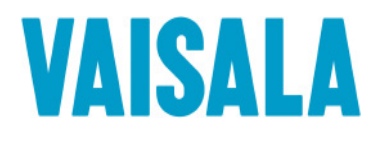

# GUIDE DE L'UTILISATEUR

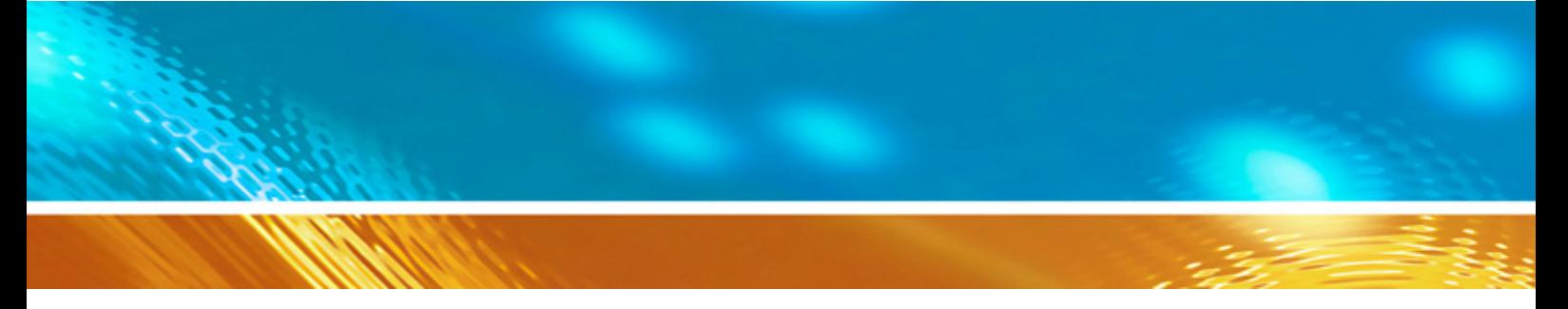

## Transmetteur météorologique de Vaisala WXT520

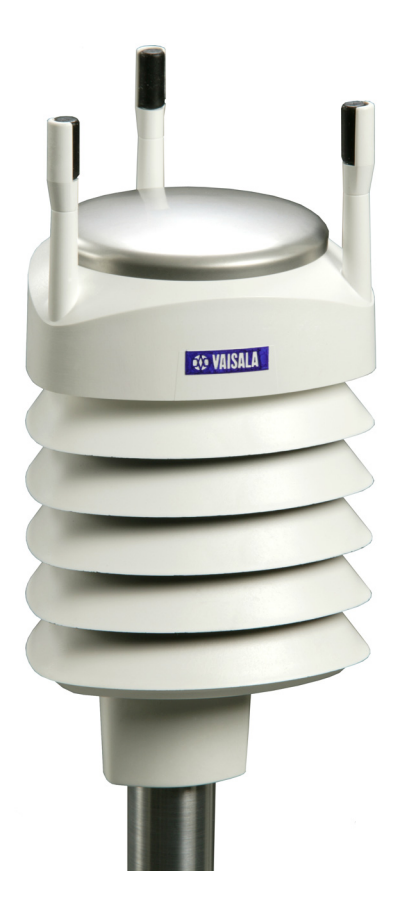

M210906FR-C

#### PUBLIE PAR

FI-00421 Helsinki Finlande

Vaisala Oyj Téléphone (int.) : +358 9 8949 1 Boîte postale 26 Télécopie : +358 9 8949 2227

Visitez notre site Internet : [http://www.vaisala.com/](http://www.vaisala.com)

© Vaisala 2012

La reproduction intégrale ou partielle du présent manuel est interdite sous aucune forme ni moyen que ce soit, électronique ou mécanique (y compris la photocopie), son contenu ne peut également être communiqué à un tiers sans autorisation écrite préalable du propriétaire du copyright.

Le contenu de cette publication peut être modifié sans avis préalable.

Veuillez remarquer que ce manuel n'engage aucune obligation légale pour Vaisala envers le client ou l'utilisateur final. Seuls le contrat d'approvisionnement concerné ou les Conditions générales de ventes constituent des engagements et des accords à portée légale.

#### **Table des matières**

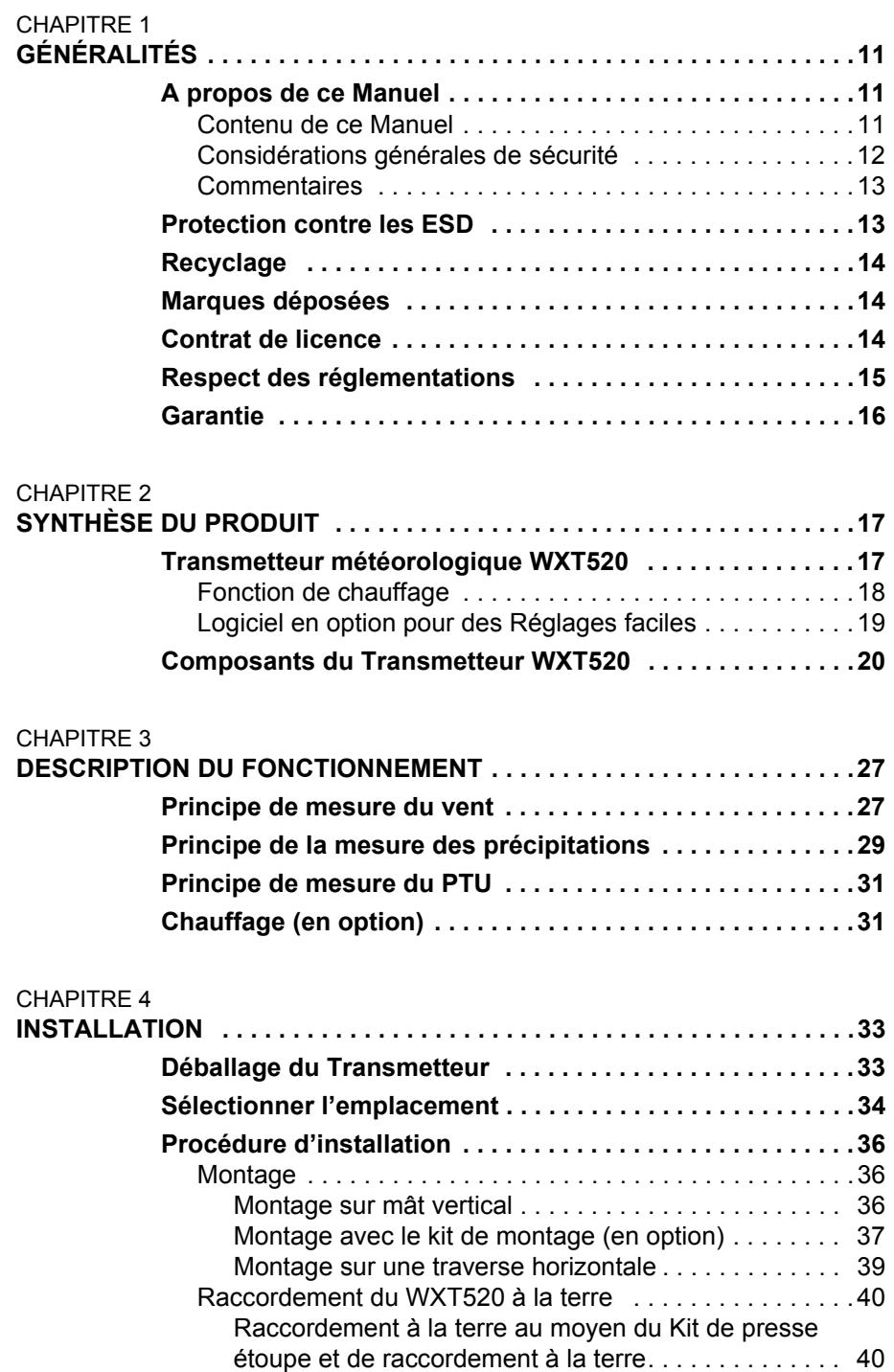

 $\_$  ,  $\_$  ,  $\_$  ,  $\_$  ,  $\_$  ,  $\_$  ,  $\_$  ,  $\_$  ,  $\_$  ,  $\_$  ,  $\_$  ,  $\_$  ,  $\_$  ,  $\_$  ,  $\_$  ,  $\_$  ,  $\_$  ,  $\_$  ,  $\_$  ,  $\_$  ,  $\_$  ,  $\_$  ,  $\_$  ,  $\_$  ,  $\_$  ,  $\_$  ,  $\_$  ,  $\_$  ,  $\_$  ,  $\_$  ,  $\_$  ,  $\_$  ,  $\_$  ,  $\_$  ,  $\_$  ,  $\_$  ,  $\_$  ,

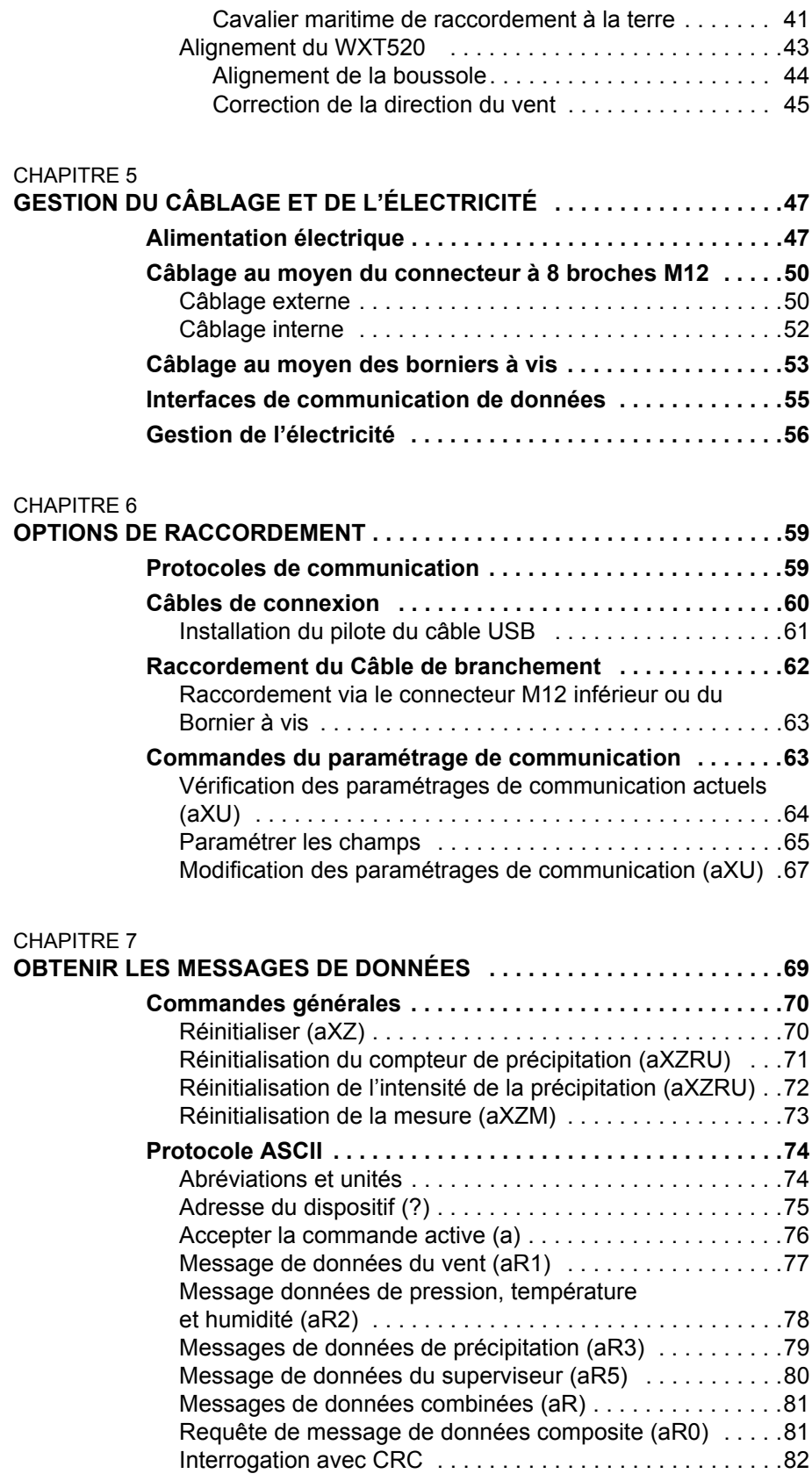

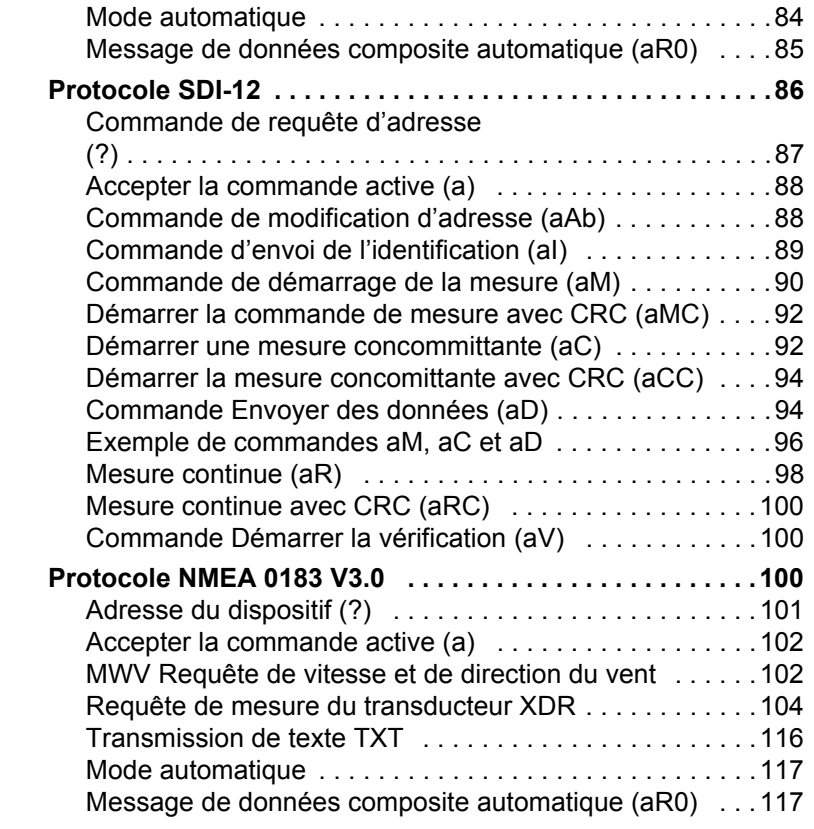

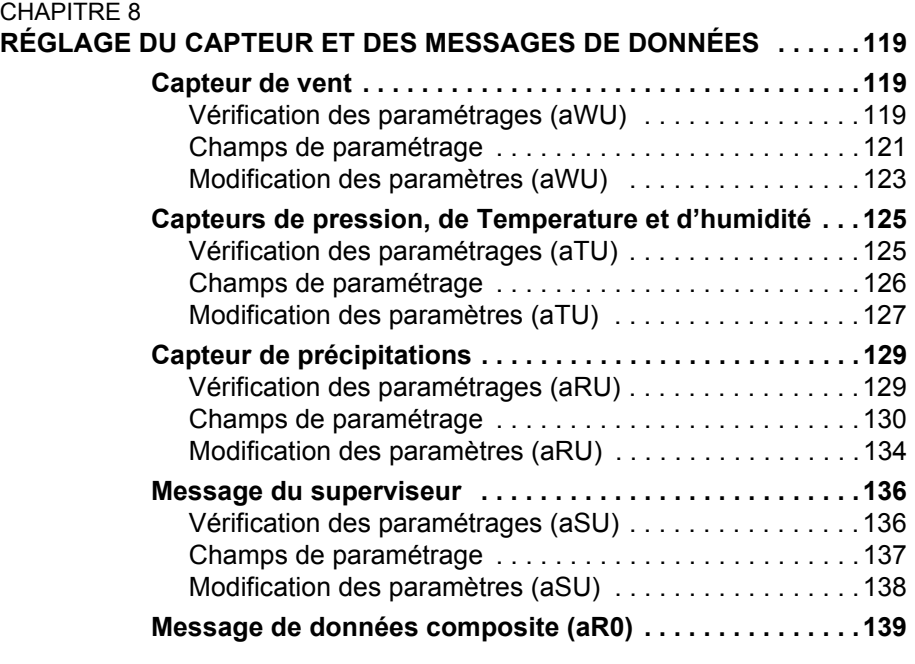

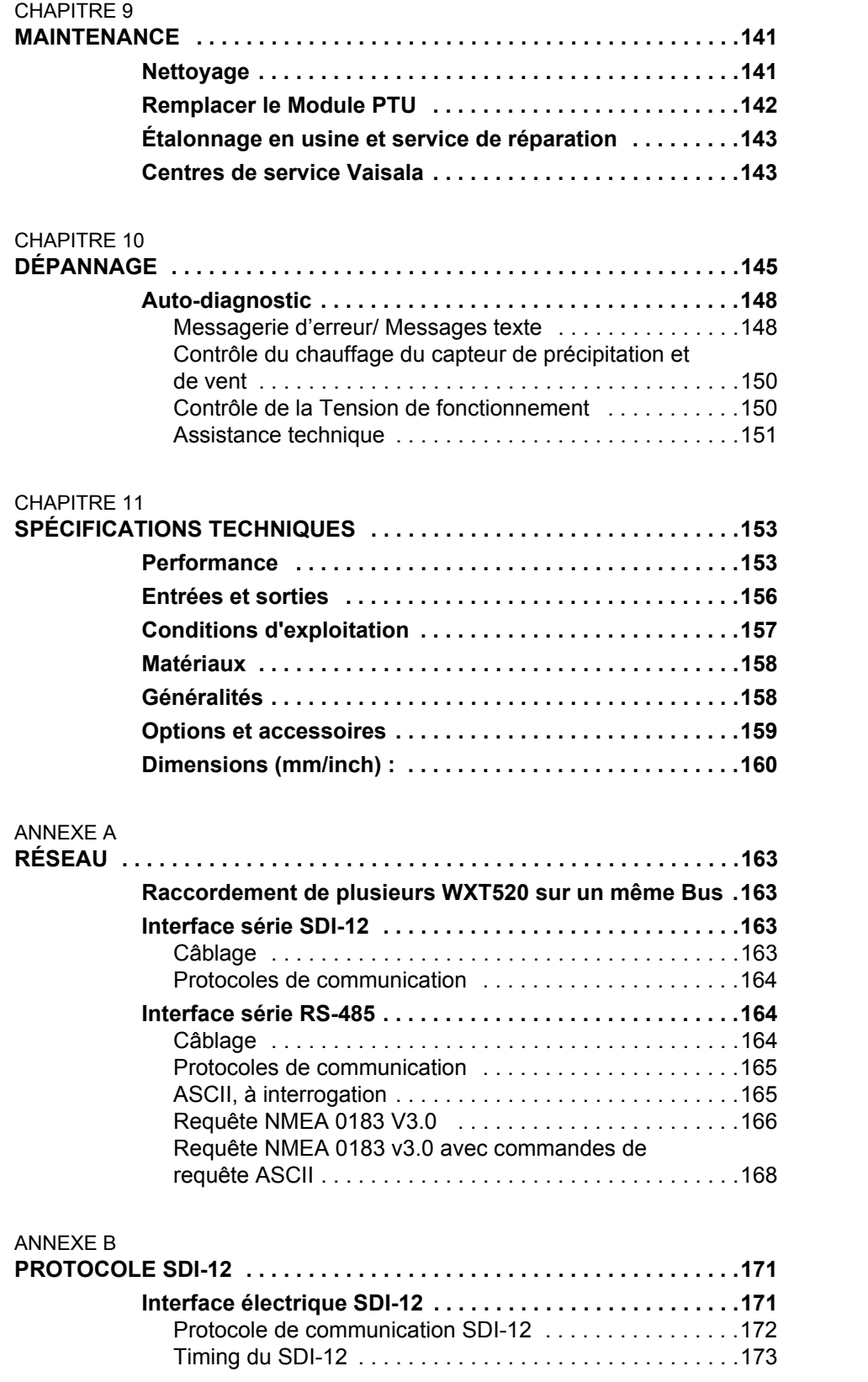

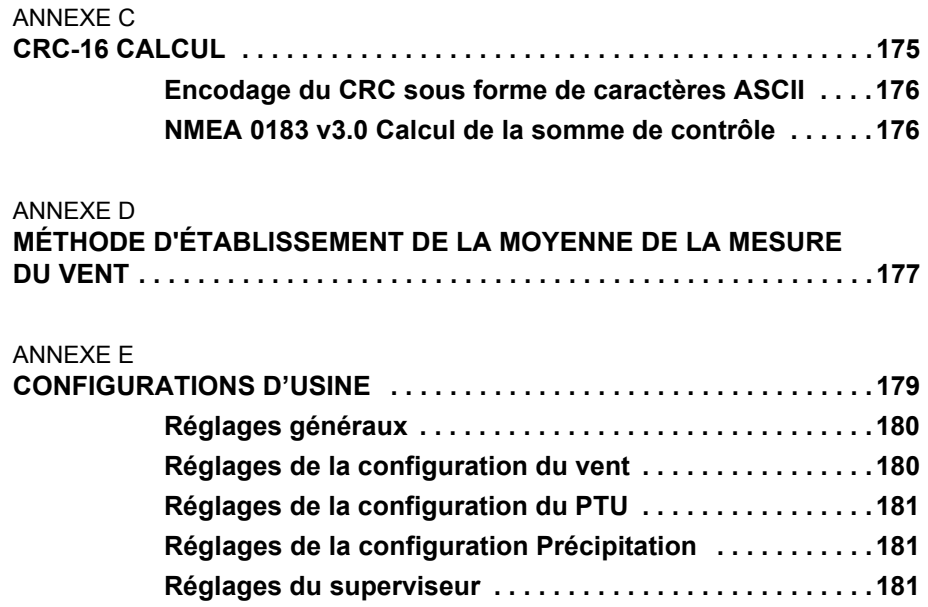

## **Liste des figures**

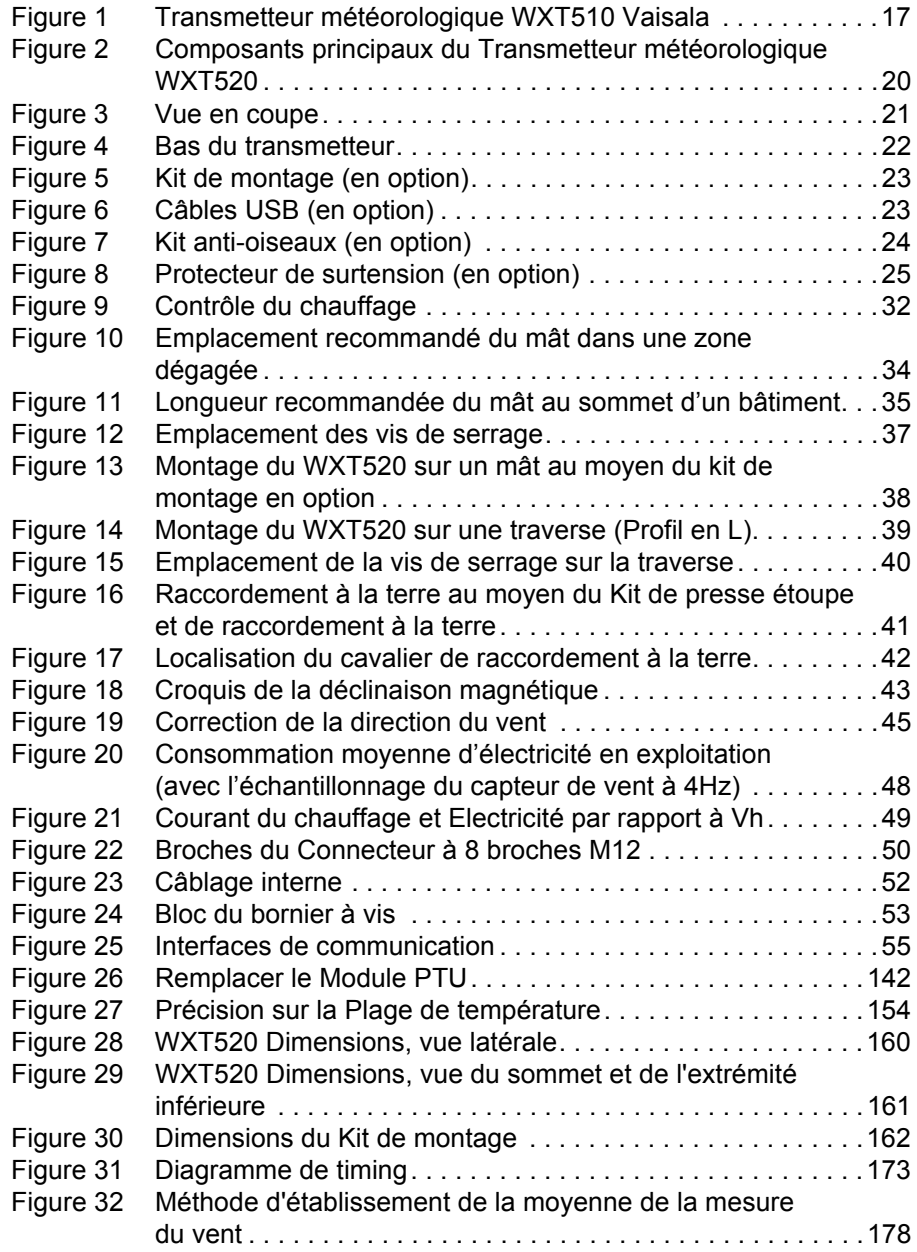

 $\_$  ,  $\_$  ,  $\_$  ,  $\_$  ,  $\_$  ,  $\_$  ,  $\_$  ,  $\_$  ,  $\_$  ,  $\_$  ,  $\_$  ,  $\_$  ,  $\_$  ,  $\_$  ,  $\_$  ,  $\_$  ,  $\_$  ,  $\_$  ,  $\_$  ,  $\_$  ,  $\_$  ,  $\_$  ,  $\_$  ,  $\_$  ,  $\_$  ,  $\_$  ,  $\_$  ,  $\_$  ,  $\_$  ,  $\_$  ,  $\_$  ,  $\_$  ,  $\_$  ,  $\_$  ,  $\_$  ,  $\_$  ,  $\_$  ,

#### **Liste des tableaux**

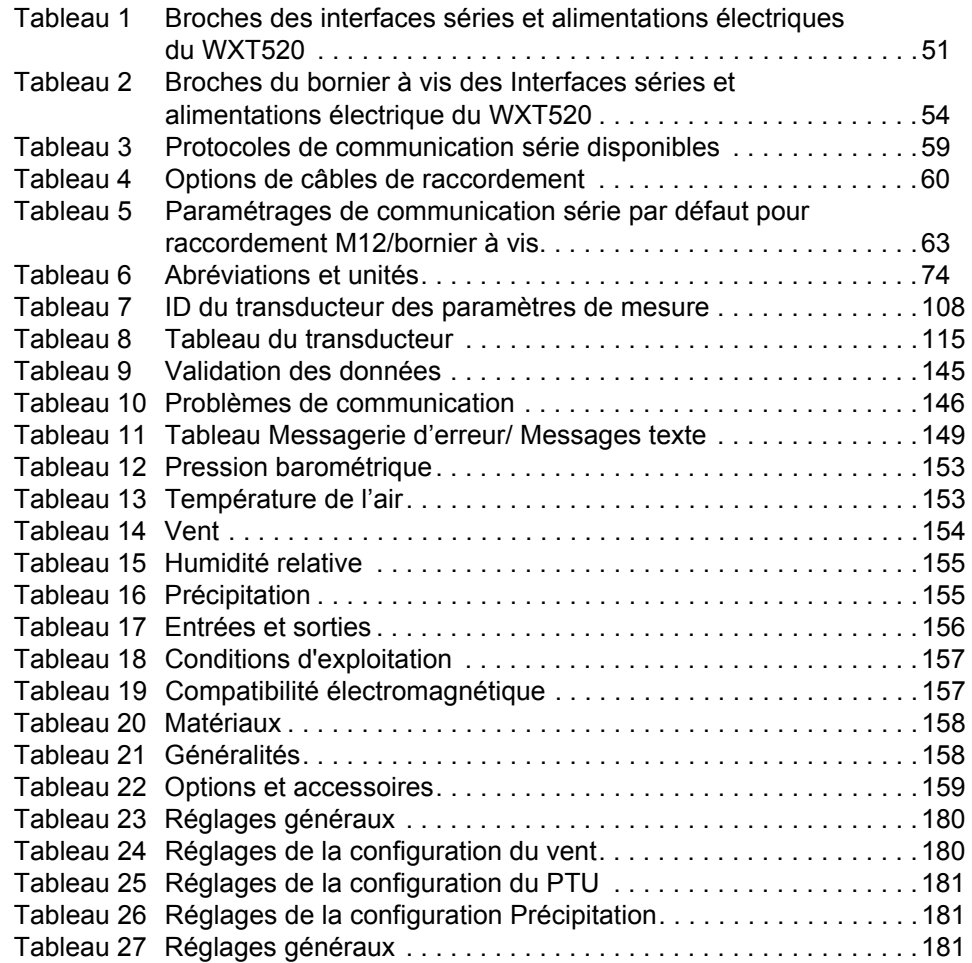

## <span id="page-12-0"></span>CHAPITRE 1 **GÉNÉRALITÉS**

Ce chapitre fournit des remarques générales sur le produit.

#### <span id="page-12-2"></span><span id="page-12-1"></span>**A propos de ce Manuel**

Ce manuel fournit des informations d'installation, d'exploitation et d'entretien du Transmetteur météorologique WXT520 de Vaisala.

#### **Contenu de ce Manuel**

Ce manuel est composé des chapitres suivants :

- Chapitre 1, Généralités : Ce chapitre fournit des remarques générales sur le produit.
- Chapitre 2, Synthèse du produit : Ce chapitre présente les caractéristiques uniques et les avantages du Transmetteur météorologique WXT520 de Vaisala.
- Chapitre 3, Description du fonctionnement : Ce chapitre décrit les principes de mesure et la fonction de chauffage du Transmetteur météorologique WXT520 de Vaisala.
- Chapitre 4, Installation : Ce chapitre vous fournit des informations visant à vous aider à installer le Transmetteur météorologique WXT520 de Vaisala.
- Chapitre 5, Gestion du câblage et de l'électricité : Ce chapitre vous fournit des instructions de raccordement à l'alimentation électrique et aux interfaces séries, il vous indique également comment gérer et estimer la consommation électrique.
- Chapitre 6, Options de raccordement : Ce chapitre comprend des instructions vous permettant de configurer la communication avec le transmetteur.
- Chapitre 7, Obtenir les messages de données : Ce chapitre présente les commandes générales et celles relatives aux données.
- Chapitre 8, Réglages du capteur et des messages de données : Ce chapitre présente la configuration du capteur et les commandes de formatage des messages de données pour tous les protocoles de communication : ASCII, NMEA 0183 et SDI-12.
- Chapitre 9, Entretien : Ce chapitre comprend des instructions relatives à l'entretien de base du Transmetteur météorologique WXT520 de Vaisala.
- Chapitre 10, Dépannage : Ce chapitre décrit les problèmes courants, leurs causes probables et les solutions à adopter, il comprend également les coordonnées de l'assistance technique.
- Chapitre 11, Spécifications techniques : Ce chapitre fournit les données techniques du Transmetteur météorologique WXT520 de Vaisala.

#### **Considérations générales de sécurité**

Dans ce manuel, les considérations importantes de sécurité sont soulignées de la façon suivante :

<span id="page-13-0"></span>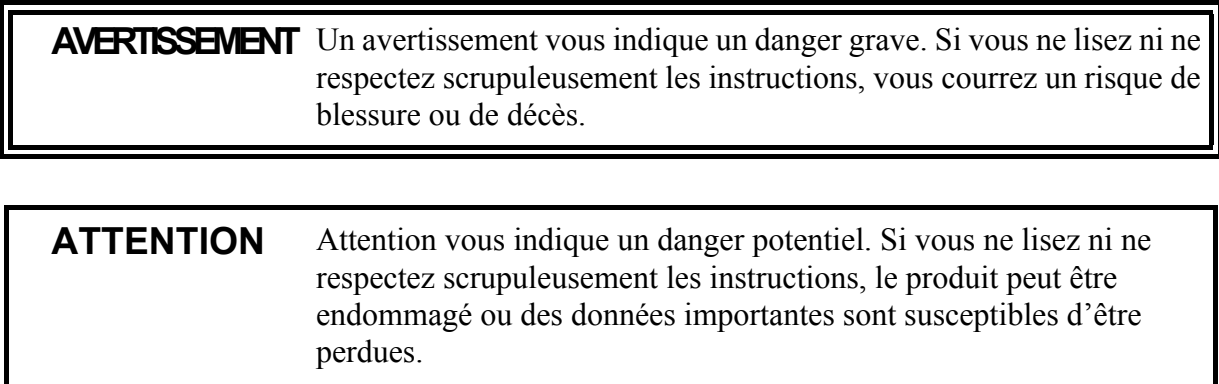

<span id="page-14-0"></span>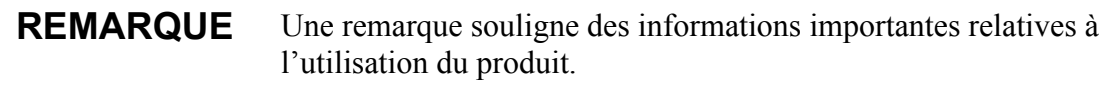

#### **Commentaires**

L'équipe de documentation clientèle de Vaisala est à votre disposition pour recueillir vos commentaires et suggestions quant à la qualité et l'utilité de cette publication. Si vous trouvez des erreurs ou avez des suggestions d'amélioration, veuillez mentionner le chapitre, section et le numéro de page. Vous pouvez nous transmettre vos commentaires par e-mail : [manuals@vaisala.com.](mailto:manuals@vaisala.com)

#### <span id="page-14-1"></span>**Protection contre les ESD**

Les décharges électrostatiques (ESD) peuvent entraîner un endommagement immédiat ou latent des circuits électroniques. Les produits de Vaisala sont convenablement protégés contre les ESD dans le cadre de leur utilisation prévue. Il est toutefois possible d'endommager le produit via des décharges électrostatiques lorsque l'on touche, enlève ou insère des objets dans le boîtier de l'équipement.

Afin de vous assurer que vous ne produisez pas d'électricité statique élevée :

- Manipulez les composants sensibles aux ESD sur un plan de travail correctement relié à la terre et protégé contre les ESD. Si ce n'est pas possible, raccordez-vous à la terre avec un bracelet antistatique et un cordon de raccordement résistif au châssis de l'équipement avant de toucher les cartes. Si aucun des éléments cidessus n'est possible, touchez une pièce conductrice du châssis de l'équipement avec votre autre main avant de toucher les cartes.
- Tenez toujours les cartes par les bords et évitez de toucher les contacts des composants.

### <span id="page-15-0"></span>**Recyclage**

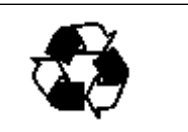

Veuillez recycler tous les matériaux concernés.

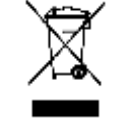

Veuillez mettre les batteries au rebut en vertu des réglementations en vigueur. Ne pas jeter avec les ordures ménagères.

#### <span id="page-15-1"></span>**Marques déposées**

WINDCAP®, RAINCAP®, HUMICAP®, BAROCAP® et THERMOCAP® sont des marques déposées de Vaisala. Microsoft®, Windows®, Windows 2000®, Windows XP®, Windows Server 2003® et Windows Vista® sont des marques déposées de Microsoft Corporation aux Etats-Unis et dans d'autres pays.

#### <span id="page-15-2"></span>**Contrat de licence**

Tous les droits afférents à tout logiciel sont détenus par Vaisala ou par des tiers. Le client est habilité à utiliser le logiciel uniquement dans la mesure établie dans le contrat de fourniture applicâble ou le Contrat de licence du logiciel.

#### <span id="page-16-0"></span>**Respect des réglementations**

La compatibilité électromagnétique du WXT520 a été testée conformément à la norme de la famille de produit suivante :

EN 61326-1 Matériels électriques de mesure, de commande et de laboratoire – Prescriptions relatives à la CEM – Environnement industriel

En outre, la spécification CEM du WXT520 a été élargie aux utilisations maritimes en vertu des sections suivantes de la norme IEC 60945 Navigation maritime et Equipements et systèmes de radiocommunication – Exigences générales – Procédés d'essai et résultats d'essais requis :

- IEC 60945 / 61000-4-4 (EFT burst)
- IEC 60945 / 61000-4-2 (EDS maritime)

Un résumé des résultats figure au [Tableau 2 à la page 54.](#page-55-1)

Le WXT520 est conforme aux dispositions de la directive RoHS de l'Union européenne.

Directive sur l'Interdiction d'utilisation de certaines substances dangereuses dans les équipements électriques et électroniques (2002/ 95/CE)

### <span id="page-17-0"></span>**Garantie**

Vaisala déclare et garantit par les présentes que tous les produits fabriqués par Vaisala sont commercialisés aux présentes sont exempts de défaut de main-d'oeuvre ou de matériel au cours d'une durée de douze (12) mois à compter de la date de livraison, à l'exception des produits soumis à une garantie particulière. Si tout produit se montrait toutefois défectueux s'agissant de la main d'œuvre ou du matériel au cours de la durée figurant aux présentes, Vaisala s'engage, à l'exclusion de tout autre recours, à réparer ou, selon son choix, à remplacer le produit défectueux ou partie de celui-ci, sans frais et par un produit similaire au produit ou à la pièce d'origine, ceci sans prolongation du délai original de garantie. Les pièces défectueuses remplacées en vertu de cette clause seront mises à la disposition de Vaisala.

Vaisala garantit également la qualité de tous les travaux de réparation et d'entretien effectués par ses employés sur les produits qu'il commercialise. Si les travaux de réparation ou d'entretien semblent inadéquats ou défectueux et s'ils entraînent un dysfonctionnement ou une panne du produit sur lequel la réparation a été réalisé, Vaisala décidera librement de le réparer ou de le faire réparer ou bien de remplacer le produit en question. Les heures de travail des employés de Vaisala pour une telle réparation ou remplacement seront gratuites pour le client. Cette garantie de réparation est valable pendant une durée de six (6) mois à compter de la date à laquelle les travaux ont été réalisés.

Cette garantie est toutefois soumise aux conditions suivantes :

a) Vaisala devra avoir reçu une déclaration motivée relative à tous défauts supposés dans un délai de trente (30) jours) à compter de la découverte du défaut ou sa survenance et

b) Le produit supposé défectueux ou la pièce devra , sur demande de Vaisala, être expédié aux ateliers de Vaisala ou à tout autre endroit indiqué par Vaisala par écrit, port et assurance prépayés et convenablement emballé et étiqueté, à moins que Vaisala n'accepte d'inspecter et de réparer le produit ou de le remplacer sur le site.

Cette garantie ne s'applique toutefois pas si le défaut provient :

a) de l'usure normale ou d'un accident ;

b) d'une mauvaise utilisation ou autre utilisation non appropriée ou non autorisée du Produit ou une négligence ou erreur de stockage, maintenance ou manipulation du produit ou de l'équipement y afférant ;

c) d'une installation ou d'un assemblage défectueux ou de l'absence d'entretien du produit ou autrement de tout non respect des instructions d'entretien de Vaisala dont toutes réparations, installation ou assemblage ou entretien effectués par des personnels non autorisés par Vaisala ou des remplacements avec des pièces non fabriquées ou fournies par Vaisala ;

d) de modifications ou changements du Produit et ajout de tout élément sans l'accord préalable de Vaisala ;

e) autres facteurs dépendant du client ou d'un tiers.

Malgré ce qui précède, la responsabilité de Vaisala en vertu de cette clause ne s'applique pas aux défauts émanant des matériels, conceptions ou instructions fournies par le Client.

Cette garantie annule et remplace expressément toutes les autres conditions, garanties et responsabilités, explicites ou implicites, en vertu de la loi, de statuts ou autrement, dont, sans limitation, toutes garanties implicites de qualité marchande ou d'adéquation pour un usage particulier et toutes autres obligations et responsabilités de Vaisala ou de ses représentants concernant tout défaut ou déficience applicâble, ou provenant directement ou indirectement des produits fournis aux présentes, lesquelles obligations sont par les présentes expressément annulées. La responsabilité de Vaisala ne pourra en aucune circonstance dépasser le prix de la facture de tout produit faisait l'objet d'une réclamation de garantie, Vaisala ne sera en aucune circonstance responsable des manques à gagner ou autres pertes directes ou indirectes ou de dommages particuliers.

## <span id="page-18-0"></span>CHAPITRE 2 **SYNTHÈSE DU PRODUIT**

Ce chapitre présente les caractéristiques uniques et les avantages du Transmetteur météorologique WXT520 de Vaisala.

#### <span id="page-18-1"></span>**Transmetteur météorologique WXT520**

<span id="page-18-2"></span>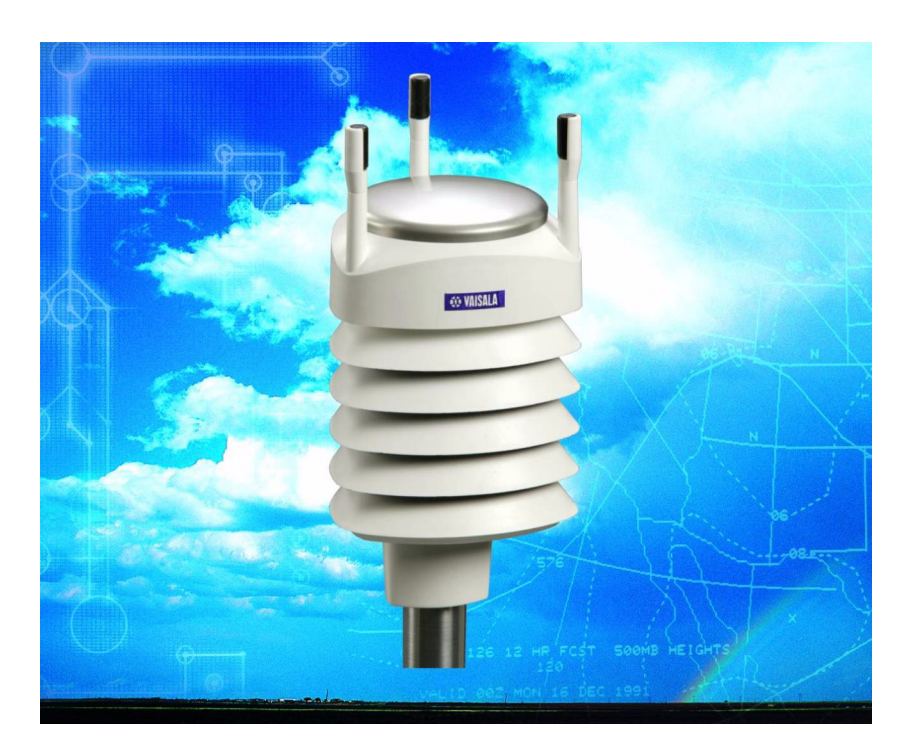

0504-066 **Figure 1 Transmetteur météorologique WXT510 Vaisala**

Le transmetteur météorologique WXT520 est un transmetteur petit et léger qui offre six paramètres météorologiques dans un ensemble compact. Le WXT520 mesure la vitesse et la direction du vent, les précipitations, la pression barométrique, la température et l'humidité relative. Le boîtier du transmetteur est conforme à IP65/IP66.

WXT520 est alimenté par 5 ... 32 VCC et émet des données séries avec un protocole de communication sélectionnable : SDI-12, ASCII automatique & à interrogation et NMEA 0183 avec option d'interrogation. Quatre interfaces série configurables : RS-232, RS-485, RS-422 et SDI-12. Le transmetteur est équippé d'un connecteur M12 8 broches pour l'instalaltion et d'un connecteur M8 4 broches pour la maintenance.

Options disponibles :

- Fonction de chauffage pour les capteurs de précipitations et de vent
- Service Pack 2 : Outil de configuration de Vaisala sous Windows<sup>®</sup> avec câble de service USB (1,4 m)
- Câble USB RS-232/RS-485 (1,4m)
- Kit de montage
- Kit anti-oiseaux
- Protecteur de surtension
- Câbles blindés (2m, 10m, 40m)
- Kit de presse étoupe et raccordement à la terre

#### <span id="page-19-0"></span>**Fonction de chauffage**

Afin d'améliorer la précision des mesures, un chauffage en option est fourni pour les capteurs de vent et de précipitations. Des informations complémentaires sur le chauffage figurent à [Chauffage \(en option\) à la](#page-32-1)  [page 31.](#page-32-1)

L'option du chauffage doit être choisie lors du passage de la commande.

### <span id="page-20-0"></span>**Logiciel en option pour des Réglages faciles**

L'Outil de configuration de Vaisala sous Windows® est un logiciel de réglage de paramètres facile d'utilisation pour le WXT520. Avec ce logiciel, vous pouvez modifier les réglages du dispositif et du capteur dans l'environnement Windows®. Se reporter à la liste des options et des accessoires au [Tableau 2 à la page 54.](#page-55-1)

#### <span id="page-21-0"></span>**Composants du Transmetteur WXT520**

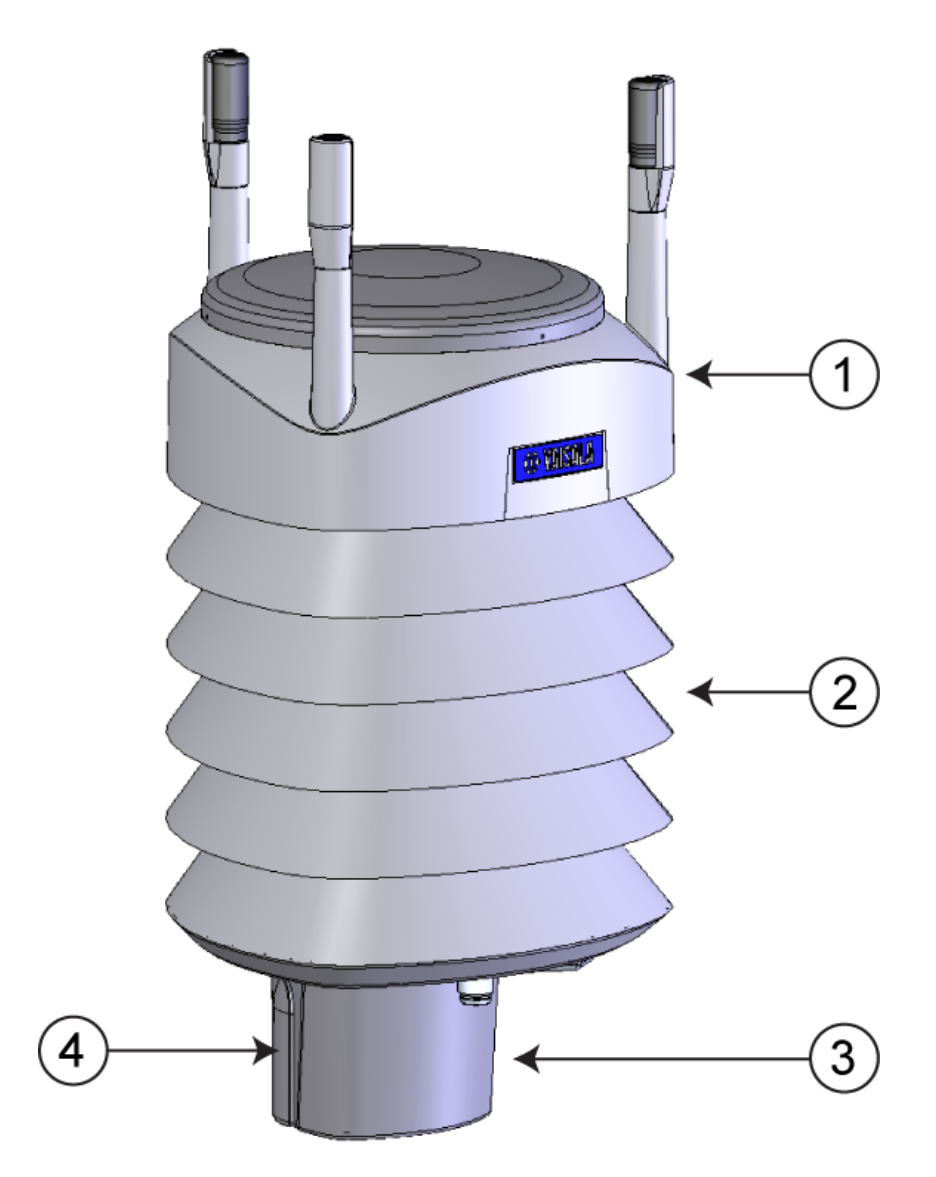

#### <span id="page-21-2"></span><span id="page-21-1"></span>0804-021 **Figure 2 Composants principaux du Transmetteur météorologique WXT520**

Les numéros suivant se rapportent à la [Figure 2 à la page 20](#page-21-2) :

- 1 = Haut du transmetteur
- 2 = Bouclier anti-radiation
- 3 = Bas du transmetteur
- $4 =$  Cache-vis

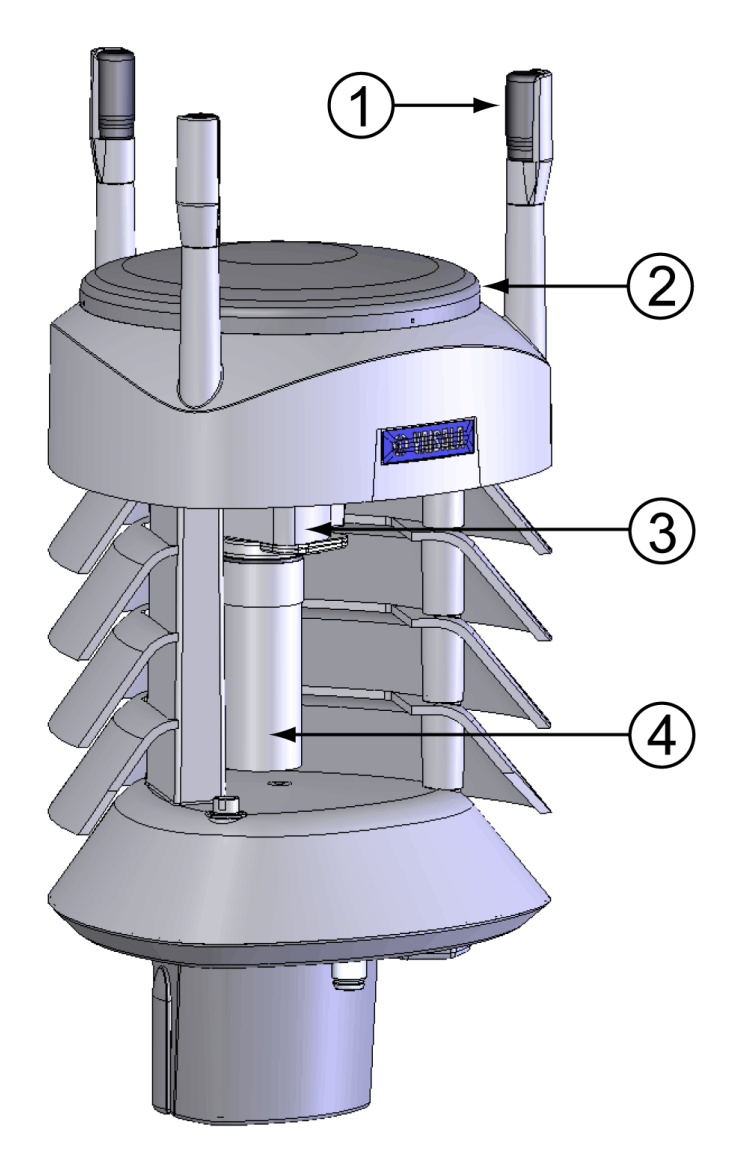

Figure 3 Vue en coupe

<span id="page-22-1"></span><span id="page-22-0"></span>Les numéros suivant se rapportent à la [Figure 3 à la page 21](#page-22-1) :

- 1 = Transducteurs de vent (3 pièces)
- 2 = Capteur de précipitations
- 3 = Capteur de pression à l'intérieur du module PTU
- 4 = Capteurs d'humidité et de température à l'intérieur du module PTU

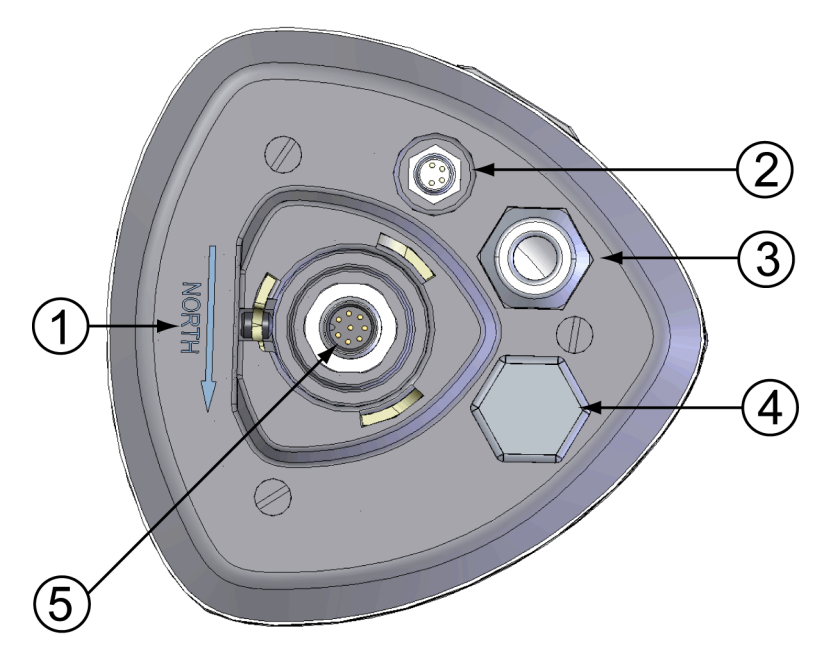

#### <span id="page-23-1"></span><span id="page-23-0"></span>0803-029 **Figure 4 Bas du transmetteur**

Les numéros suivant se rapportent à la [Figure 4 à la page 22](#page-23-1) :

- 1 = Signe de la direction de l'alignement
- 2 = Connecteur à 4 broches M8 pour le port de maintenance
- 3 = Presse étoupe du câble étanche à l'eau (en option, inclus dans le kit de presse étoupe et raccordement à la terre)
- 4 = Ouverture du presse étoupe du câble (en cas de non utilisation, obturer avec une fiche hexagonale)
- 5 = Connecteur M12 à 8 broches pour câble électrique/ communication de données (en option)

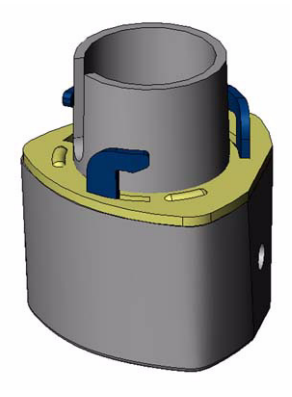

Figure 5 Kit de montage (en option)

<span id="page-24-0"></span>Lors du montage du WXT520 sur un mât, un kit de montage en option peut être utilisé pour plus de facilité de montage. Lorsque l'on utilise le kit de montage en option, un seul alignement est nécessaire lors du premier montage. L'utilisation du kit de montage améliore également la classification IP du WXT520 à IP66. Sans le kit de montage, le WXT520 correspond à IP65.

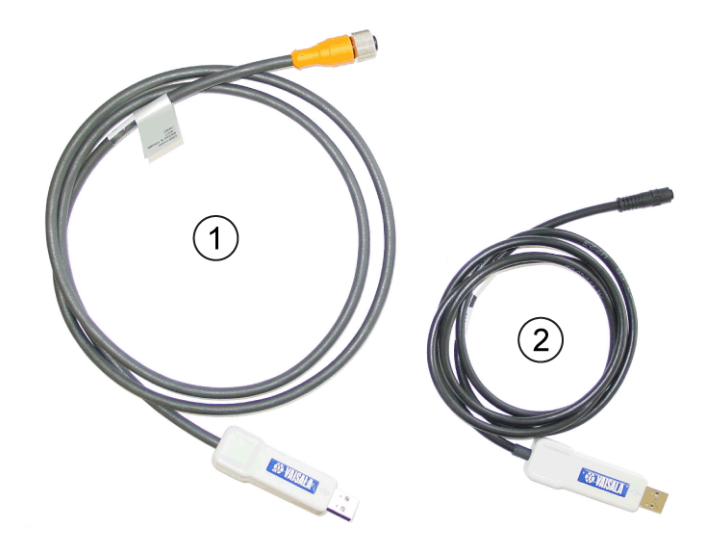

0804-022 **Figure 6 Câbles USB (en option)**

<span id="page-24-2"></span><span id="page-24-1"></span>Les numéros suivant se rapportent à la [Figure 6 à la page 23](#page-24-2) :

- 1 = Câble USB RS-232/RS-485 avec connecteur fileté M12 8 broches (1,4 m)
- 2 = Câble de maintenance avec connecteur à fixation immédiate  $M12$  4 broches  $(1,4 m)$

Le câble de raccordement, raccordé entre le port de maintenance et le PC, force le port de maintenance sur RS-232 / 19200, 8, N, 1.

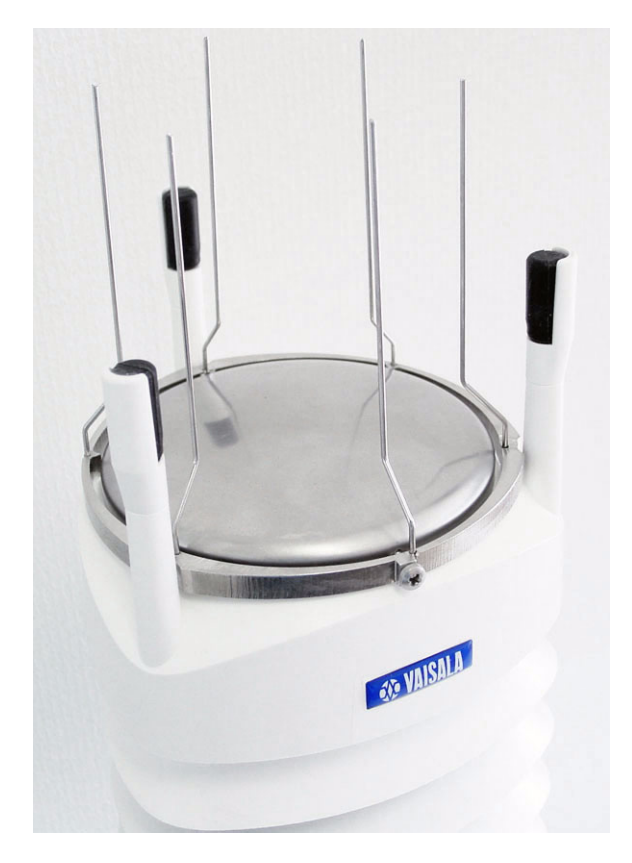

0804-007 **Figure 7 Kit anti-oiseaux (en option)**

<span id="page-25-0"></span>Le Kit anti-oiseaux pour les transmetteurs WXT et WMT est conçu afin de réduire les interférences sur les mesures du vent et de la pluie occasionnées par les oiseaux. Le kit est composé d'une bande métallique hérissée de pointes. Le kit est installé sur le sommet du transmetteur et fixé au moyen d'une vis. La forme et la localisation des pointes ont été conçues pour réduire au minimum les interférences des mesures du vent et de la pluie.

Les pointes sont conçues pour ne pas blesser les oiseaux, ce sont des barrières qui empêchent les oiseaux de se poser sur le sommet du transmetteur. Veuillez remarquer que le kit anti-oiseaux ne constitue pas une protection intégrale contre les oiseaux, mais il permet d'éviter les oiseaux se perchent ou construisent des nids sur le transmetteur.

Veuillez remarquer qu'une fois le kit installé, de la neige peut s'accumuler sur le transmetteur et ainsi fondre plus rapidement.

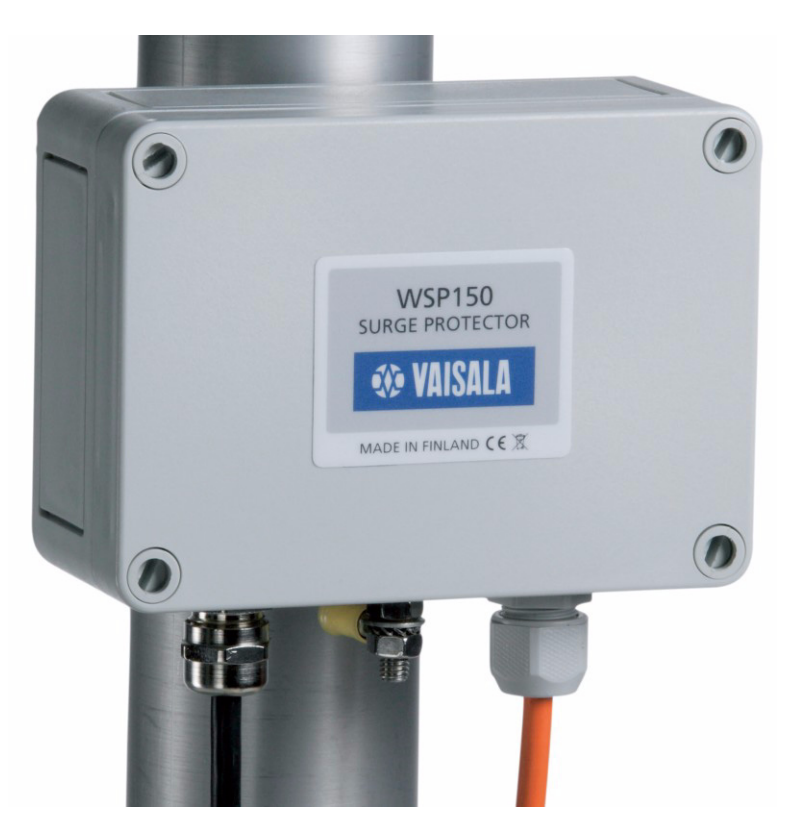

0806-001 **Figure 8 Protecteur de surtension (en option)**

<span id="page-26-0"></span>Les protecteurs de surtension suivants sont disponibles chez Vaisala :

- Le protecteur de surtension Vaisala WSP150 est un suppresseur de surtension transitoire compact pour une utilisation à l'extérieur. Il peut être utilisé avec tous les instruments météorologiques et du vent de Vaisala. Le WSP510 doit être installé à proximité de l'instrument à protéger (max. 3 m).
- Le Protecteur de surtension WSP152 de Vaisala est conçu pour une utilisation avec les transmetteurs WXT de Vaisala et les capteurs WMT, pour protéger le PC hôte de la surtension pénétrant via le port USB. Le WSP152 doit être installé à proximité du PC, à une distance similaire à la longueur du câble USB (max. 1,4 m).

Vaisala recommande l'utilisation de protecteurs de surtension lorsque des instruments météorologiques sont installés au sommet de bâtiments élévés ou des mâts et sur des terrains ouverts, c'est-à-dire, partout où le risque de subir la foudre est élevé. Utilisez également les protecteurs de surtension si votre longueur de câble dépasse 30 m ou si vous avez des lignes sans blindage, à fils ouverts.

## <span id="page-28-0"></span>CHAPITRE 3 **DESCRIPTION DU FONCTIONNEMENT**

Ce chapitre décrit les principes de mesure et la fonction de chauffage du Transmetteur météorologique WXT520 de Vaisala.

#### <span id="page-28-1"></span>**Principe de mesure du vent**

WXT520 utilise la technologie de capteur Vaisala WINDCAP® pour la mesure du vent.

Le capteur de vent dispose d'une matrice de trois transducteurs à ultrasons espacés de façon régulière sur un plan horizontal. La vitesse du vent et les directions du vent sont déterminés grâce à la mesure du temps nécessaire à l'ultrason pour se déplacer d'un transducteur vers les deux autres.

Le capteur de vent mesure le temps de vol (dans les deux directions) sur les trois trajectoires établies par la matrice de transducteurs. Ce temps de vol varie en fonction de la vitesse sur la trajectoire de l'ultrason. En cas d'une vitesse du vent égale à zéro, les temps de vol avant et arrière sont identiques. Avec le vent sur la trajectoire sonique, le temps de vol dans la direction du vent augmenter et le temps de vol dans la direction contraire au vent diminue.

La vitesse du vent est calculée à partir des temps de vol mesurés au moyen de la formule suivante :

$$
V_w = 0.5 \times L \times (1/t_f - 1/t_r)
$$

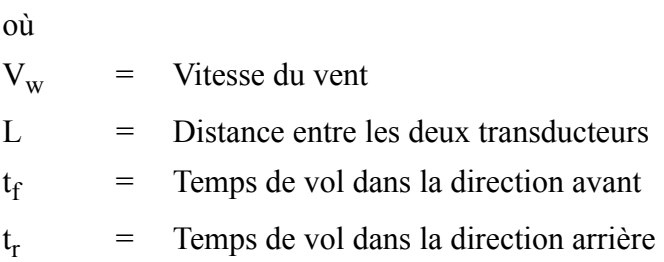

La mesure des six temps de vol permet à  $V_w$  d'être calculé pour chacune des trajectoires des ultrasons. Les vitesses du vent calculées sont indépendantes de l'altitude, de la température et de l'humidité, qui sont annulées lorsque l'on mesure les temps de vol dans les deux directions, bien, que le temps de vol individuel dépende de ces paramètres.

L'utilisation des valeurs  $V_w$  de deux trajectoires de matrice suffit pour calculer la direction et la vitesse du vent. Une technique de traitement du signal est utilisée afin de calculer la vitesse et la direction du vent à partir des deux trajectoires de matrice de meilleure qualité.

La vitesse du vent est représentée sous forme de vitesse scalaire dans les unités sélectionnées (m/s, kt, mph, km/h). La direction du vent est exprimée en degrés (°). La direction du vent exprimée par WXT520 indique la direction à partir de laquelle le vent provient. Le Nord est représenté en tant que 0°, l'Est en tant que 90°, le Sud en tant que 180° et l'Ouest en tant que 270 °.

La direction du vent n'est pas calculée lorsque la vitesse du vent chute en dessous de 0,05 m/s. Dans ce cas, la dernière valeur de direction calculée est maintenue jusqu'à ce que le vent augmente à nouveau jusqu'à un niveau 0,05 m/s.

Les valeurs moyennes de la vitesse et de la direction du vent sont calculées sous forme de moyenne scalaire de tous les échantillons sur la durée moyenne sélectionnée (1 ... 3600 s) avec un intervalle de mise à jour réglable. Le comptage de l'échantillon varie en fonction du débit d'échantillonnage sélectionné : 4 Hz (par défaut), 2 Hz ou 1 Hz. Les valeurs minimum et maximum de la vitesse et de la direction du vent

représentent les extrêmes correspondantes au cours de la durée de moyenne sélectionnée. Se reporter également au [Annexe D, Méthode](#page-178-0)  [d'établissement de la moyenne de la mesure du vent, à la page 177.](#page-178-0)

En fonction de la sélection de l'utilisateur, les valeurs extrêmes de vitesse du vent peuvent être calculées de deux façons, soit avec le calcul classique minimum/maximum ou avec le calcul 3 secondes grain et accalmie recommandé par l' OMM (Organisation météorologique mondiale). Dans le dernier cas, les valeurs de moyenne sur 3 secondes les plus élevées et les plus basses (mises à jour toutes les secondes) remplacent les valeurs minimum et maximum pour fournir la vitesse du vent, alors que les modifications de la direction du vent sont reportées de façon traditionnelle.

Le WXT520 surveille constamment la qualité du signal de mesure du vent. Si une mauvaise qualité est détectée, les valeurs de vent sont marquées comme invalides. Si plus de la moitié des valeurs de mesure peuvent être considérées comme invalides, les dernières valeurs valides de vent sont reportées comme données manquantes. Toutefois, dans le protocole SDI-12, les valeurs invalides seront marquées comme des zéros.

#### <span id="page-30-0"></span>**Principe de la mesure des précipitations**

WXT520 utilise la double technologie de capteur Vaisala RAINCAP<sup>®</sup> pour mesurer les précipitations.

Le capteur de précipitations est composé d'un capot en acier et d'un capteur piézoélectrique monté sur la surface basse du capot.

Le capteur de précipitations détecte l'impact de chaque goutte de pluie. Les signaux émis par l'impact sont proportionnels au volume des gouttes. Par conséquent, le signal de chaque goutte peut être directement converti en précipitation cumulée. La technique avancée de filtrage des bruits sert à filtrer les signaux émis par des sources différentes des gouttes de pluie.

Les paramètres mesurés sont la précipitation cumulée, le courant de précipitation et l'intensité pic et la durée d'un événement de précipitation. La détection de chaque goutte permet le calcul du volume de précipitation et de l'intensité avec une haute résolution. L'intensité du courant de la précipitation, mise à jour en interne toutes les 10 secondes, représente l'intensité au cours d'une durée d'une minute avant la requête/envoi du message automatique de précipitation (pour

une réaction rapide à un événement de précipitation, au cours de la première minute de pluie, l'intensité est calculée sur la période au cours de laquelle la pluie s'est prolongée sur des étapes de 10 secondes au lieu d'être fixée à une minute). L'intensité du pic de précipitation représente le maximum des valeutrs d'intensité actuelles calculées depuis la dernière réinitialisation de l'intensité de la précipitation.

Le capteur peut également distinguer la grêle des gouttes de pluie. Les paramètres mesurés pour la grêle sont le volume cumulé de grêle, le courant de grêle, l'intensité pic et la durée d'un événement de grêle.

Le capteur de précipitation fonctionne dans les quatre modes suivants :

Mode Début/Fin de précipitation :

Le transmetteur envoie automatiquement un message de précipitation 10 secondes après la reconnaissance de la première goutte. Les messages sont envoyés constamment pendant la précipitation et cessent lorsque la précipitation s'arrête.

- Mode augets :

Ce mode émule les capteurs de précipitation de type augets. Le transmetteur envoie automatiquement un message de précipitation lorsque le compteur détecte un incrément d'une unité (0,1 mm/ 0,01 in).

Mode durée :

Le transmetteur envoie automatiquement un message de précipitation au cours de l'intervalle de mise à jour définie par l'utilisateur.

Mode interrogation :

Le transmetteur envoie un message de précipitation dès que l'utilisateur le lui demande.

Pour de plus amples informations sur les modes de fonctionnement du capteur de précipitation, se reporter à la section [Capteur de](#page-130-0)  [précipitations à la page 129.](#page-130-0)

#### <span id="page-32-0"></span>**Principe de mesure du PTU**

Le module PTU comprend des capteurs séparés pour la mesure de la pression, de la température et de l'humidité.

Le principe de mesure des capteurs de pression, de température et d'humidité repose sur un oscillateur RC avancé et deux capaciteurs de référence par rapport auxquels la capacitance des capteurs est constamment mesurée. Le microprocesseur du transmetteur effectue une compensation de la dépendance à la température des capteurs de pression et d'humidité.

Le module PTU comprend

- Un capteur BAROCAP<sup>®</sup> capacitif en silicone pour la mesure de la pression,
- Un capteur THERMOCAP<sup>®</sup> capacitif en céramique pour la mesure de la température de l'air et
- Un capteur HUMICAP<sup>®</sup>180 capacitif à fin film polymère pour la mesure de l'humidité.

### <span id="page-32-1"></span>**Chauffage (en option)**

Les éléments chauffés situés sous le capteur de précipitation et à l'intérieur des transducteurs de vent permettent de protéger les capteurs de précipitation et de vent de la pluie et de la glace. Un capteur de température de chauffage (Th) sous le capteur de précipitation contrôle le chauffage. Veuillez remarquer de Th est mesuré à l'intérieur de l'équipement, là où la température est largement supérieure à la température ambiante (Ta).

Trois limites de température fixes, soit +4  $^{\circ}C$ , 0  $^{\circ}C$ , et -4  $^{\circ}C$  (+39  $^{\circ}F$ ,  $+32$  °F,  $+25$  °F) contrôlent la puissance de chauffage comme suit :

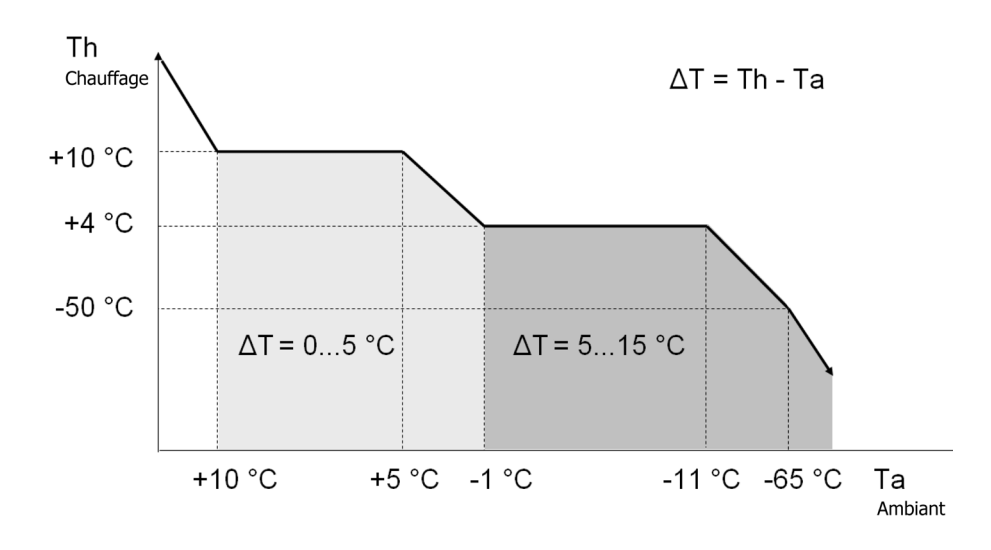

#### <span id="page-33-0"></span>0811-101 **Figure 9 Contrôle du chauffage**

 Les exemples suivants indiquent comment le chauffage se comporte lorsque la Ta commence à décroître.

- Lorsque la Ta chute en dessous de  $+4$  °C, le chauffage s'enclenche.
- Le chauffage maintient la Th  $a$  > +4  $\degree$ C jusqu'à ce que la Ta atteigne $\leq$  -1 °C.
- Le chauffage maintient la Th  $\lambda > 0$  °C jusqu'à ce que la Ta atteigne< -15 °C.

Lorsque la fonction chauffage est désactivée, le chauffage est éteint dans toutes les conditions, se reporter à [Message du superviseur à la](#page-137-0)  [page 136.](#page-137-0)

#### **REMARQUE** L'accumulation de neige peut générer un problème temporaire de mesure du vent, même si le chauffage est activé.

## <span id="page-34-0"></span>CHAPITRE 4 **INSTALLATION**

Ce chapitre vous fournit des informations visant à vous aider à installer le Transmetteur météorologique WXT520 de Vaisala.

#### <span id="page-34-1"></span>**Déballage du Transmetteur**

Le transmetteur météorologique WXT520 est livré dans un conteneur d'expédition particulier. Enlevez avec précaution le dispositif de son conteneur.

**ATTENTION** Faites attention à ne pas endommager les transducteurs de vent situés au sommet des trois antennes. Une chute du dispositif peut casser ou endommager les transducteurs. Si l'antenne est penchée ou tordue, tout réalignement sera difficile, voire impossible.

### <span id="page-35-0"></span>**Sélectionner l'emplacement**

Il est important de trouver un site convenable pour le Transmetteur météorologique WXT520 afin d'obtenir des mesures ambiantes représentatives. Le site doit être représentatif de la zone à analyser.

Le transmetteur météorologique WXT520 doit être installé dans un endroit exempt de turbulences provoquées par des objets situés à proximité, tels que des arbres ou des bâtiments. En général, tout objet d'une hauteur (h) ne va pas déranger la mesure du vent de façon remarquable à une distance minimum de 10 h. Une zone dégagée d'au moins 150 m doit étre prévue dans toutes les directions à partir du mât. Se reporter à [Figure 10 à la page 34](#page-35-2).

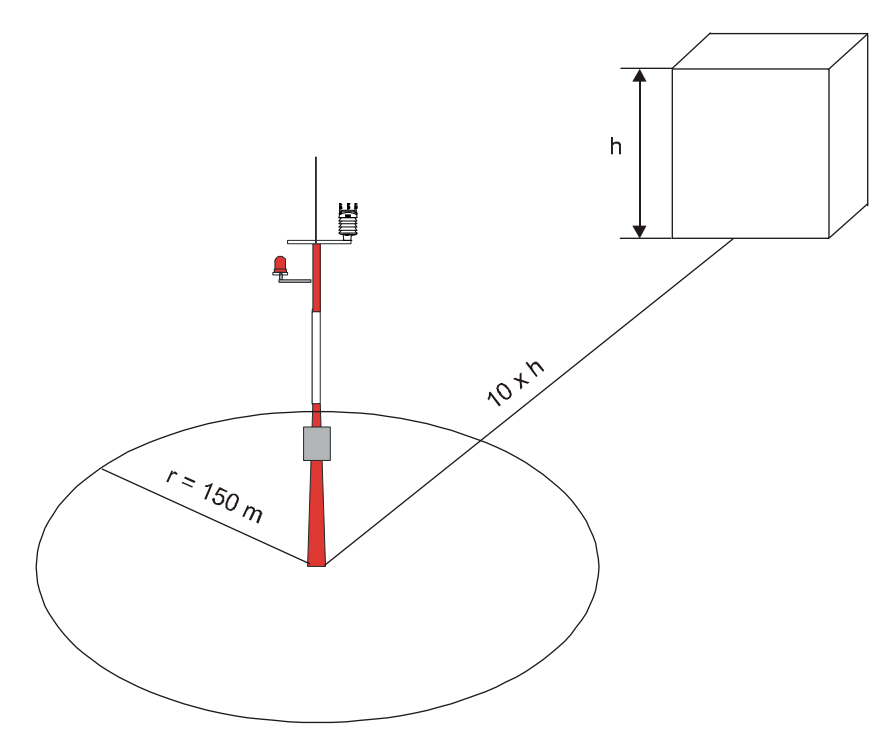

<span id="page-35-2"></span><span id="page-35-1"></span>0712-008 **Figure 10 Emplacement recommandé du mât dans une zone dégagée**
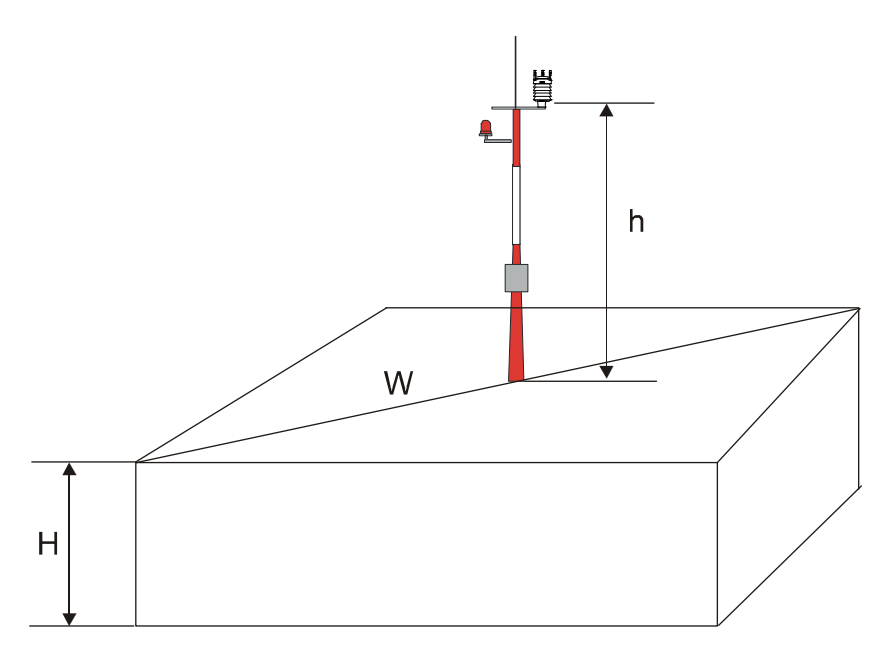

<span id="page-36-0"></span>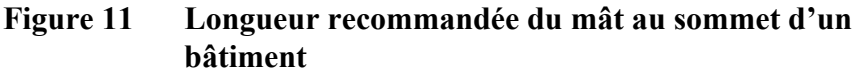

La longueur minimum recommandée (marquée de la lettre h à la Figure [11 à la page 35\)](#page-36-0) pour le mât installé au sommet d'un bâtiment est 1,5 fois supérieure à la hauteur du bâtiment (H). Lorsque la diagonale (W) est inférieure à la hauteur (H), la longueur minimum du mât est 1,5 W.

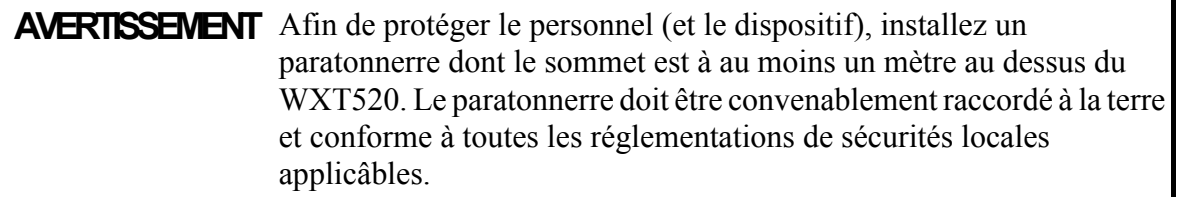

**ATTENTION** Les installations au sommet des bâtiments élevés ou sur les mâts et dans des sites naturels sont vulnérables à la foudre. Une foudre évitée de justesse peut créer une surtension haute tension qui n'est pas tolérée par les protecteurs internes de surtension de l'instrument. Une protection complémentaire est nécessaire dans les régions subissant des orages fréquents et importants, en particulier en cas d'emploi de câbles très longs (> 30m). Vaisala recommande l'utilisation de protecteurs de surtension tels que le WSP150 et WSP152 dans tous les sites connaissant un risque élevé de foudre.

### <span id="page-37-0"></span>**Procédure d'installation**

Sur le site de mesure, il convient de monter, d'aligner et de raccorder le WXT520 à l'enregistreur de données et à la source d'électricité.

### **Montage**

Le transmetteur météorologique WXT520 peut être monté sur un mât vertical ou une traverse horizontale. Lors du montage du WXT520 sur un mât, un kit de montage en option peut être utilisé pour plus de facilité de montage. Lorsque l'on utilise le kit de montage en option, un seul alignement est nécessaire lors du premier montage.

Chaque option de montage est décrite dans les chapitres suivants.

**REMARQUE** Le transmetteur météorologique WXT520 doit être installé dans une position relevée et verticale.

### **Montage sur mât vertical**

- 1. Enlevez le cache vis et insérez le WXT520 sur le mât.
- 2. Alignez le transmetteur de façon à ce que la flèche pointe vers le Nord.
- 3. Serrez les trois vis de fixation (fournies) et replacez le cache vis.

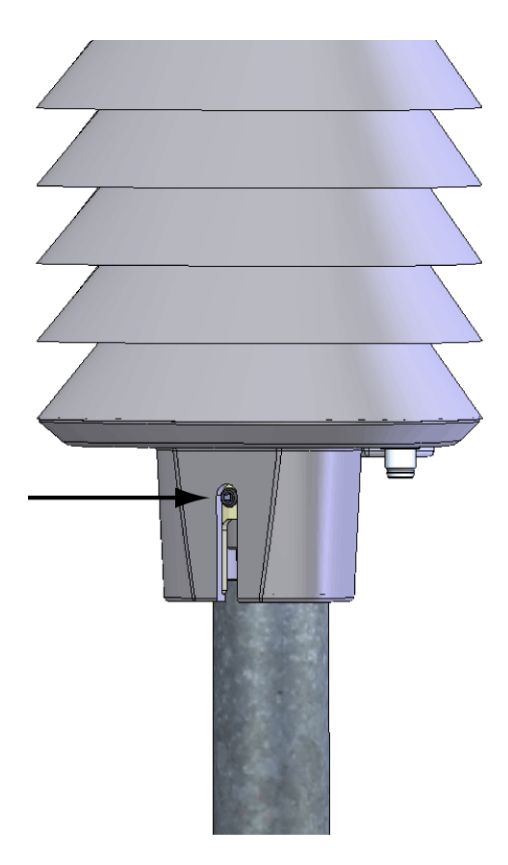

0803-030 **Figure 12 Emplacement des vis de serrage**

### **Montage avec le kit de montage (en option)**

- 1. Insérez l'adaptateur du kit de montage sur le bas du transmetteur dans la position représentée sur l'image.
- 2. Faites pivoter le kit à l'intérieur du fond assez fortement jusqu'à ce que vous ressentiez que l'adaptateur est encliqueté en position verrouillée.
- 3. Montez l'adaptateur sur le mât, ne serrez pas les vis de fixation (fournies).
- 4. Alignez le transmetteur de façon à ce que la flèche pointe vers le Nord.
- 5. Serrez les vis de fixation de l'adaptateur de montage pour bien fixer l'adaptateur au mât.

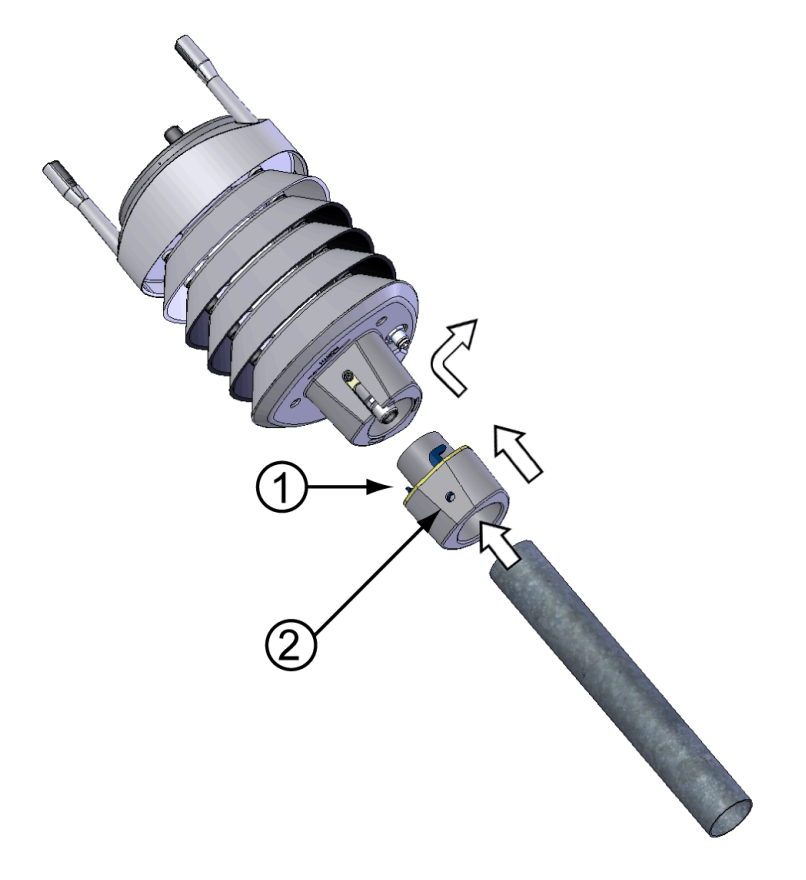

#### <span id="page-39-0"></span>0803-031 **Figure 13 Montage du WXT520 sur un mât au moyen du kit de montage en option**

Les numéros suivant se rapportent à la [Figure 13 à la page 38:](#page-39-0)

- $1 =$ Kit de montage
- $2 = V$ is de serrage

**REMARQUE** Pour enlever le WXT520 du mât, il suffit de faire pivoter le transmetteur afin qu'il se détache du kit de montage. Aucun alignement n'est nécessaire lors du replacement du dispositif.

#### **Montage sur une traverse horizontale**

- 1. Enlevez le cache vis.
- 2. La direction du vent est fournie en relation avec l'axe nord-sud des dispositifs. Se reporter à [Alignement du WXT520 à la page 43.](#page-44-0) S'il est impossible d'aligner la traverse, corrigez la direction du vent en fonction des instructions figurant à la section [Correction de la](#page-46-0)  [direction du vent à la page 45.](#page-46-0)
- 3. Montez le transmetteur sur la traverse en utilisant la vis de serrage (M6 DIN933) et un écrou, se reporter à [Figure 14 à la page 39](#page-40-0) et [Figure 15 à la page 40.](#page-41-0)

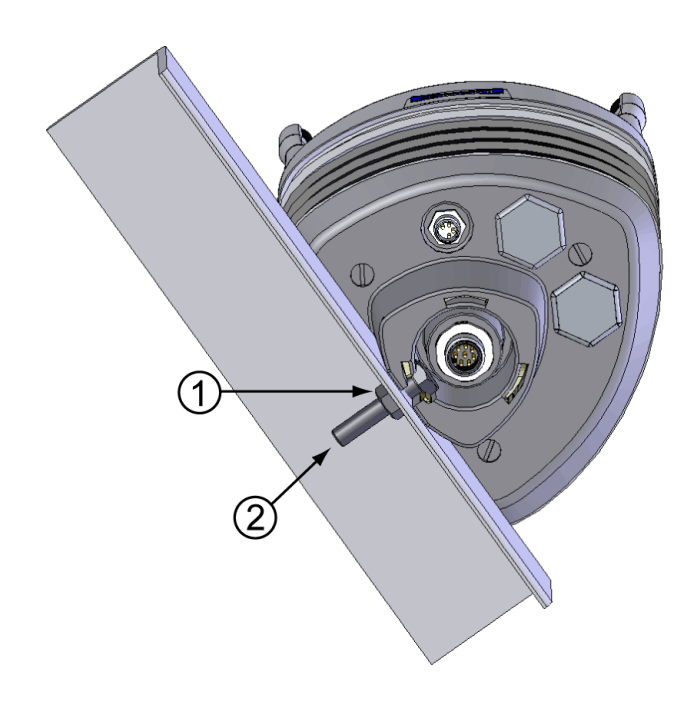

0803-032 **Figure 14 Montage du WXT520 sur une traverse (Profil en L)**

<span id="page-40-0"></span>Les numéros suivant se rapportent à la [Figure 14 à la page 39](#page-40-0) :

- $1 = \text{Vis de serrage (M6 DIN934)}$
- $2 =$ Boulon (M6 DIN933)

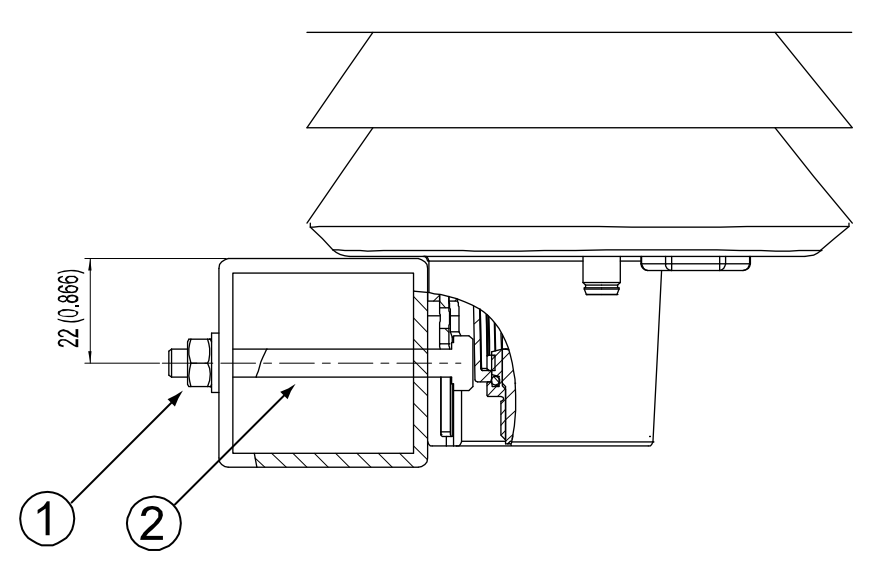

<span id="page-41-0"></span>0803-039 **Figure 15 Emplacement de la vis de serrage sur la traverse**

Les numéros suivant se rapportent à la [Figure 15 à la page 40](#page-41-0) :

- $1 = \text{Vis de serrage (M6 DIN934)}$
- $2 =$ Boulon (M6 DIN933)

### **Raccordement du WXT520 à la terre**

Le procédé normal pour raccorder le WXT520 à la terre est de l'installer sur un mât ou une traverse munis d'un bon raccordement à la terre. Le raccordement à la terre est établi au moyen de vis de fixation (ou boulon), il est par conséquent important de réaliser un raccordement approprié à la terre. Si la surface du point de montage est peinte ou munie d'autres finitions qui empêche un bon raccordement électrique, utilisez le Kit de presse étoupe et de raccordement à la terre et un câble pour réaliser un raccordement à la terre approprié.

#### Raccordement à la terre au moyen du Kit de presse étoupe et de raccordement à la terre

Si nécessaire, vous pouvez faire courir un câble à partir de la vis de serrage jusqu'à un point de raccordement à la terre. Un kit de presse étoupe et de raccordement à la terre (code produit Vaisala : 222109) est disponible à cet égard. Le kit comprend une vis de fixation plus longue, deux écrous et rondelles et un connecteur Abiko pour le câble de

raccordement. Se reporter à [Figure 16 à la page 41](#page-42-0) pour une illustration de l'assemblage et de l'installation du kit.

Le kit ne comprend pas de câble de raccordement à la terre. Utilisez un conducteur 16 mm<sup>2</sup> (AWG 5) pour réaliser un raccordement approprié à la terre.

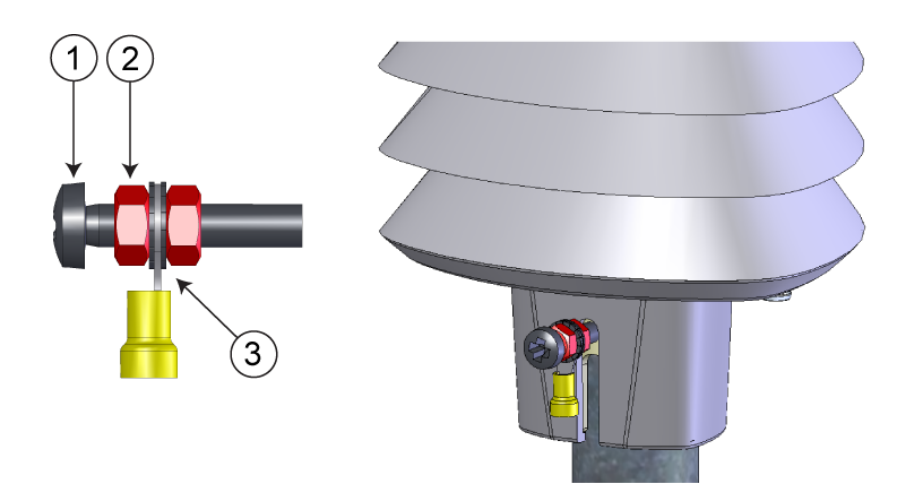

<span id="page-42-0"></span> **Figure 16 Raccordement à la terre au moyen du Kit de presse étoupe et de raccordement à la terre**

Les numéros suivant se rapportent à la [Figure 16 à la page 41](#page-42-0) :

- $1 =$  Vis de serrage
- $2 = E$ crou
- 3 = Connecteur Abiko entre deux rondelles

### Cavalier maritime de raccordement à la terre

Le WXT520 doit être également convenablement raccordé à la terre dans les applications maritimes. S'il est raccordé à la terre à la coque d'un navire (coque du navire) vous devez enlever le cavalier de raccordement à la terre situé dansle WXT520. Une fois le cavalier enlevé, le signal de terre est isolé du CC à partir de la terre du châssis. (> 500 VCC, conforme aux spécifications maritimes EMC), mais des courants de surtension CA vont toujours être présentes, permettant au WXT520 de supporter les surtensions transitoires...

Le cavalier est situé à l'intérieur du transmetteur, sur la carte contenant les borniers à vis. L'emplacement du cavalier est indiqué à la [Figure 17](#page-43-0)  [à la page 42](#page-43-0).

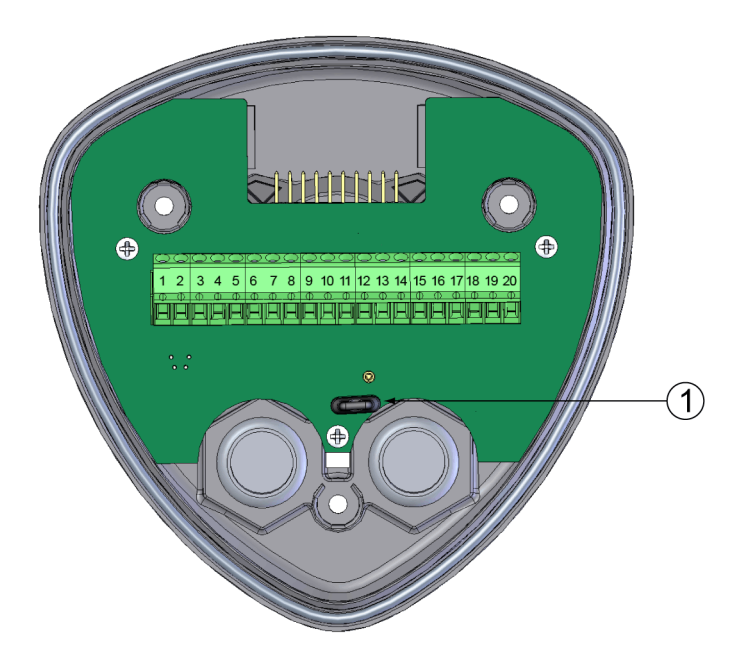

#### <span id="page-43-0"></span>0803-048 **Figure 17 Localisation du cavalier de raccordement à la terre**

Les numéros suivant se rapportent à la [Figure 17 à la page 42](#page-43-0) :

1 = Cavalier de raccordement à la terre (à enlever pour les applications maritimes)

Pour enlever le cavalier, vous devez ouvrir le transmetteur. Si vous devez accéder aux borniers à vis, vous devez enlever le cavalier.

- 1. Dévissez les trois longues vis sur le fond du WXT520.
- 2. Retirez la partie inférieure du transmetteur.
- 3. Enlevez le cavalier de raccordement à la terre du PCB.
- 4. Replacez la partie inférieure et serrez les trois vis. Pour vous assurer que le bouclier anti-radiation reste droit, ne pas serrer intégralement les vis en une seule fois. Ne pas trop serrer.

### <span id="page-44-0"></span>**Alignement du WXT520**

Pour faciliter l'alignement, une flèche et le texte "Nord" figurent sur le bas du transmetteur. Alignez le WXT520 de façon à ce que cette flèche pointe vers le nord.

La direction du vent peut renvoyer soit au Nord réel qui utilise les méridiens géographiques de la terre, ou au Nord magnétique qui est lu via une boussole magnétique. La déclinaison magnétique est la différence en degrés entre le Nord réel et le Nord magnétique. La source de la déclinaison magnétique doit être à jour puisque la déclinaison varie avec le temps.

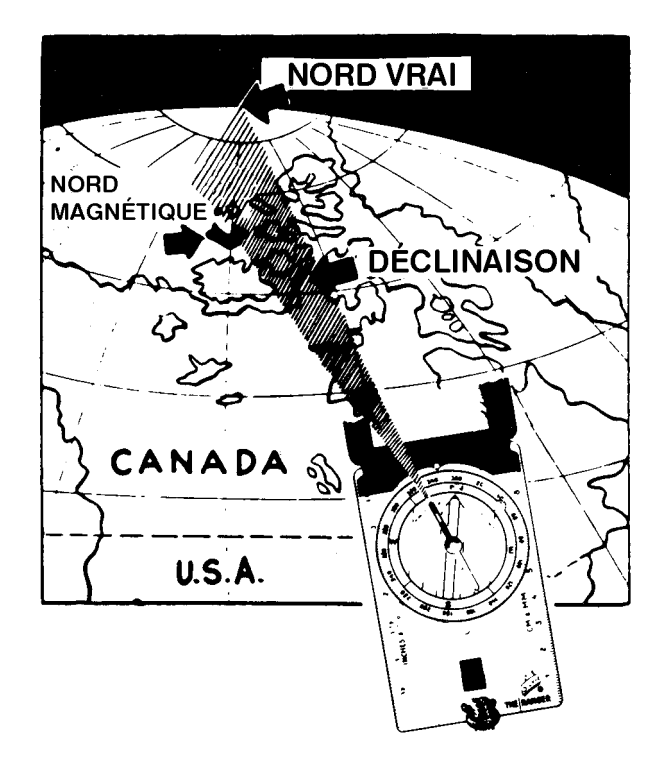

0706-032 **Figure 18 Croquis de la déclinaison magnétique**

### **Alignement de la boussole**

Pour aligner le transmetteur météorologique WXT520, procédez comme suit :

- 1. Si le WXT520 est déjà monté, desserez la vis de fixation sur le fond du transmetteur afin de puvoir faire pivoter le dispositif.
- 2. A l'aide d'une boussole, déterminez que les têtes du transducteur du WXT520 s'alignent exactement avec la boussole et que la flèche sur le bas du WXT520 pointe vers le Nord.
- 3. Serrez la vis de serrage sur le fond du transmetteur lorsque la flèche du bas est alignée parfaitement sur le Nord.

#### <span id="page-46-0"></span>**Correction de la direction du vent**

Procédez à une correction de la direction du vent s'il est impossible d'aligner le WXT520 de façon à ce que la flèche située sur le bas pointe vers le Nord. Dans un tel cas, l'angle d'écart à partir du Nord réel doit être fourni au WXT520.

- 1. Montez le transmetteur dans la position souhaitée, se reporter à la section [Montage à la page 36](#page-37-0).
- 2. Définissez l'angle d'écart à partir de l'alignement-zéro-nord. L'utilisation du signe ± permet d'indiquer la direction à partir de la ligne du Nord (se reporter aux images).
- 3. Saisissez l'angle d'écart dans le dispositif en utilisant la commande de formatage du message de vent aWU, D (correction de direction), se reporter à la section [Vérification des paramétrages](#page-120-0)  [\(aWU\) à la page 119](#page-120-0).
- 4. Dès lors, le WXT520 transmet les données relatives à la direction du vent en utilisant l'alignement-zéro modifié.

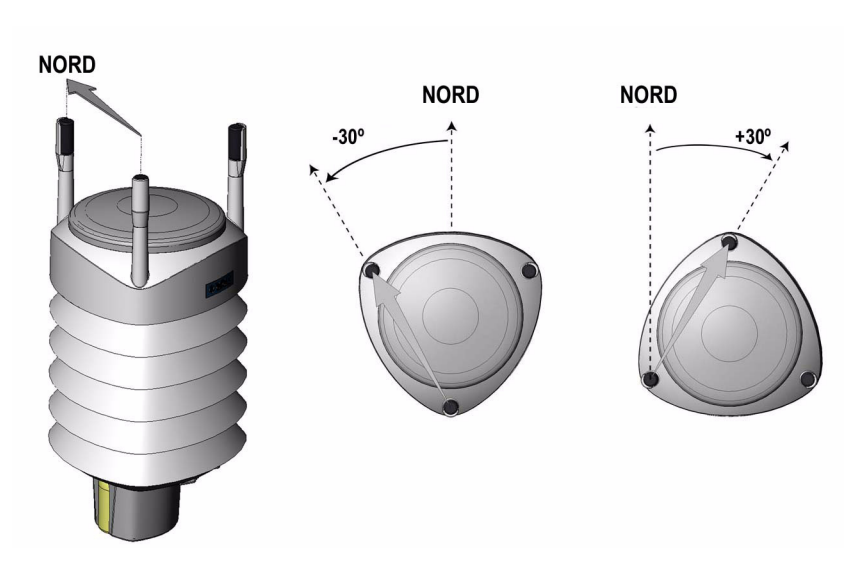

0706-041 **Figure 19 Correction de la direction du vent**

# <span id="page-48-0"></span>CHAPITRE 5 **GESTION DU CÂBLAGE ET DE L'ÉLECTRICITÉ**

Ce chapitre vous fournit des instructions de raccordement à l'alimentation électrique et aux interfaces séries, il vous indique également comment gérer et estimer la consommation éléctrique.

Il est possible d'accéder au WXT520 via quatre interfaces séries différentes : RS-232, RS-485, RS-422 et SDI-12. Chacune d'entre elle peut être raccordée soit via le bornier à vis intérieur ou via le connecteur 8 broches M12 (en option). Il n'est possible d'utiliser qu'une seule interface série en même temps.

**ATTENTION** Obturez les ouvertures des câbles sur le bas du transmetteur avec les fiches hexagonales en caoutchouc. Si vous n'utilisez pas de presse étoupe du câble (inclus dans le kit de presse étoupe et raccordement à la terre) maintenez les ouvertures obturées.

### **Alimentation électrique**

**Tension de fonctionnement Vin+**: 5 ... 32 VCC

Pour obtenir la consommation moyenne d'électricité, se reporter aux graphiques de la [Figure 20 à la page 48](#page-49-0). Le graphique de consommation minimum correspond au mode veille SDI-12.

L'alimentation en électricité d'entrée est capable de fournir 60 mA (à 12 V) ou 100 mA (à 6 V) pointes de courant instantanée d'une durée de 30 ms. Elles sont capturées par le capteur de vent (lorsqu'il est actif) à un taux de 4 Hz, ce qui correspond à la valeur par défaut de

l'échantillonage du vent. Un débit d'échantillonage du vent à 2 Hz ou 1 Hz est également disponible (se reporter à [Chapitre 8, Réglage du](#page-120-1)  [capteur et des messages de données, à la page 119\)](#page-120-1). La consommation moyenne d'électricité va diminuer à peu près proportionnellement au débit d'échantillonage, puisque la mesure du vent est l'opération du système qui consomme le plus.

Dans la plupart des cas, la consommation moyenne est inférieure à 10 mA. En règle générale, plus la tension est élevée, plus le courant est faible (se reporter à la [Figure 20 à la page 48](#page-49-0)).

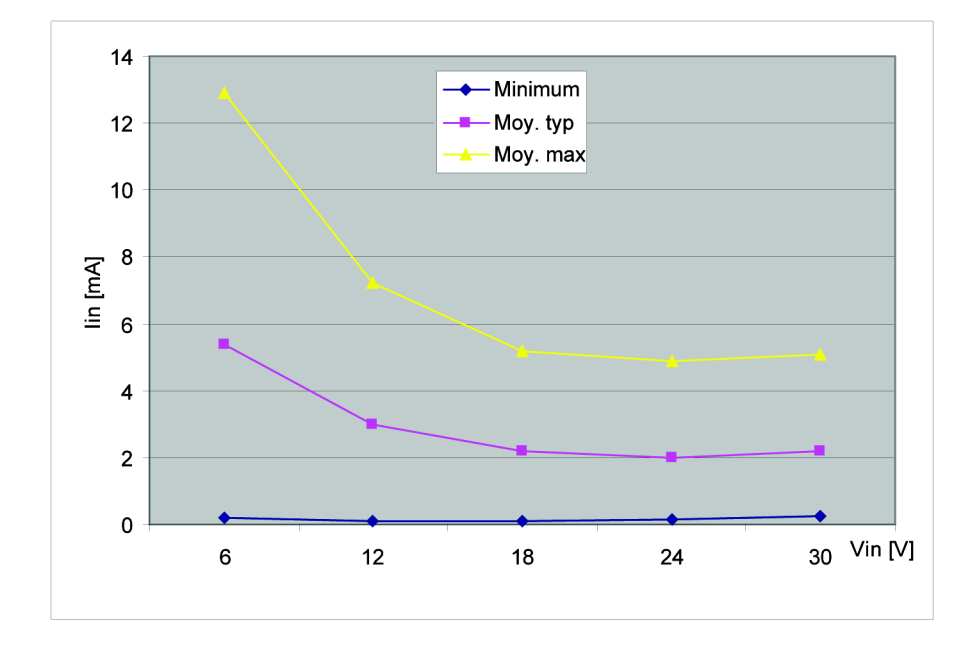

<span id="page-49-0"></span>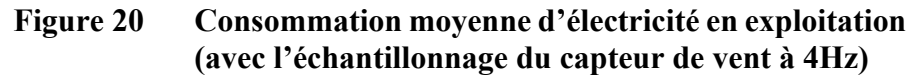

**Tension de chauffage Vh+** (une des trois variantes suivantes) :

- $-5$  32 VCC  $\cdot$
- AC, max V<sub>crête-à-crête</sub> 84 V ; ou
- Redresseur pleine onde CA, max V<sub>crête</sub> 42 V.

Les plages CC typiques sont les suivantes :

- $12 \text{ VCC} \pm 20 \% \text{ (max } 1,1 \text{ A)}$ ;
- 24 VCC  $\pm$  20 % (max 0,6 A).

La puissance maximum de chauffage est obtenue à des tensions de 15,5 V et 32 V.

A environ 15,7 V, le niveau de tension du chauffage du WXT520 modifie automatiquement la combinaison de l'élément de chauffage afin de consommer une puissance égale à une alimentation électrique de 12 VCC et 24 VCC. La résistance d'entrée (Rin) augmente de façon radicale avec des tensions supérieures à 16 V (se reporter au graphique suivant).

Les plages recommandées pour CA ou redresseur pleine-onde CA sont les suivantes :

68 V<sub>p-p</sub>  $\pm$  20 % (max 0,6 A), pour CA;

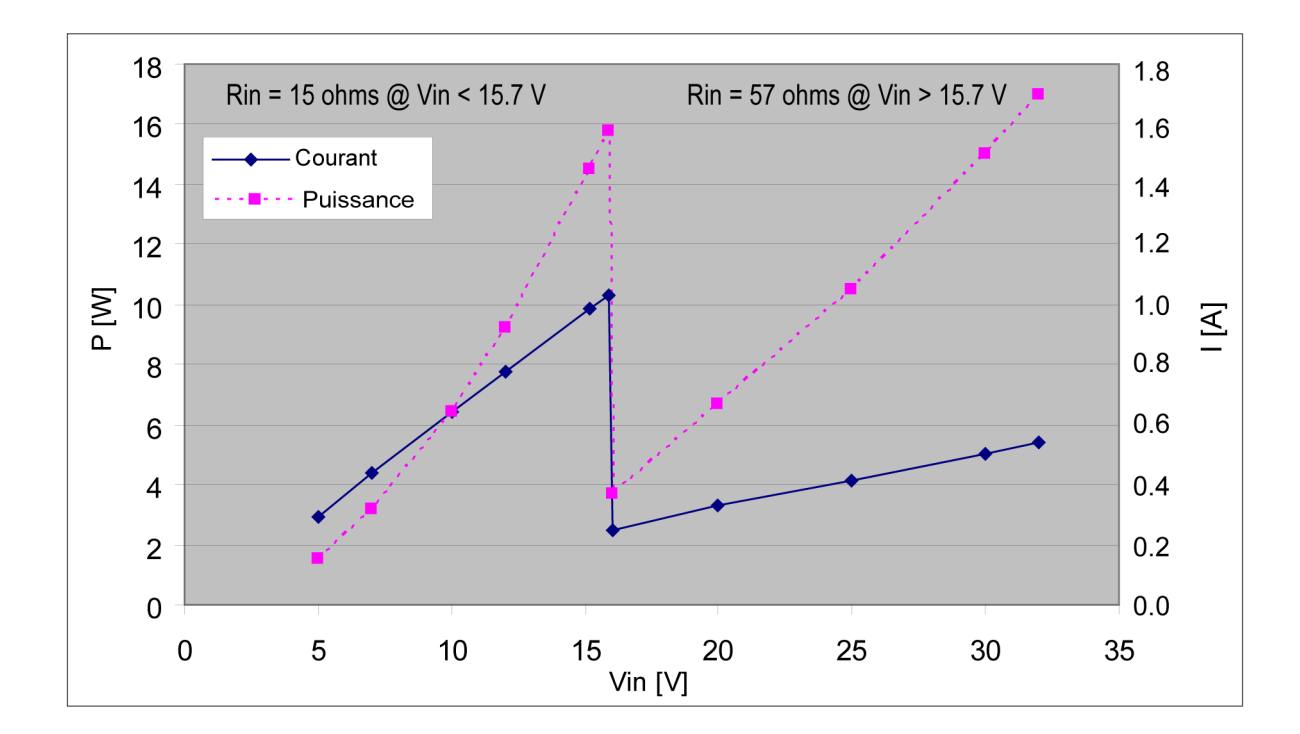

 $34$  V<sub>p</sub>  $\pm$  20 % (max 0,6 A), pour redresseur pleine-onde CA.

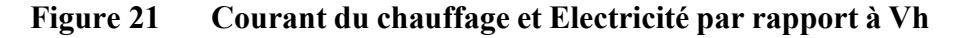

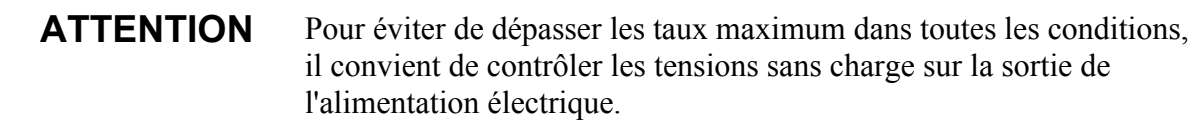

**AVERTISSEMENT** Assurez-vous que vous ne branchez que des fils non raccordés à l'électricité.

### **Câblage au moyen du connecteur à 8 broches M12**

### **Câblage externe**

Le connecteur M12 8 broches est situé sur le fond du transmetteur, se reporter à la [Figure 4 à la page 22.](#page-23-0) Les broches du connecteur à 8 broches M12 sont visibles depuis l'extérieur du transmetteur, tel que sur la figure suivante.

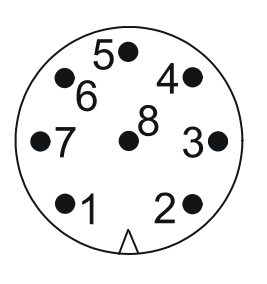

0308-032 **Figure 22 Broches du Connecteur à 8 broches M12**

Les connections à broche du connecteur à 8 broches M12 et les couleurs du câble M12 (en option, 2/10 m) sont représentées sur le tableau cidessous.

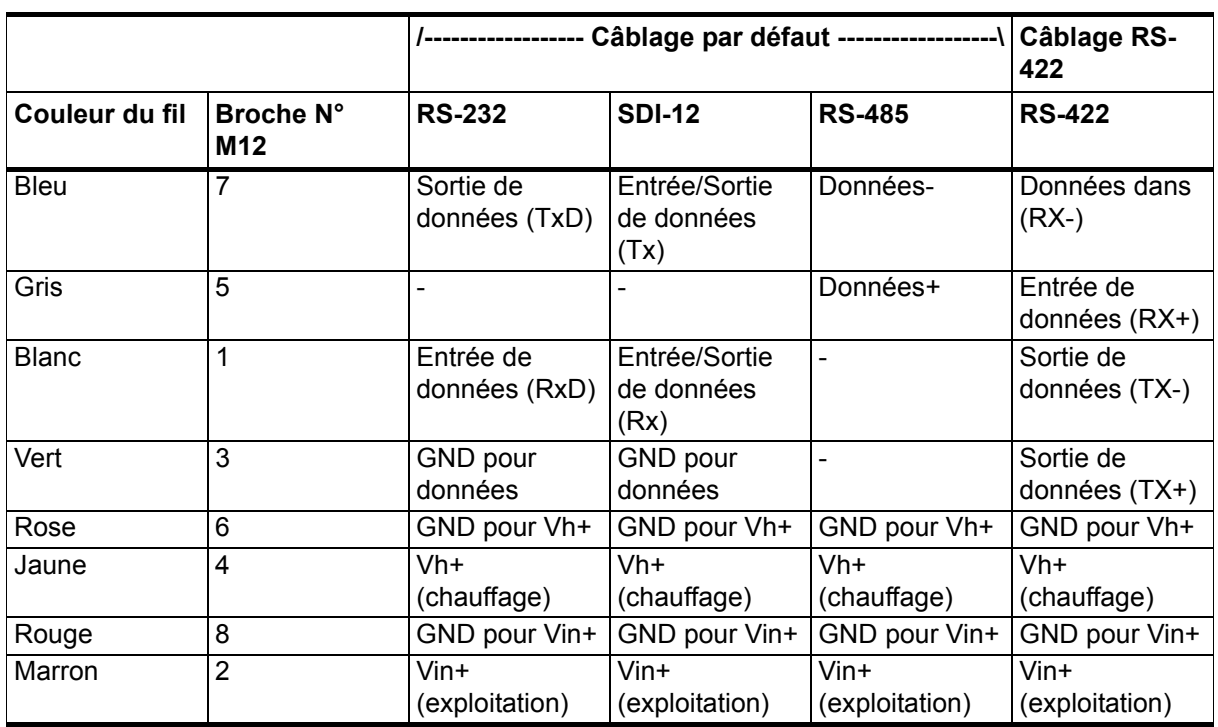

#### **Tableau 1 Broches des interfaces séries et alimentations électriques du WXT520**

Les noms de signaux Entrée de données (RxD) et Sortie de données (TxD) dans le tableau décrivant la direction du flux de données vue à partir du WXT520.

Les termes « câblage par défaut » et « câblage RS-422 » concernent les deux options de câblage interne, se reporter aux diagrammes sur la page suivante.

### **Câblage interne**

Le connecteur M12 8 broches est câblé pour les modes RS-232, SDI-12 et RS-485 par défaut. Le RS-422 4 fils nécessite un câblage interne différent (voir également [Tableau 2 à la page 54](#page-55-0)). Reportez-vous à la figure ci-dessous si vous devez modifier le câblage du connecteur M12.

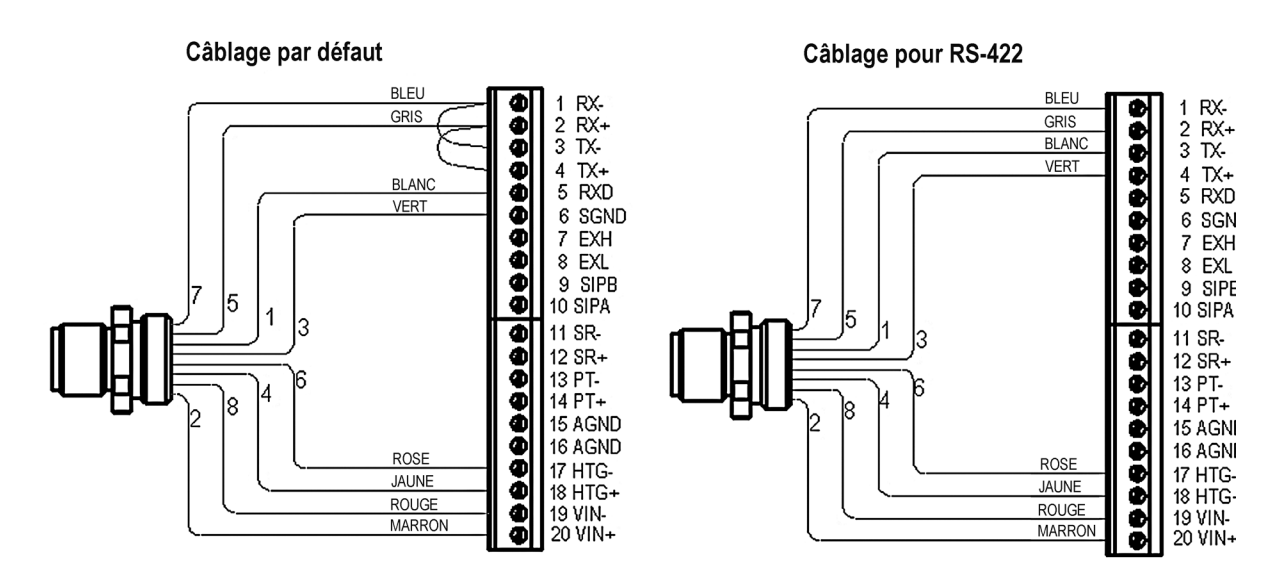

0706-035 **Figure 23 Câblage interne**

L'interface RS-232 peut être accedée via un port série PC standard, via le connecteur M12. Il en va de même pour l'interface SD1-12, puisque les lignes Rx et Tx sont séparées sur le connecteur M12.

**REMARQUE** La ligne SDI-12 réelle nécessite que les fils Rx et Tx soient joints (à l'extérieur du WXT520). Se reporter aux diagrammes de l'interface à la section suivante.

> L'utilisation bidirectionnelle de l'interface RS-485 et RS-422 nécessite l'installation d'un module adaptateur approprié entre le PC et le WXT520. A des fins d'essai, la sortie intervertie de l'une ou l'autre interface (broche du bornier à vis N°3 Tx-) peut être directement lue par la ligne « Received Data » du PC. Dans ce cas, le Signal Ground du ComPort du PC est capté sur la broche N°6 du bornier à vis SGND (à des fins d'essai la broche N°19 VIN- fonctionne également).

> Pour des travaux de configuration, le Port de service est le plus pratique puisque ses paramètres de ligne sont constants et pratiques. RS232/

19200, 8, N, 1. Se reporter au [Chapitre 6, Options de raccordement, à la](#page-60-0)  [page 59](#page-60-0) et à la [Figure 4 à la page 22\)](#page-23-0).

### **Câblage au moyen des borniers à vis**

- 1. Devissez les trois longues vis sur le fond du WXT520.
- 2. Retirez la partie inférieure du transmetteur.
- 3. Insérez les fils électriques et câbles de signal dans le(s) presseétoupe(s) du câble dans le bas du transmetteur. Les Presse étoupe du câble sont inclus dans le kit de presse étoupe et raccordement à la terre en option (code Vaisala 222109).
- 4. Raccordez les fils en fonction du [Tableau 2 à la page 54.](#page-55-0)
- 5. Replacez la partie inférieure et serrez les trois vis. Pour vous assurer que le bouclier anti-radiation reste droit, ne pas serrer intégralement les vis en une seule fois. Ne pas trop serrer.

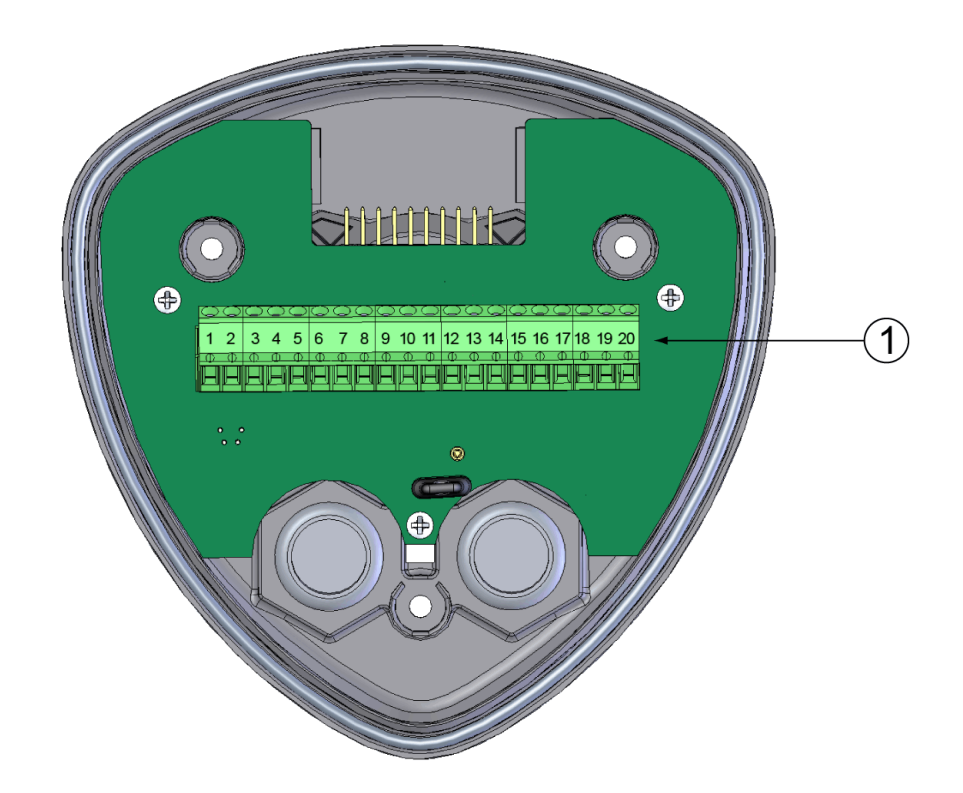

0803-035 **Figure 24 Bloc du bornier à vis**

<span id="page-54-0"></span>Le numéro suivant se rapporte à la [Figure 24 à la page 53](#page-54-0):

 $1 =$  Borniers à vis

<span id="page-55-0"></span>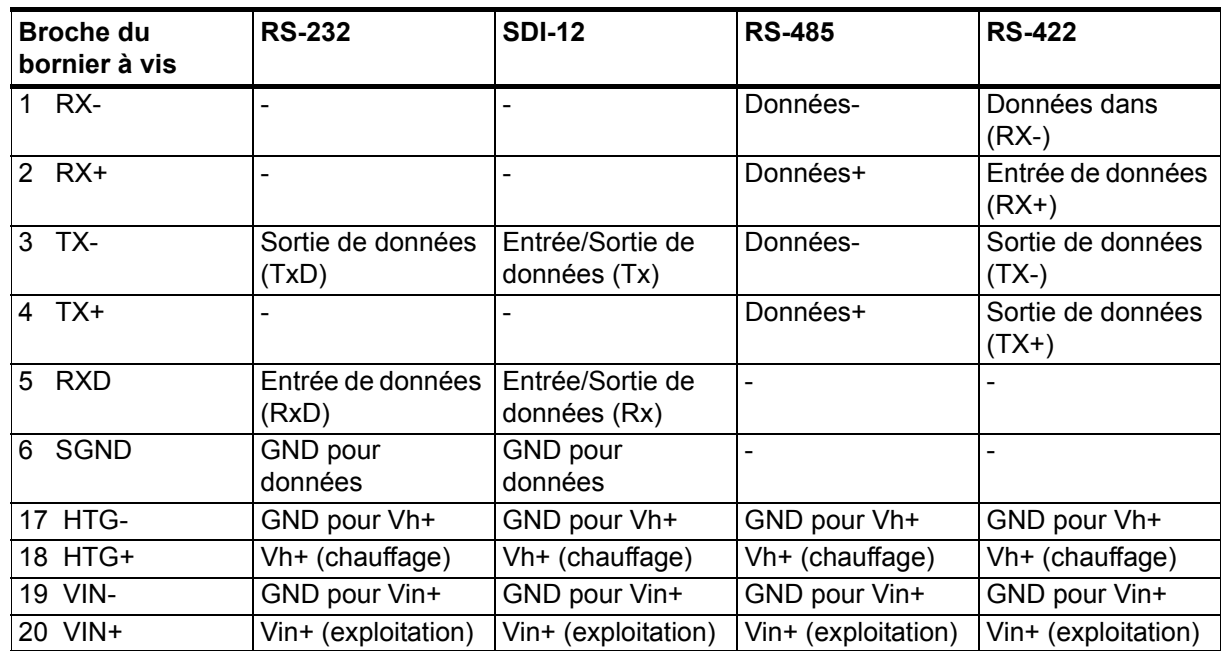

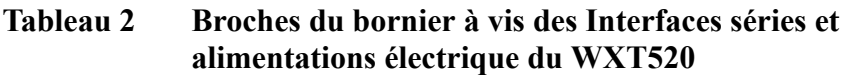

#### **REMARQUE** En mode SDI-12, les deux lignes d'entrée/sortie de données doivent être associées soit dans le bornier à vis, soit à l'extérieur du WXT520.

#### **REMARQUE** Des cavaliers de court-circuit sont nécessaires entre les broches 1 à 3 et 2 à 4 pour le mode de communucation RS-485. En mode RS-422, enlevez les cavaliers. S'agissant des autres modes, les cavaliers peuvent être laissés en place ou enlevés.

### **Interfaces de communication de données**

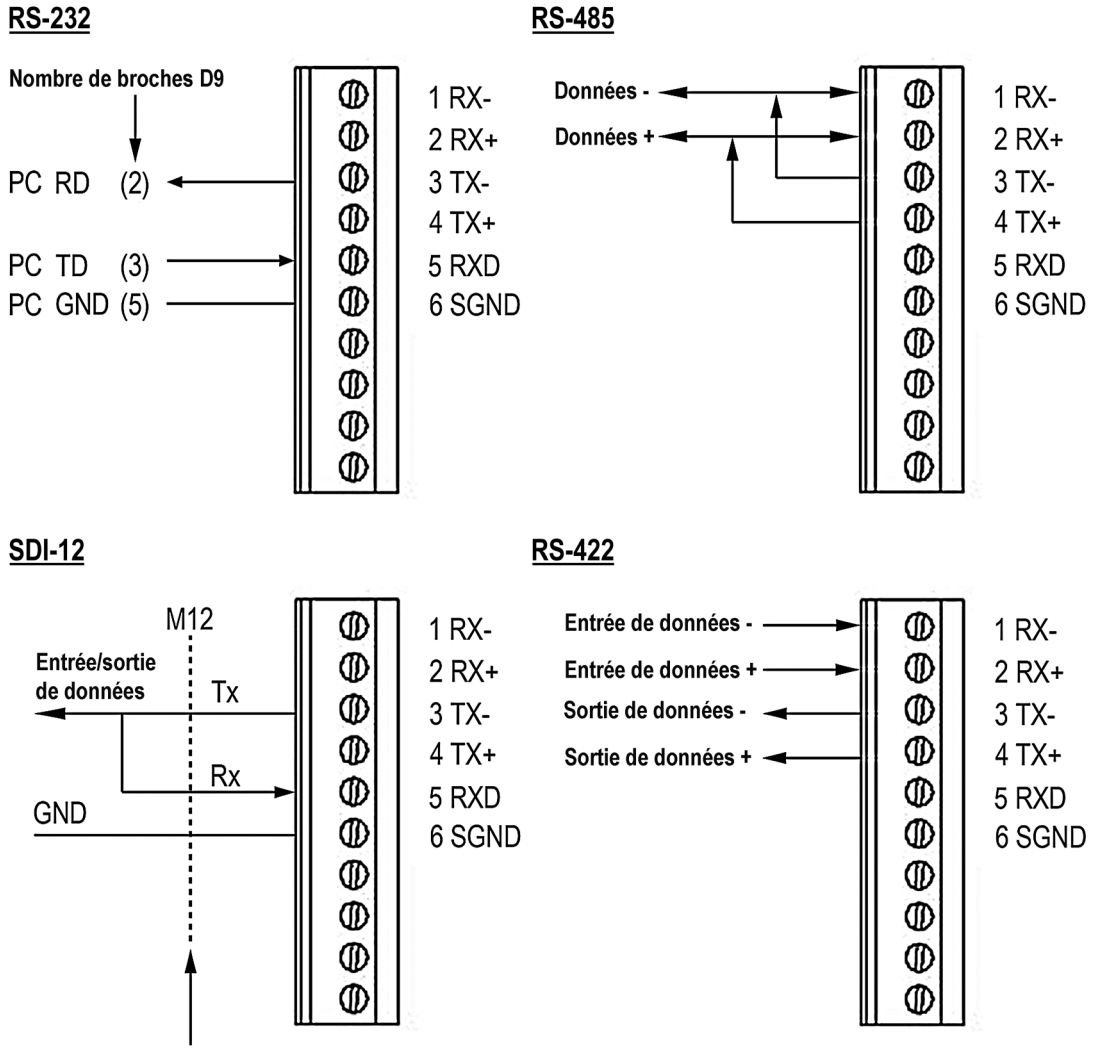

Ici, Rx et TX étant séparés,

<span id="page-56-0"></span>il est possible d'accéder à l'interface avec un PC (1200, 7/E/1)

#### 0706-036 **Figure 25 Interfaces de communication**

Avec les interfaces RS-485 and RS-422, utiliser des résistances de connexion aux deux extrémités de la ligne, si le débit est de 9600 Bd ou supérieur et la distance de 600 m (2000 ft) ou supérieure. La plage de résistance 100 ... 180  $\Omega$  convient pour les lignes de paires torsadées. Les résistances sont raccordées sur RX- à RX+ et sur TX- à TX+ (avec RS-485, une seule résistance est nécessaire).

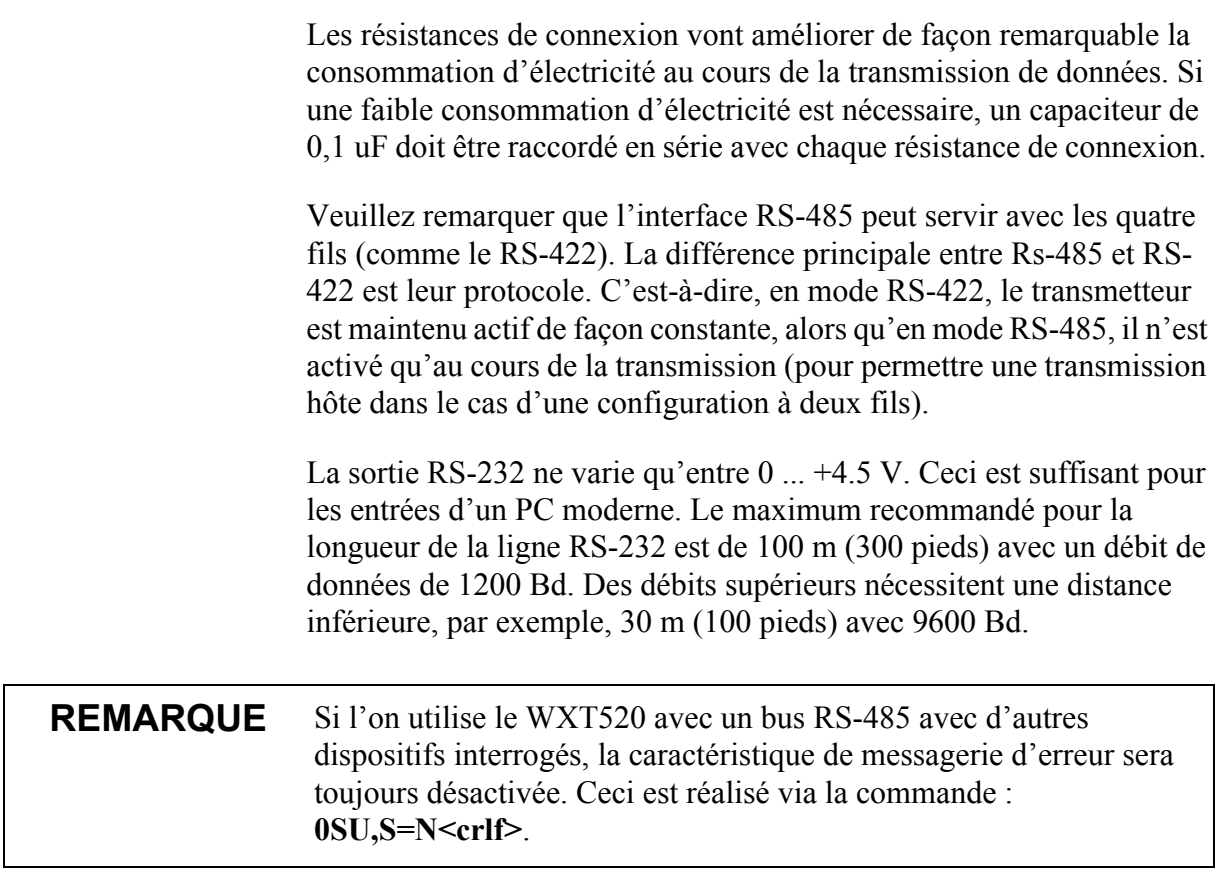

### **Gestion de l'électricité**

La consommation d'électricuté du WXT520 varie largement, en fonction du mode de fonctionnement sélectionné ou du protocole, du type d'interface de données, de la configuration du capteur, des intervalles de mesure et du reporting. On obtient un consommation la plus basse en mode Natif SDI-12, soit généralement environ **1 mW en**  veille (0.1 mA @ 12 V), tandis qu'en modes ASCII RS-232 ou Continu SDI-12, elle de 3 mW en mode veille. Toute mesure du capteur, si elle est activée, ajoute de la consommation au mode veille.

Vous trouverez ci-dessous des astuces permettant d'économiser l'énergie. Les valeurs de consommation d'électricité sont toutes définie pour une alimentation de **12 V**. Pour une alimentation 6 V, multilpliez les valeurs par 1,9. Pour une alimentation 24 V, multilpliez les valeurs par 0,65 (voir la [Figure 20 à la page 48](#page-49-0)).

- **La mesure du vent** est l'opération la plus consommatrice en énergie de tout le système. Donc, tout dépend de la façon dont le vent va être transmis. Si des longues moyennes de temps sont

nécessaires, le vent doit être mesuré constamment, peu importe la période de demande ou le mode utilisé. Une mesure constante du vent avec un débit d'échantillonage de 4 Hz ajoute **2 à 5 mA** au courant du mode veille (en fonction du vent et d'autres conditions climatiques). Toutefois, par exemple, une moyenne de 10 secondes demandée toutes les 2 minutes consomme 12 fois moins. Et un taux d'échantillage de 1 Hz le fait diminuer d'un quart.

- **La mesure du PTU** ajoute environ **0,8 mA** à la consommation en veille. Chaque mesure du PTU prend 5 secondes (durée de préchauffage incluse). Ceci peut service à estimer la consommation moyenne du PTU.
- **Le mode Précipitation continue** ajoute environ **0,07 mA** à la consommation en veille. Une unique goutte de pluie isolée entraîne augmentation de 0,04 mA à la consommation en veille, cet état dure environ 10 secondes (se prolonge si d'autres gouttes de pluie sont détectées au cours de la période de 10 secondes).
- **Consommation veille ASCII RS-232** avec débits en baud de 4800 et supérieurs est généralement de **0,24 mA**. Avec une sélection de débit faible en baud (1200 ou 2400 Bd) ce chiffre diminue à moins de **0,19 mA**. Les cavaliers sur TX+/RX+ et TX- /RX- ajoutent 0,02 mA supplémentaires (ils ne sont nécessaires qu'en mode RS-485 2 fils).
- Le mode interrogation ASCII RS-232 et le mode automatique ont une consommation similaire. Toutefois, le Mode automatique est un peu plus économique, puisque l'interprétation de l'interrogation prend plus de temps en traitement que le démarrage du message automatique. Toutefois, il convient de faire attention lorsque l'on choisit le mode Précipitation Autosend, dans lesquels les sous modes M=R peuvent entraîner une consommation supplémentaire lorsqu'il pleut, puisqu'ils se déclenchent pour envoyer des messages en cas de survenance de précipitation.
- **La transmission de données ASCII RS-232** ajoute **1 à 2 mA** à la consommation en veille au cours de la durée d'envoi du message. Il convient également de noter que l'entrée du dispositif hôte (enregistreur de données ou PC) peut consommer constamment du courant à partir de la ligne TX.
- **Les interfaces de données RS-485 et RS-422** consomment environ de façon similaire à RS-232. Mais avec des câbles de données plus longs, la consommation au cours de la transmission peut être largement plus importante, en particulier en cas d'utilisation de résistances de raccordement. D'autre part, le lecteur RS-485 est doté d'une impédance élevée lorsqu'il n'est pas

en transmission – ainsi en mode inactif, le courant peut être tiré par l'entrée hôte.

- **Les modes NMEA** consomment environ de facon identique aux modes ASCII.
- **Le mode Natif SDI-12** (M=S, C=1) dispose de la consommation la plus basse **0,1 mA**. Remarquez qu'il peut être utilisé avec les borniers RS-232 (PC ou équivalent), se reporter au diagramme de raccordement SDI-12 [Figure 25 à la page 55](#page-56-0). Dans ce cas, les commandes doivent être au format SDI-12, mais aucun signal particulier de rupture de ligne n'est nécessaire. Le mode SDI-12 sert uniquement en mode interrogation.
- Le mode SDI-12 Continu (M=R) consomme de façon similaire au mode ASCII RS-232.

**REMARQUE** Si la fonction Chauffage est activée, le mode Natif SDI-12 consomme de façon similaire au mode ASCII RS-232. Lorsque le chauffage est activé (ou que la température doit être activée), **0,08 mA** de courant supplémentaire sont tirés de l'alimentation éléctrique.

**REMARQUE** En mode Service et/ou en cours d'approvisionnement via le port Service, le WXT520 consomme **0,3 à 0,6 mA** de plus qu'en mode normal, alimenté via le port principal ( connecteur M12 ou borniers à vis). Lorsqu'il est alimenté par le port de Service, le niveau de tension minimum pour un fonctionnement fiable est de 6V. Ceci peut être également constaté dans la valeur de la tension d'alimentation du message du superviseur – la valeur Vs est de 1V inférieure à la tension d'entrée réelle.

# <span id="page-60-0"></span>CHAPITRE 6 **OPTIONS DE RACCORDEMENT**

Ce chapitre comprend des instructions vous permettant de configurer la communication avec le transmetteur.

### **Protocoles de communication**

Dès que le WXT520 a été convenablement raccordé et mis sous tension, il est possible de commencer la transmission de données. Les protocoles de communication disponibles dans chaque interface série sont représentés sur le tableau suivant.

| Interface série | Protocoles de communication disponibles                                                                                             |
|-----------------|----------------------------------------------------------------------------------------------------|
| <b>RS-232</b>   | ASCII automatique et à interrogation<br>NMEA 0183 v3.0 automatique et à interrogation<br>SDI-12 v1.3 et SDI-12 v1.3 mesure continue |
| <b>RS-485</b>   | ASCII automatique et à interrogation<br>NMEA 0183 v3.0 automatique et à interrogation<br>SDI-12 v1.3 et SDI-12 v1.3 mesure continue |
| RS-422          | ASCII automatique et à interrogation<br>NMEA 0183 v3.0 automatique et à interrogation<br>SDI-12 v1.3 et SDI-12 v1.3 mesure continue |
| <b>SDI-12</b>   | SDI-12 v1.3 et SDI-12 v1.3 mesure continue                                                                                          |

**Tableau 3 Protocoles de communication série disponibles**

Vous avez choisi le protocole de communication (ASCII, NMEA 0183 ou SDI-12) lors du passage de votre commande. Si vous souhaitez vérifier et/ou modifier le protocole ou d'autres réglages de communication, veuillez vous reporter aux sections suivantes.

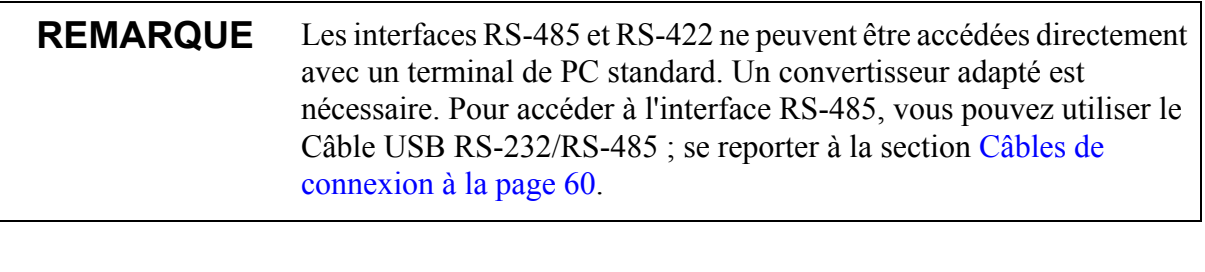

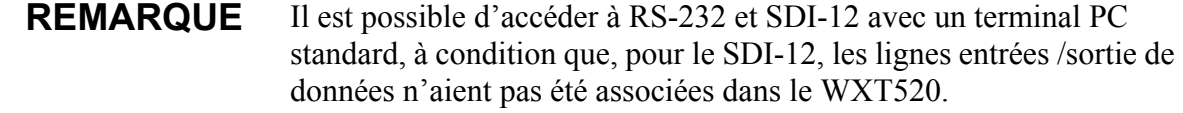

### <span id="page-61-0"></span>**Câbles de connexion**

Les options de câble de connexion du WXT520 figurent sur le tableau ci-dessous : Le câble USB vous permet de raccorder le transmetteur à un PC via un port USB standard. Les câbles USB fournissent également une alimentation électrique au transmetteur, ceci lorsqu'ils sont connectés. Veuillez remarquer que les câbles USB ne fournissent pas d'alimentation électrique au chauffage.

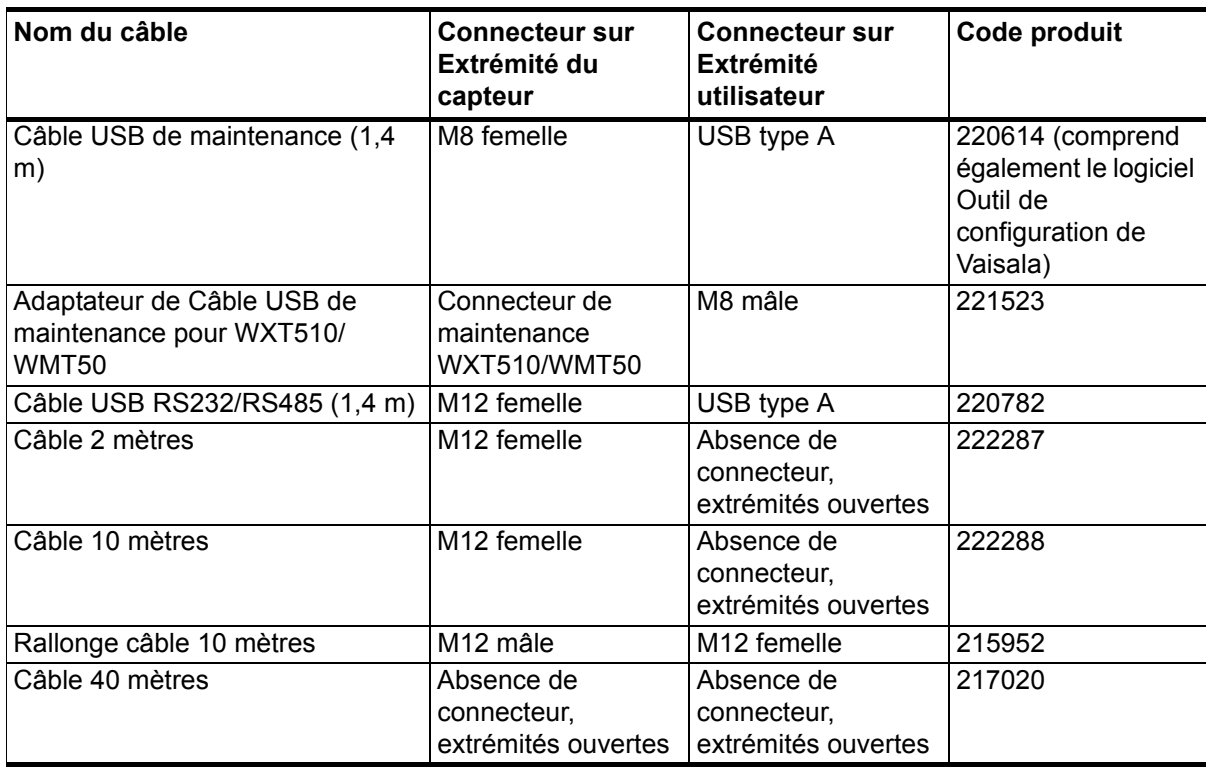

#### **Tableau 4 Options de câbles de raccordement**

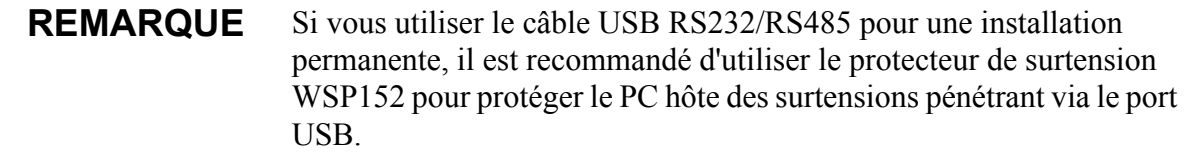

### **Installation du pilote du câble USB**

Avant d'utiliser le câble USB, vous devez installer le pilote d'installation du câble USB fourni sur votre PC. Lors de l'installation du pilote, vous devez accepter toutes les invites de sécurité susceptibles de s'afficher. Le pilote est compatible avec Windows® 2000, Windows® XP, Windows Server® 2003, and Windows® Vista.

- 1. Vérifiez que le câble USB n'est pas raccordé. Débranchez-le si vous l'aviez déjà branché.
- 2. Insérez le media fourni avec le câble, ou téléchargez le pilote sur www.vaisala.com.
- 3. Exécutez le programme d'installation du pilote USB (setup.exe) et acceptez l'installation par défaut. L'installation du pilote peut prendre plusieurs minutes.
- 4. Une fois le pilote installé, raccordez le câble USB à un port USB de votre PC. Windows va détecter le nouveau dispositif et utiliser automatiquement le pilote.
- 5. L'installation a réservé un port COM pour le câble. Vérifiez le numéro du port et le statut du câble, au moyen du programme **Vaisala USB Instrument Finder** qui a été installé dans menu de démarrage de Windows. Les ports réservés sont également visibles dans la section **Ports** du Windows Device Manager.

Souvenez-vous d'utiliser le port convenable dans les réglages de votre programme de terminal. Windows va reconnaître chaque câble individuel comme un dispositif différent et réserver un nouveau port COM.

Il n'est pas nécessaire de désinstaller le pilote en usage normal. Toutefois, si vous souhaitez supprimer les fichiers pilotes et tous les dispositifs du câble USB de Vaisala, vous pouvez y procéder en désinstallant l'entrée du **Vaisala USB Instrument Driver** des **programmes d'installation ou de désinstallation** ( **Programmes et caractéristiques** sous Windows Vista) dans le panneau de commande de Windows.

### **Raccordement du Câble de branchement**

Le câble USB de maintenance est équipé d'un connecteur à fixation immédiate pour le connecteur M8 du port de maintenance. Le raccordement du câble de maintenance est recommandé pour vérifier/ modifier les réglages du dispositif. Lorsque vous procédez aux modifications, utilisez l'Outil de configuration Vaisala ou un programme de terminal PC standard.

Le câble de raccordement est inclus dans le Service Pack 2, se reporter à [Tableau 2 à la page 54.](#page-55-0) Une image du câble de branchement est représentée à la [Figure 6 à la page 23.](#page-24-0)

Lorsque vous raccordez le câble de maintenance USB entre le connecteur de maintenance et le port USB du PC, les réglages du port de maintenance sont forcés automatiquement sur RS-232 / 19200, 8, N, 1. Parallèlement, le port série principal sur le connecteur M12 et sur le bornier à vis est déconnecté.

- 1. Raccordez le port USB de votre PC et le connecteur du port de maintenance M8 sur la plaque inférieure du transmetteur en utilisant le câble USB de maintenance. Se reporter à la [Figure 4 à](#page-23-0)  [la page 22.](#page-23-0)
- 2. Ouvrez l'Outil de confiugration Vaisala ou un programme du terminal.
- 3. Sélectionnez le port COM réservé pour le câble USB et sélectionnez les réglages de communication par défaut suivants : 19200, 8, N, 1.
- 4. Ouvrez l'Outil de confiugration Vaisala ou un programme du terminal pour effectuer les modifications de configuration souhaitées. Si vous travaillez avec un programme du terminal, reportez-vous à la section [Commandes du paramétrage de](#page-64-0)  [communication à la page 63.](#page-64-0)
- 5. Lorsque vous enlevez le câble de maintenance, soutenez le transmetteur tout en tirant sur le connecteur à fixation immédiate. La connexion est sérrée et il est possible de modifier l'alignement du transmetteur en tirant trop fort.

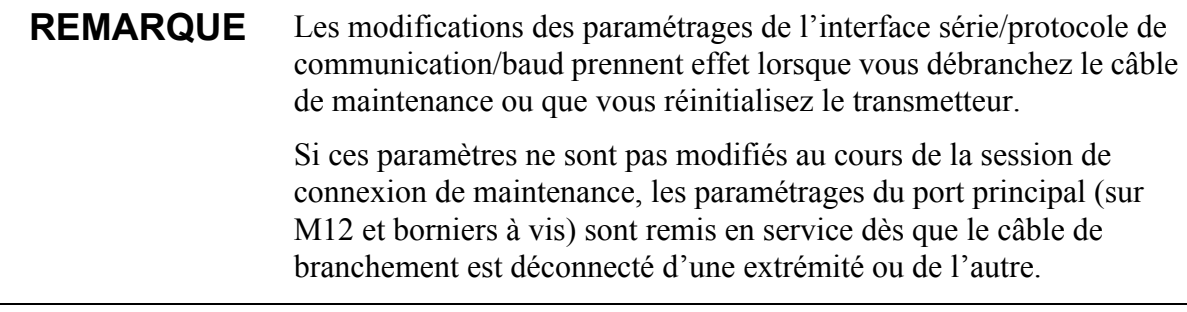

### **Raccordement via le connecteur M12 inférieur ou du Bornier à vis**

La vérification/modification des paramétrages du dispositif peut être effectuée via le connecteur inférieur M12 ou bornier. A cet effet, vous devez connaître les paramètres de communication du dispositif, disposer d'un câble convenable entre le dispositif et l'hôte et, si nécessaire, utiliser un convertisseur (par exemple, RS-485/422 à RS-232 si l'hôte est un PC). Les paramétrages par défaut sont comme suit :

**Tableau 5 Paramétrages de communication série par défaut pour raccordement M12/bornier à vis**

| Interface série | Paramétrages série  |
|-----------------|---------------------|
| <b>SDI-12</b>   | 1200 baud, 7, E, 1  |
| RS-232, ASCII   | 19200 baud, 8, N, 1 |
| RS-485, ASCII   | 19200 baud, 8, N, 1 |
| RS-422 ASCII    | 19200 baud, 8, N, 1 |
| RS-422 NMEA     | 4800 baud, 8, N, 1  |

### <span id="page-64-0"></span>**Commandes du paramétrage de communication**

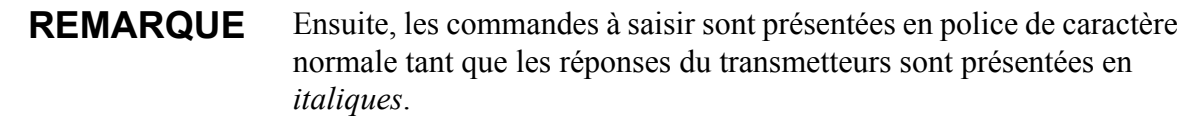

### **Vérification des paramétrages de communication actuels (aXU)**

Avec cette commande vous pouvez demander les paramétrages de communication actuels du WXT520.

Format de la commande sous ASCII et NMEA 0183 · **aXII<cr><lf>** 

Format de la commande sous SDI-12 : **aXXU!**

où

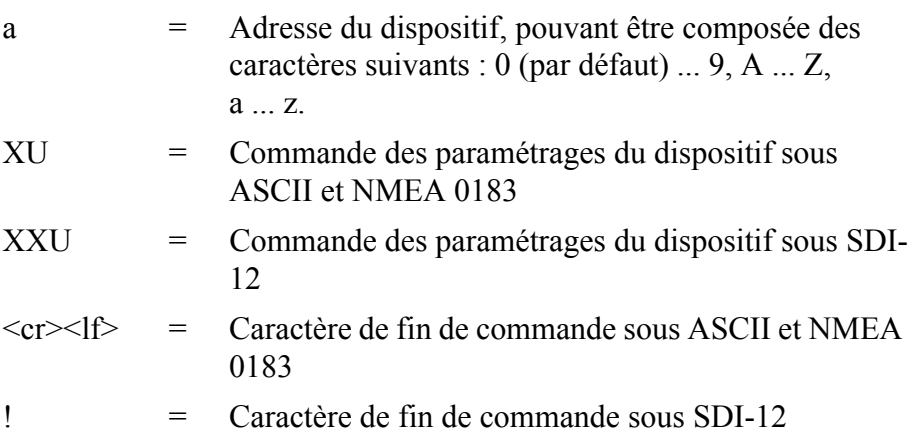

#### **Exemple de réponse sous ASCII et NMEA 0183 :**

*aXU,A=a,M=[M],T=[T],C=[C],I=[I],B=[B],D=[D],P=[P],S=[S], L=[L],N=[N],V=[V]<cr><lf>*

#### **Exemple de réponse sous SDI-12 :**

*aXXU,A=a,M=[M],T=[T],C=[C],I=[I],B=[B],D=[D],P=[P],S=[S], L=[L],N=[N],V=[V]<cr><lf>*

**REMARQUE** Vous pouvez ajouter le champ d'information Id dans le message de données du superviseur pour fournir des informations d'identification en plus de l'adresse du transmetteur. Se reporter à la section [Message](#page-137-0)  [du superviseur à la page 136.](#page-137-0) Le champ d'informations est réglé en usine [Réglages généraux à la page 180.](#page-181-0) Vous ne pouvez le modifier qu'à l'aide de l'Outil de configuration de Vaisala.

### <span id="page-66-0"></span>**Paramétrer les champs**

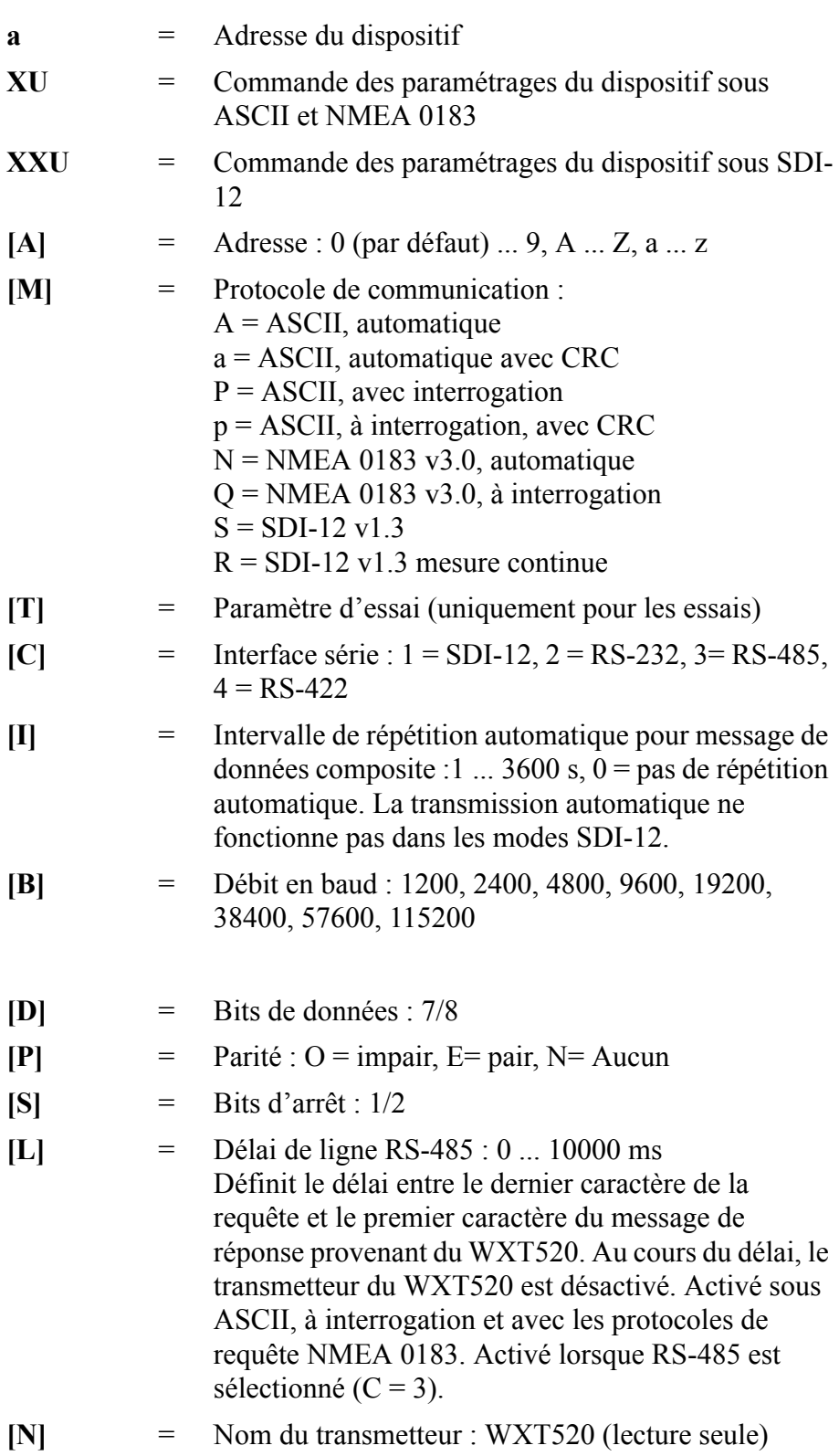

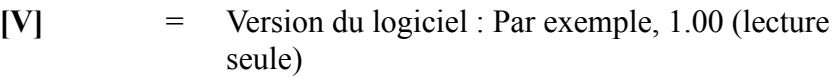

**<cr><lf>** = Caractère de fin de réponse

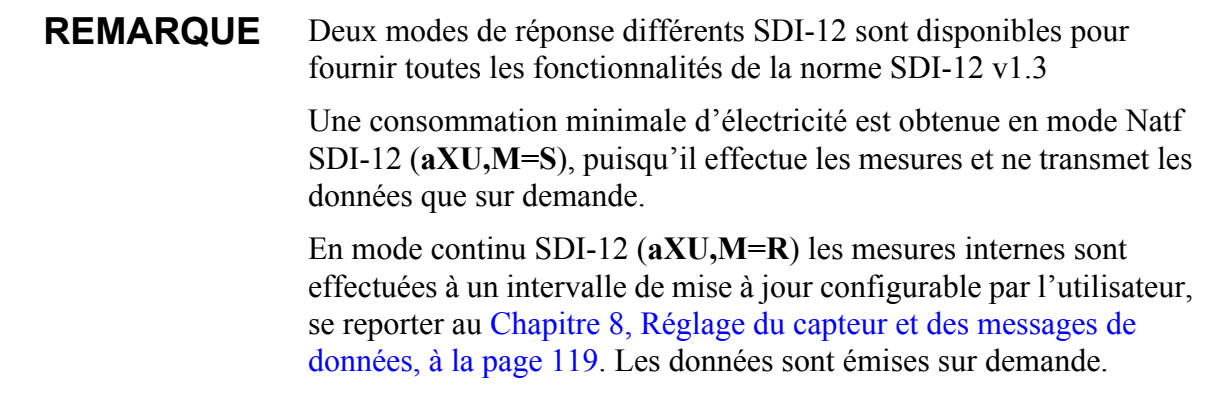

#### **Exemple (ASCII et NMEA 0183, adresse du dispositif 0) :**

 $0XU\leq c r \geq 1$ f>

*0XU,A=0,M=P,T=0,C=2,I=0,B=19200,D=8,P=N,S=1,L=25, N=WXT520,V=1.00<cr><lf>*

**Exemple (SDI-12, adresse du dispositif 0) :**

0XXU!*0XXU,A=0,M=S,T=0,C=1,I=0,B=1200,D=7,P=E,S=1,L=25, N=WXT520,V=1.00<cr><lf>*

## **Modification des paramétrages de communication (aXU)**

Effectuez les paramétrages souhaités via la commande suivante. Sélectionnez la valeur/lettre pour les champs de réglage, se reporter à [Paramétrer les champs à la page 65.](#page-66-0) Se reporter également aux exemples.

Format de la commande sous ASCII et NMEA 0183 :

**aXU,A=x,M=x,C=x,I=x,B=x,D=x,P=x,S=x,L=x<cr><lf>**

Format de la commande sous SDI-12 :

#### **aXXU,A=x,M=x,C=x,I=x,B=x,D=x,P=x,S=x,L=x!**

où

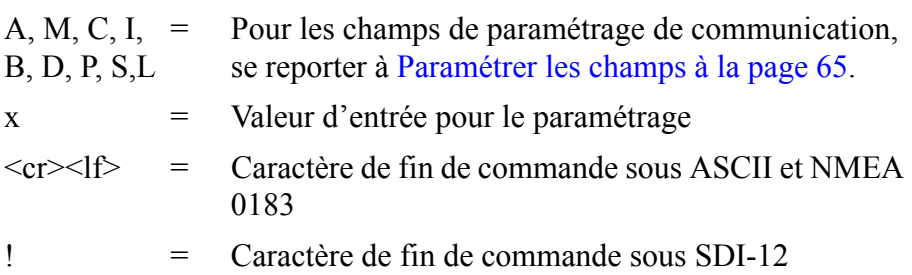

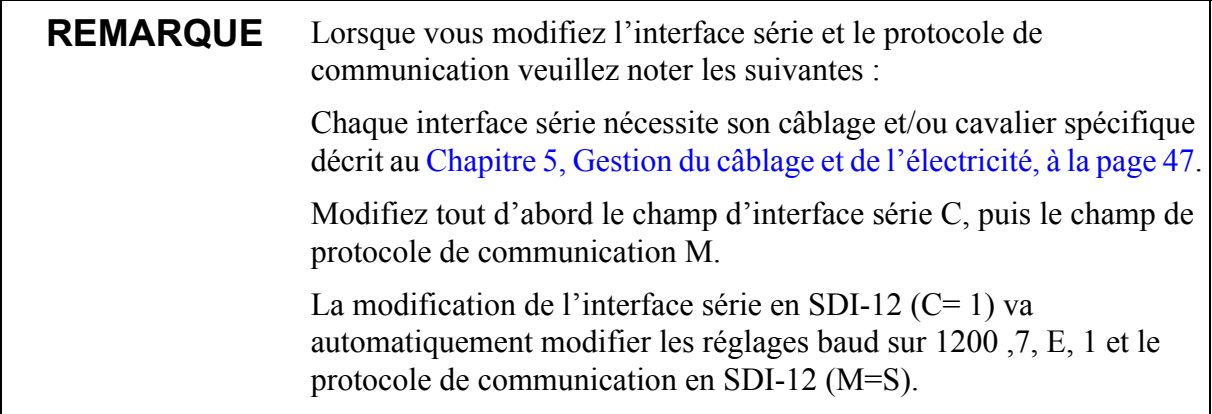

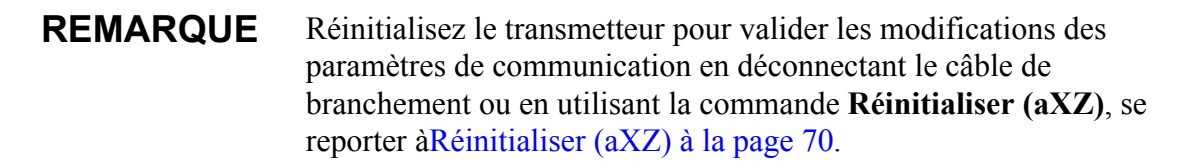

#### **Exemple (ASCII et NMEA 0183, adresse du dispositif 0) :**

Modifier l'adresse du dispositif de 0 à 1 :

 $0XU.A = 1 \leq c r \geq 1$ 

*1XU,A=1<cr><lf>*

Vérification des paramétrages modifiés :

 $1XU<sub>cr</sub><1$ 

*1XU,A=1,M=P,T=1,C=2,I=0,B=19200,D=8,P=N,S=1,L=25, N=WXT520,V=1.00<cr><lf>*

#### **Exemple (ASCII, adresse du dispositif 0) :**

Modifier l'interface série RS-232 avec ASCII, le protocole de communication à interrogation et les paramétrages baud 19200, 8, N, 1 en interface série RS-485 avec ASCII, protocole automatique et paramétrages baud 9600, 8, N, 1.

Vérification des paramétrages en cours :

 $0XU\leq c r \geq 1f$ 

*0XU,A=0,M=P,C=2,I=0,B=19200,D=8,P=N,S=1,L=25,N=WXT510, V=1.00<cr><lf>*

#### **REMARQUE** Vous pouvez modifier de nombreux paramètres dans une même commande tant que la longueur de la commande ne dépasse pas 32 caractères (y compris les caractères de fin de commande ! ou <cr><lf>).Il n'est pas nécessaire de saisir les champs qui ne vont pas être modifiés.

Modifier plusieurs paramètres avec une seule commande :

 $0XU,M=A,C=3,B=9600\leq c r \leq 1f$ 

*0XU,M=A,C=3,B=9600<cr><lf>*

Vérification des paramétrages modifiés :

 $0XU\leq c r \geq 1$ f>

*0XU,A=0,M=A,T=1,C=3,I=0,B=9600,D=8,P=N,S=1,L=25, N=WXT520,V=1.00<cr><lf>*

# CHAPITRE 7 **OBTENIR LES MESSAGES DE DONNÉES**

Ce chapitre présente les commandes générales et celles relatives aux données.

Chaque protocole de communication dispose de sa propre section relative aux commandes des messages de données.

Pour modifier les paramètres du message, les unités et autres réglages, se reporter au [Chapitre 8, Réglage du capteur et des messages de](#page-120-1)  [données, à la page 119](#page-120-1).

**REMARQUE** Saisissez les commandes en MAJUSCULES.

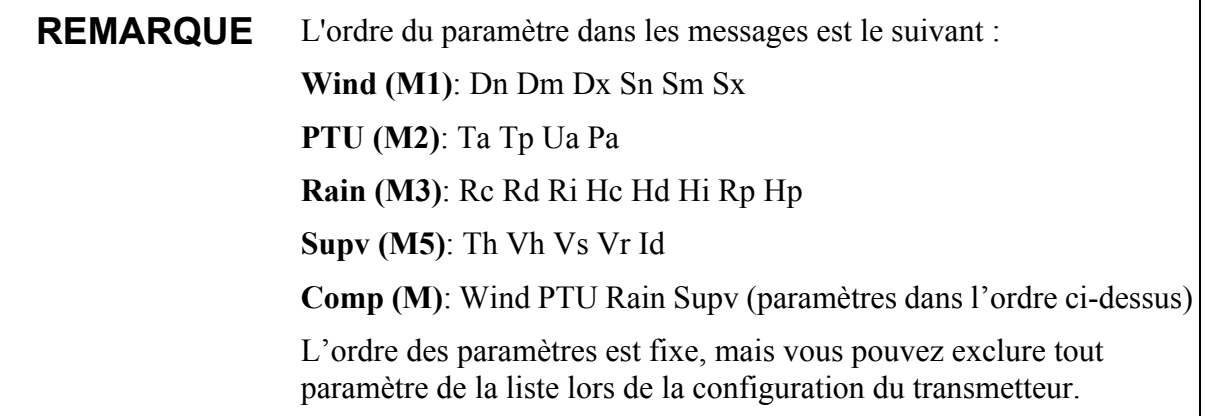

### <span id="page-71-0"></span>**Commandes générales**

Si la messagerie d'erreur est désactivée (se reporter à [Message du](#page-137-0)  [superviseur à la page 136\)](#page-137-0), WXT520 ne renvoie aucun message de réponse avec les commandes générales fournies aux formats ASCII et NMEA.

### **Réinitialiser (aXZ)**

Cette commande sert à réinitialiser le logiciel sur le dispositif.

Format de la commande sous ASCII et NMEA 0183 : **aXZ<cr>>cr>>1f>** 

Format de la commande sous SDI-12 : **aXZ!**

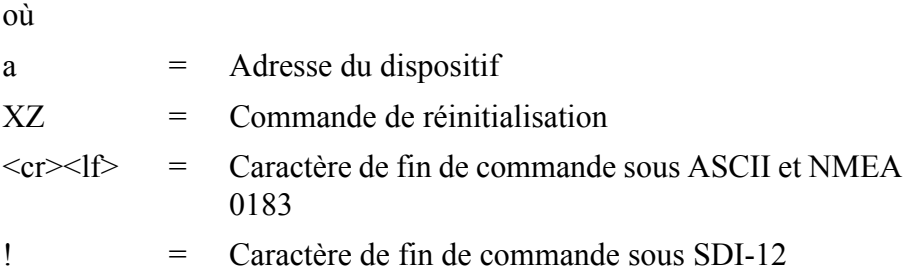

La réponse dépend du protocole de communication, se reporter aux exemples.

#### **Exemple (ASCII) :**

 $0XZ\leq c r$  $>1f$ 

*0TX, Démarrage<cr><lf>*

#### **Exemple (SDI-12) :**

0XZ!*0<cr><lf>* (=adresse du dispositif)

#### **Exemple (NMEA 0183) :**

 $0XZ\leq c r \geq 1$ f>

*\$WITXT,01,01,07,Start-up\*29*
# **Réinitialisation du compteur de précipitation (aXZRU)**

Cette commande sert à réinitialiser l'accumulation de précipitation et de grêle et les paramètres de durée Rc, Rd, Hc et Hd.

Format de la commande sous ASCII et NMEA 0183 : **aXZRU<cr><lf>** 

Format de la commande sous SDI-12 : **aXZRU!**

où

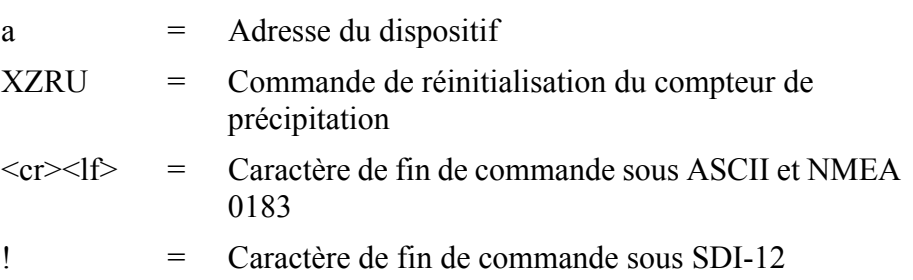

## **Exemple (ASCII) :**

0XZRU<cr><lf>

*0TX,Réinitialisation précipitation<cr><lf>*

## **Exemple (SDI-12) :**

0XZRU!*0<cr><lf>* (= adresse du dispositif)

**Exemple (NMEA 0183) :**

0XZRU<cr><lf>

*\$WITXT,01,01,10,Rain reset\*26<cr><lf>*

# **Réinitialisation de l'intensité de la précipitation (aXZRU)**

Cette commande sert à réinitialiser les paramètres d'intensité de précipitation et de grêle Ri, Rp, Hi et Hp.

Format de la commande sous ASCII et NMEA 0183 : **aXZRI<cr><lf>**

Format de la commande sous SDI-12 : **aXZRI!**

où

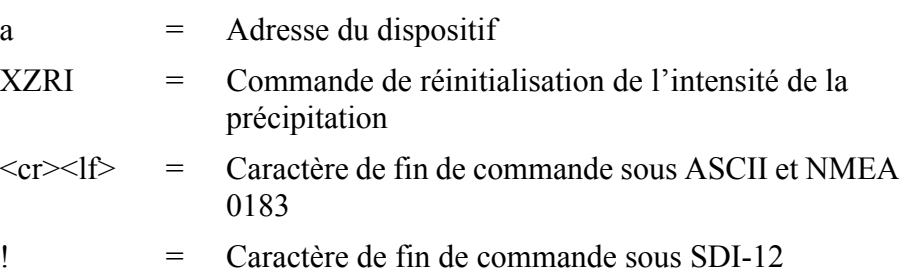

### **REMARQUE** Les paramètres du compteur de précipitation et de l'intensité de la précipitation sont également réinitialisés lorsque l'alimentation électrique est débranchée, la commande **aXZ** est émise, lorsque le mode réinitialisation du compteur de précipitation est modifié ou lorsque les unités d'impact de surface/précipitation sont modifiés.

## **Exemple (ASCII) :**

 $0XZRKer>15$ 

*0TX,Inty reset<cr><lf>*

## **Exemple (SDI-12) :**

 $0XZRI!0\leq cr \leq l/2$  (= adresse du dispositif)

## **Exemple (NMEA 0183)**:

 $0XZRI < c r > 1f$ 

*\$WITXT,01,01,11,Inty reset\*39<cr><lf>*

## **Réinitialisation de la mesure (aXZM)**

Cette commande permet d'interrompre toutes les mesures du transmetteur en cours et de les recommencer depuis le début.

Format de la commande sous ASCII et NMEA 0183 : **aXZM<cr><lf>** 

Format de la commande sous SDI-12 : **aXZM!**

où

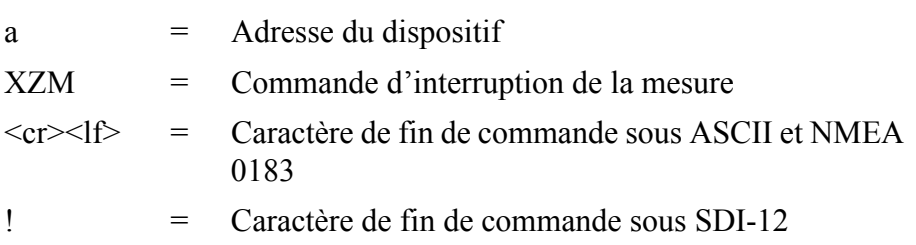

### **Exemple (ASCII)**:

 $0XZM < c r > l$ f>

*0TX,Measurement reset<cr><lf>*

### **Exemple (SDI-12) :**

 $0XZM!0$  (= adresse du dispositif)

### **Exemple (NMEA 0183) :**

 $0XZM \leq c r \geq 1$ f>

*\$WITXT,01,01,09,Measurement reset\*50<cr><lf>*

# **Protocole ASCII**

Cette section présente les formats des commandes de données et des messages de données pour les protocoles de communication ASCII.

# **Abréviations et unités**

Pour modifier les unités, se reporter au [Chapitre 8, Réglage du capteur](#page-120-0)  [et des messages de données, à la page 119](#page-120-0).

| Abréviation            | <b>Nom</b>                                | Unité                                                               | Etat <sup>1</sup>       |
|------------------------|-------------------------------------------|---------------------------------------------------------------------|-------------------------|
| $\overline{\text{Sn}}$ | Vitesse du vent<br>minimum                | m/s, km/h, mph, noeuds                                              | ,M, K, S, N             |
| Sm                     | Vitesse moyenne du<br>vent                | m/s, km/h, mph, noeuds                                              | , M, K, S, N            |
| Sx                     | Vitesse maximum du<br>vent                | m/s, km/h, mph, noeuds                                              | , M, K, S, N            |
| Dn                     | Direction minimum du<br>vent              | deg                                                                 | , D                     |
| Dm                     | Direction moyenne du<br>vent              | deg                                                                 | $#$ , D                 |
| Dx                     | Direction maximum du<br>vent              | deg                                                                 | $\overline{\sharp}$ , D |
| Pa                     | Pression de l'air                         | hPa, Pa, bar, mmHg,<br>inHg                                         | #, H, P, B, M, I        |
| Та                     | Température de l'air                      | $^{\circ}$ C, $^{\circ}$ F                                          | #, C, F                 |
| Tp                     | Température intérieure                    | $^{\circ}$ C, $^{\circ}$ F                                          | $#$ , C, F              |
| Ua                     | Humidité relative                         | %HR                                                                 | $#$ , P                 |
| Rc                     | Accumulation de<br>précipitation          | mm, in                                                              | $#$ , M, I              |
| Rd                     | Durée de la précipitation s               |                                                                     | $#$ , S                 |
| Ri                     | Intensité de la<br>précipitation          | mm/h, in/h                                                          | $#$ , M, I              |
| Rp                     | Intensité maximale de la<br>précipitation | mm/h, in/h                                                          | $#$ , M, I              |
| Hc                     | Accumulation de grêle                     | impacts/cm <sup>2</sup> , impacts/<br>$in^2$ , impacts              | #, M, I, H              |
| Hd                     | Durée de la grêle                         | s                                                                   | $#$ , S                 |
|                        | Intensité de la grêle                     | impacts/cm <sup>2</sup> h, impacts/<br>in <sup>2</sup> h, impacts/h | $#$ , M, I, H           |
| Hp                     | Intensité maximale de la<br>grêle         | impacts/cm <sup>2</sup> h, impacts/<br>in <sup>2</sup> h, impacts/h | #, M, I, H              |
| Th                     | Température de<br>chauffage               | $^{\circ}$ C, $^{\circ}$ F                                          | $#$ , C, F              |

**Tableau 6 Abréviations et unités**

| Abréviation | <b>Nom</b>                    | Unité          | Etat <sup>1</sup> |
|-------------|-------------------------------|----------------|-------------------|
| Vh          | Tension du chauffage          |                | #, N, V, W, $F^2$ |
| Vs          | Tension d'alimentation        |                |                   |
| Vr          | 3,5 V tension de<br>référence |                |                   |
| Id          | Champ d'informations          | alphanumérique |                   |

**Tableau 6 Abréviations et unités**

1. Les lettres figurant dans le champ d'état indiquent l'Unité, le caractère indique des données invalides.

2. Pour le chauffage  $N^{\circ} = l'$ option n'est pas disponible (n'a pas été commandée). N= l'option de chauffage est disponible mais a été désactivée par l'utilisateur ou la température de chauffage dépasse la limite supérieure de contrôle. V= Le chauffage est activé à un cycle de service de 50% et la température de chauffage se trouve entre les limites de contrôle supérieures et médianes.  $W = le$ chauffage est en cycle de service à 100 % et la température de chauffage se trouve entre les limites de contrôles basses et médianes. F = le chauffage est en cycle de service de 50% et la température du chauffage est inférieure à la limite de contrôle basse.

## **Adresse du dispositif (?)**

Cette commande sert à demander l'adresse du dispositif sur le bus.

Format de la commande : **?<cr><lf>**

où

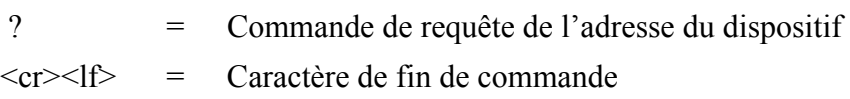

La réponse :

*b<cr><lf>* où b  $=$  Adresse du dispositif (par défaut = 0)  $\langle cr \rangle \langle l \rangle$  = Caractère de fin de réponse.

#### **Par exemple :**

?< $c$ r $>1$ f $>$ 

*0<cr><lf>*

Si plus d'un transmetteur est raccordé au bus, se reporter à [Annexe A,](#page-164-0)  [Réseau, à la page 163](#page-164-0). S'il est nécessaire de modifier l'adresse du dispositif, se reporter à [Modification des paramétrages de](#page-68-0)  [communication \(aXU\) à la page 67.](#page-68-0)

## **Accepter la commande active (a)**

Cette commande permet de s'assurer qu'un dispositif répond à un enregistreur de données ou à un autre dispositif. Elle demande au dispositif de confirmer sa présence sur le bus.

Format de la commande : **a < cr > < lf >** 

où

 $a =$  Adresse du dispositif  $\langle cr \rangle$  = Caractère de fin de commande

La réponse :

*a<cr><lf>*

où

a = Adresse du dispositif  $\langle cr \rangle \langle |f \rangle$  = Caractère de fin de réponse

#### **Par exemple :**

 $0 < c r > l$ 

*0<cr><lf>*

## **Message de données du vent (aR1)**

Cette commande vous permet de demander le message de données du vent.

Format de la commande : **aR1<cr>>cr>** 

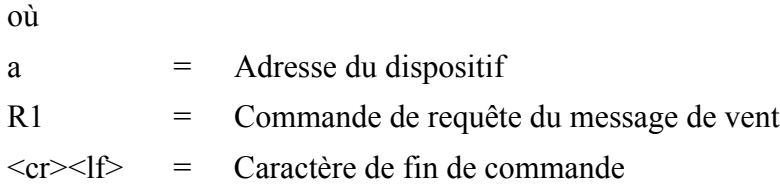

### **Exemple de réponse (le paramètre réglé est configurable) :**

*0R1,Dn=236D,Dm=283D,Dx=031D,Sn=0.0M,Sm=1.0M, Sx=2.2M<cr><lf>*

où

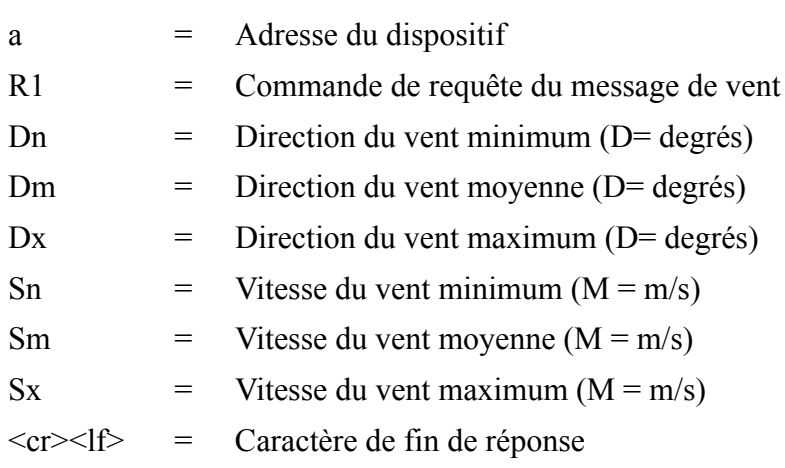

Pour modifier les paramètres et les unités dans le message de réponse et pour procéder à d'autres paramétrages du capteur, se reporter à la section [Capteur de vent à la page 119.](#page-120-1)

# **Message données de pression, température et humidité (aR2)**

Cette commande vous permet de demander un message de données de pression, température et humidité.

Format de la commande : **aR2<cr><lf>** 

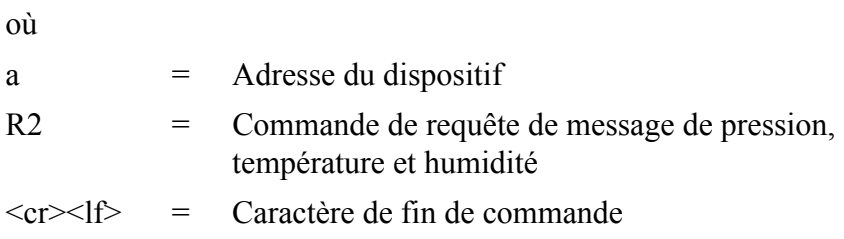

#### **Exemple de réponse (le paramètre réglé est configurable) :**

*0R2,Ta=23.6C,Ua=14.2P,Pa=1026.6H<cr><lf>*

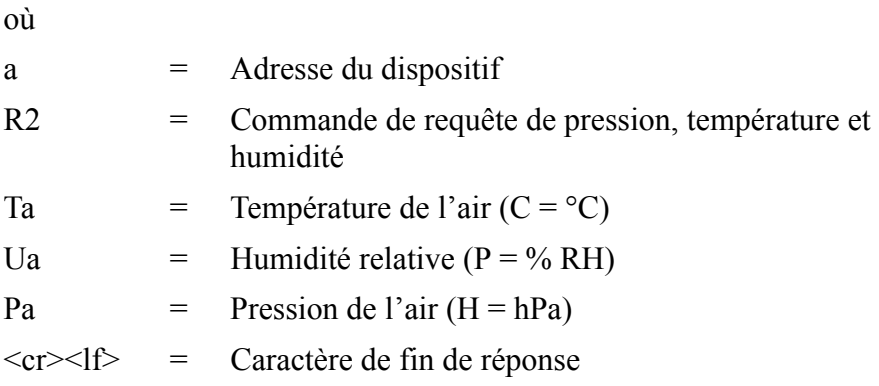

Pour modifier les paramètres et les unités dans le message de réponse et pour procéder à d'autres paramétrages du capteur, se reporter à la section [Capteurs de pression, de Temperature et d'humidité à la page](#page-126-0)  [125](#page-126-0).

# **Messages de données de précipitation (aR3)**

Avec cette commande, vous pouvez demander le message de données de précipitation.

Format de la commande : **aR3<cr><lf>** 

où

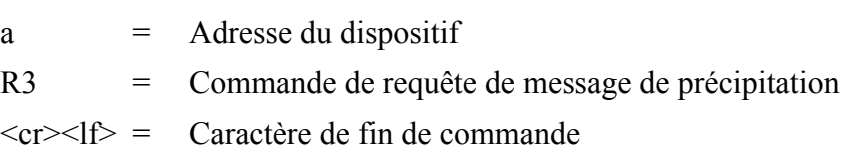

### **Exemple de réponse (le paramètre réglé est configurable) :**

*0R3,Rc=0.0M,Rd=0s,Ri=0.0M,Hc=0.0M,Hd=0s,Hi=0.0M,Rp=0.0M, Hp=0.0M<cr><lf>*

où

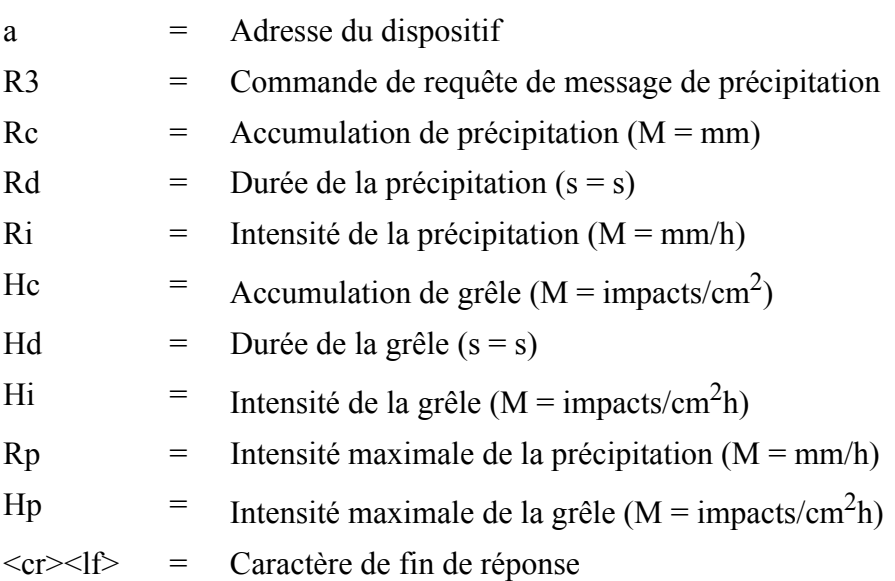

Pour modifier les paramètres et les unités dans le message de réponse et pour procéder à d'autres paramétrages du capteur de précipitation, se reporter à la section [Capteur de précipitations à la page 129](#page-130-0).

# **Message de données du superviseur (aR5)**

Cette commande vous permet de demander un message de données du superviseur, comprenant des paramètres d'auto-vérification relatifs au système de chauffage et à la tension d'alimentation.

Format de la commande : **aR5<cr><lf>** 

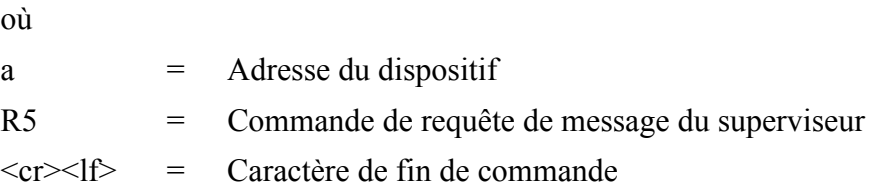

### **Exemple de réponse (le paramètre réglé est configurable) :**

 $0R5, Th=25.9C, Vh=12.0N, Vs=15.2V, Vr=3.475V, Id=HEL \leq cr>>lfs$ *>*

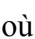

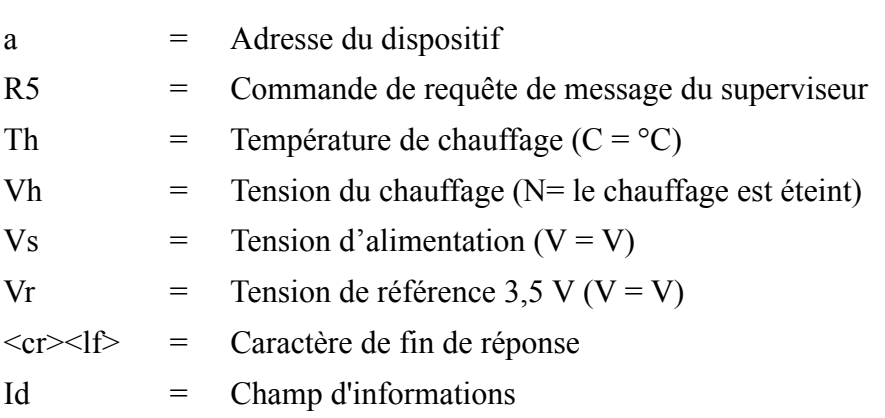

Pour modifier les paramètres et les unités dans le message de réponse et pour procéder à d'autres paramétrages, se reporter à la section [Message](#page-137-0)  [du superviseur à la page 136.](#page-137-0)

Le contenu du paramètre " Id " est une châine textuelle qui ne peut être modifiée qu'au moyen de l'Outil de configuration de Vaisala. Le champ peut comprendre des informations spécifiques au client et informations supplémentaires. Pour de plus amples informations sur la modification des paramétrages, se reporter à l'aide en ligne de l'Outil de

configuration de Vaisala concernant le champ **Info** dans la fenêtre **Paramétrages du dispositif**.

# **Messages de données combinées (aR)**

Cette commande vous permet de procéder à une requête de tous les messages individuels **aR1**, **aR2**, **aR3** et **aR5**, ceci avec une seule commande.

Format de la commande : **aR<cr><lf>**

où

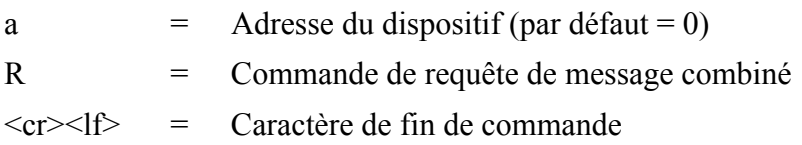

**Exemple de réponse :**

*0R1,Dm=027D,Sm=0.1M<cr><lf>*

*0R2,Ta=74.6F,Ua=14.7P,Pa=1012.9H<cr><lf>*

*0R3,Rc=0.10M,Rd=2380s,Ri=0.0M,Hc=0.0M,Hd=0s, Hi=0.0M<cr><lf>*

 $0R5, Th=76.1F, Vh=11.5N, Vs=11.5V, Vr=3.510V, Id=HEL \leq cr>>ltf$ *>*

## **Requête de message de données composite (aR0)**

Cette commande vous permet de procéder à une requête de message combiné avec un ensemble de données configurables telles que le vent, la pression, la température, l'humidité, la précipitation et un message du superviseur.

Format de la commande : **aR0<cr><lf>** 

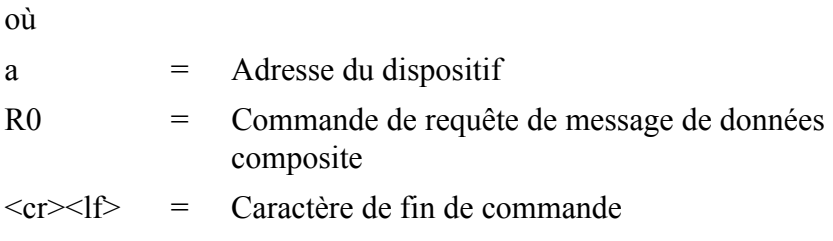

**Exemple de réponse (il est possible de choisir des paramètres, comme l'ensemble complet des paramètres des commandes aR1, aR2, aR3 et aR5) :**

*0R0,Dx=005D,Sx=2.8M,Ta=23.0C,Ua=30.0P,Pa=1028.2H, Rc=0.00M,Rd=10s,Th=23.6C<cr><lf>*

Pour modifier les paramètres figurant dans le message de réponse, se reporter à [Chapitre 8, Réglage du capteur et des messages de données,](#page-120-0)  [à la page 119.](#page-120-0)

## **Interrogation avec CRC**

Utilisez les commandes de requête de données de façon similaire aux sections précédentes mais saisissez la première lettre de la commande en minuscule et ajoutez un caractère triple CRC avant le dernier caractère de la commande. La réponse comprend également un CRC. Pour des informations complémentaires sur le calcul CRC, se reporter à [Annexe C, CRC-16 Calcul, à la page 175](#page-176-0).

Requête d'un message de données de vent avec un CRC :

Format de la commande : **ar1xxx<cr><lf>**

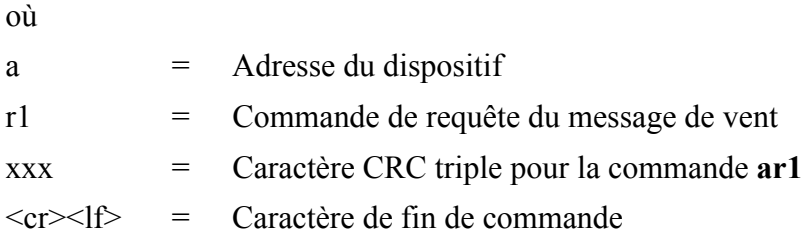

### **Exemple de réponse (le paramètre réglé est configurable) :**

*0r1,Dn=236D,Dm=283D,Dx=031D,Sn=0.0M,Sm=1.0M,Sx=2.2MLFj <cr><lf>*

où les trois caractères avant<cr><lf> sont le CRC pour la réponse.

**REMARQUE** Le CRC correct pour chaque commande peut être demandé en saisissant la commande avec un caractère triple CRC arbitraire.

### **Exemple de demande du CRC pour la requête ar1 d'un message de données du vent :**

Format de la commande :  $ar1yyyccr>l$ f>

où

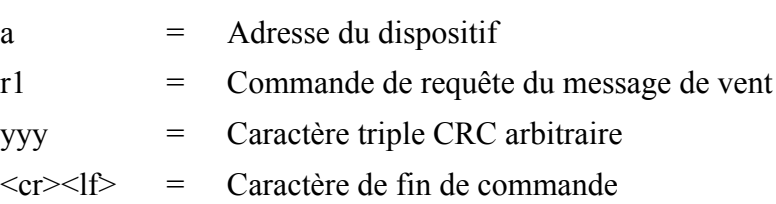

Réponse :

*atX,Use chksum GoeIU~<cr><lf>*

où

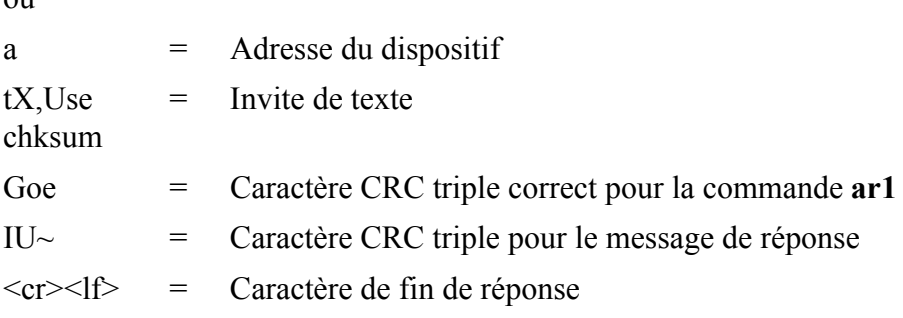

**Exemple d'autres commandes de requêtes de données avec CRC (lorsque l'adresse du dispositif est 0) :**

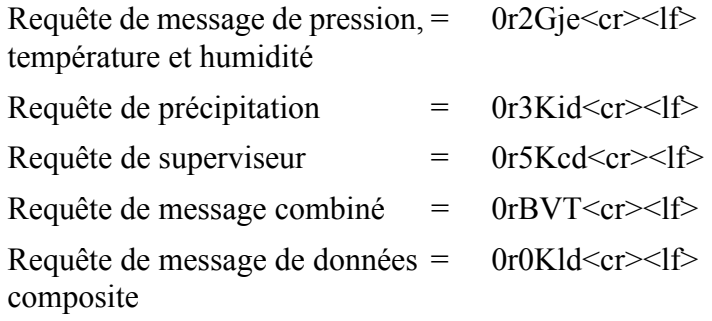

Dans tous les cas, la réponse comprend un caractère triple CRC avant le  $\langle cr \rangle \langle$ lf $>$ 

Pour sélectionner les paramètres et les unités dans le message de réponse, modifier les unités et procéder à d'autres configurations des paramètres mesurés, se reporter à la section [Chapitre 8, Réglage du](#page-120-0)  [capteur et des messages de données, à la page 119.](#page-120-0)

## **Mode automatique**

Lorsque le protocole ASCII automatique est sélectionné, le transmetteur envoie des messages de données à des intervalles configurables par l'utilisateur. La structure du message est indentique à celle des commandes de requêtes de données **aR1**, **aR2**, **aR3** et **aR5**. Vous pouvez choisir un intervalle de mise à jour individuel pour chaque capteur, se reporter au [Chapitre 8, Réglage du capteur et des messages](#page-120-0)  [de données, à la page 119](#page-120-0) , Modifier les paramètres.

#### **Par exemple :**

*0R1,Dm=027D,Sm=0.1M<cr><lf>*

*0R2,Ta=74.6F,Ua=14.7P,Pa=1012.9H<cr><lf>*

*0R3,Rc=0.10M,Rd=2380s,Ri=0.0M,Hc=0.0M,Hd=0s, Hi=0.0M<cr><lf>*

*0R5,Th=76.1F,Vh=11.5N,Vs=11.5V,Vr=3.510V<cr><lf>*

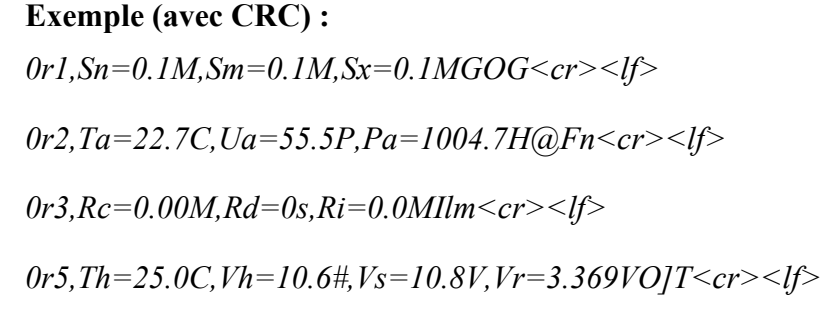

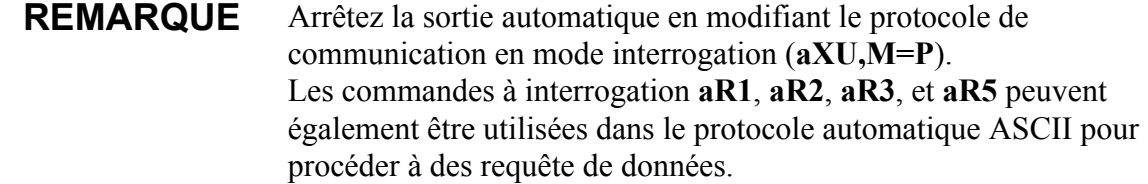

# **Message de données composite automatique (aR0)**

Lorsque la messagerie de données composite automatique est sélectionnée, le transmetteur envoie des messages de données composites à des intervalles configurables par l'utilisateur. La structure du message est identique à celle de la commande de requête de données composites **aR0** et contient un ensemble de données configurables par l'utilisateur de pression, température, humidité, précipitation et superviseur.

**Exemple (il est possible de choisir des paramètres parmi l'ensemble complet des paramètres des commandes aR1, aR2, aR3 et aR5) :**

*0R0,Dx=005D,Sx=2.8M,Ta=23.0C,Ua=30.0P,Pa=1028.2H, Hd=0.00M,Rd=10s,Th=23.6C<cr><lf>*

Pour modifier les paramètres figurant dans le message de réponse, se reporter à [Chapitre 8, Réglage du capteur et des messages de données,](#page-120-0)  [à la page 119](#page-120-0).

La messagerie de données composite automatique est un mode concommitant, non alternatif aux modes à interrogation ou automatique.

## **Protocole SDI-12**

Deux modes de réponse différents sont disponibles pour fournir toutes les fonctionnalités de la norme SDI-12 v1.3

Une consommation minimale d'électricité est obtenue en mode Natif SDI-12 (**aXU,M=S**), puisqu'il n'effectue les mesures et ne transmet les données que sur demande. Dans ce mode, toutes les commandes présentées dans ce chapitre sont disponibles, sauf celles de la mesure continue.

En mode continu (**aXU,M=R**) les mesures internes sont effectuées à un intervalle de mise à jour configurable par l'utilisateur, se reporter à [Chapitre 8, Réglage du capteur et des messages de données, à la page](#page-120-0)  [119](#page-120-0). Les données sont émises sur demande. Dans ce mode, toutes les commandes présentées dans ce chapitre sont disponibles.

Pour modifier les paramètres du message, les unités et autres réglages, se reporter au [Chapitre 8, Réglage du capteur et des messages de](#page-120-0)  [données, à la page 119.](#page-120-0)

En mode Natif SDI-12 (**aXU,M=S**) le WXT520 est en mode veille la plupart du temps (consommation d'électricité < 1 mW). Une consommation plus importante n'est constatée qu'au cours des mesures et des transmissions de données requises par le dispositif hôte. En particulier, la mesure du vent consomme généralement une puissance moyenne de 60 mW (avec un taux d'échantillonage de 4 Hz), au cours de l'établissement des moyennes. En mode Continu (**aXU=M,R**) la consommation d'électricité est déterminées par des intervalles internes de mise à jour des capteurs et la durée de l'établissement de la moyenne du vent. Celles-ci ont certaines limites, ainsi de très longs intervalles de mesure ne peuvent être réalisés dans ce mode. La consommation d'électricité entre les mesures est environ trois fois supérieure à celle du mode Natif.

# **Commande de requête d'adresse (?)**

Cette commande sert à demander l'adresse du dispositif sur le bus.

Si plus d'un capteur est raccordé au bus, ils vont tous répondre et ceci va entraîner une collision du bus.

Format de la commande : **?!**

où

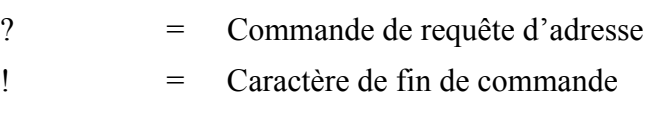

La réponse :

*a<cr><lf>*

où

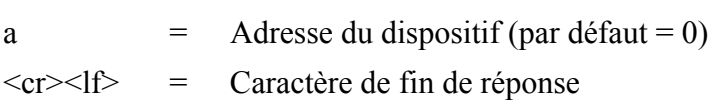

### **Exemple (adresse du dispositif 0) :**

?!*0<cr><lf>*

# **Accepter la commande active (a)**

Cette commande permet de s'assurer qu'un dispositif répond à un enregistreur de données ou à un autre dispositif SDI-12. Elle demande au dispositif de confirmer sa présence sur le bus SDI-12.

Format de la commande : **a!**

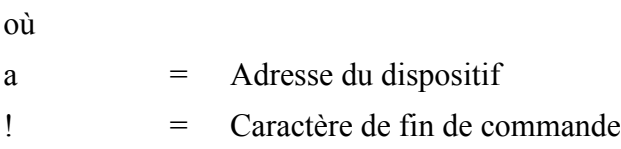

La réponse :

*a<cr><lf>*

où

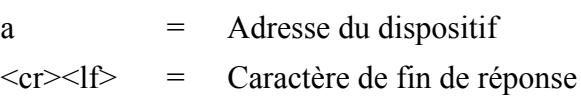

## **Par exemple :**

0!*0<cr><lf>*

# **Commande de modification d'adresse (aAb)**

Cette commande modifie l'adresse du dispositif. Une fois la commande émise et qu'une réponse a été reçue, le capteur n'a pas besoin de répondre à une autre commande une seconde fois afin de garantir l'inscription de la nouvelle adresse sur la mémoire non volatile.

Format de la commande : **aAb!**

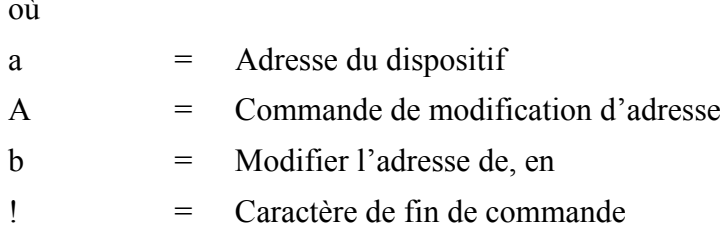

La réponse :

*b<cr><lf>*

où

où

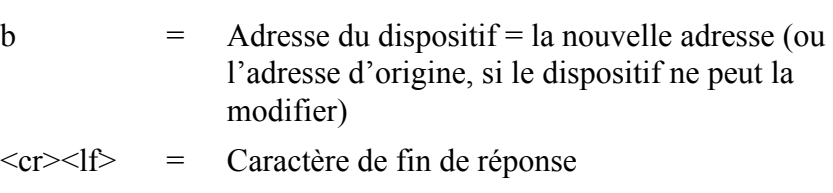

#### **Exemple (modifier l'adresse de 0 à 3) :**

0A3!*3<cr><lf>*

## **Commande d'envoi de l'identification (aI)**

Cette commande sert à procéder une requête auprès du dispositif concernant le niveau de compatibilité du SDI-12, le numéro de modèle, la version du firmware et le numéro de série.

Format de la commande : **aI!**

où

- a = Adresse du dispositif
- $I = Commande d'envoi de l'identification$
- ! = Caractère de fin de commande

La réponse :

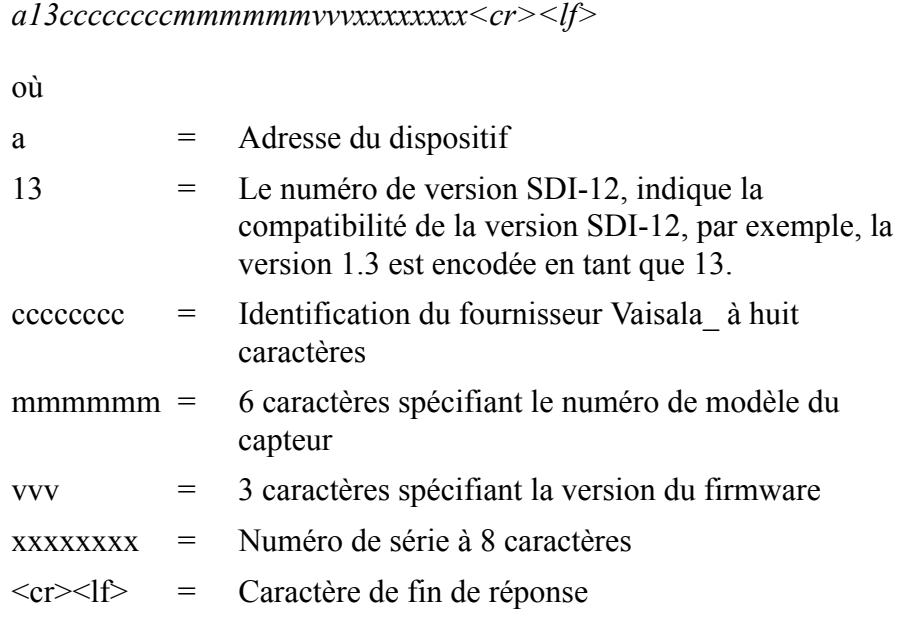

### **Par exemple :**

0I!*013VAISALA\_WXT520103Y2630000<cr><lf>*

# **Commande de démarrage de la mesure (aM)**

Cette commande demande au dispositif de procéder à une mesure. Les données mesurées ne sont pas envoyées automatiquement et doivent être demandées via une autre Commande d'envoi de données **aD**.

Le dispositif hôte n'est pas habilité à envoyer toutes commandes à d'autres dispositifs sur le bus avant que la mesure ne soit achevée. Lorsque plusieurs dispositifs sont raccordés à un même bus et que des mesure simultanées de différents dispositifs sont nécessaires, Démarrer une mesure concommittante **aC** ou Démarrer une mesure concomittante avec CRC **aCC** doit être utilisé, se reporter aux sections suivantes.

Se reporter au [Exemple de commandes aM, aC et aD à la page 96](#page-97-0).

Format de la commande : **aMx!**

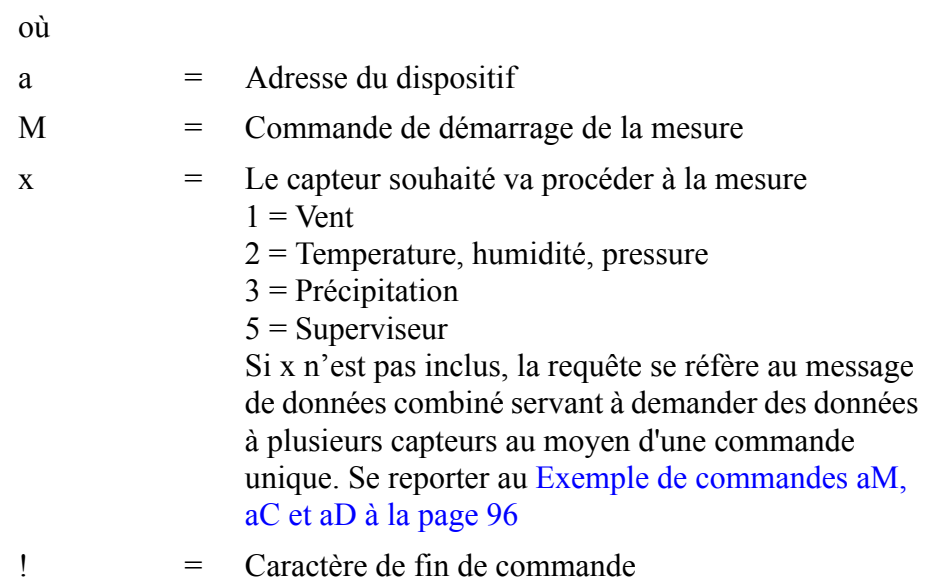

La réponse est envoyée en deux parties :

Partie un de la réponse :

*atttn<cr><lf>*

Partie deux de la réponse (indique que les données sont prêtes pour la requête) :

*a<cr><lf>*

où

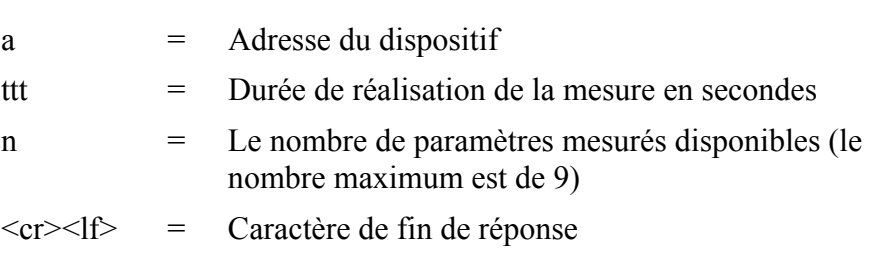

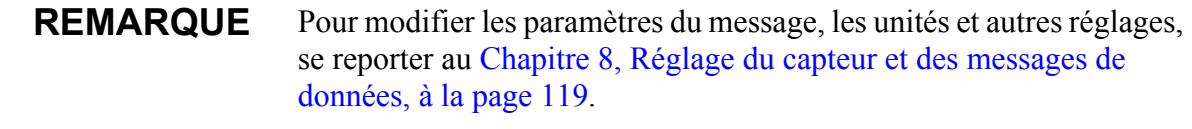

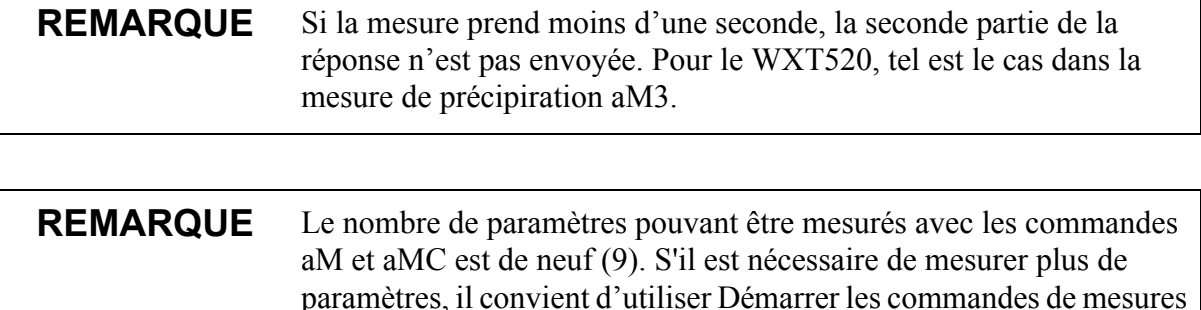

# **Démarrer la commande de mesure avec CRC (aMC)**

concommitantes aC et aCC (pour lesquelles le nombre maximum de paramètres à mesurer est de 20), se reporter aux sections suivantes.

Format de la commande : **aMCx!**

Cette commande dispose d'une fonction identique à **aM** mais l'on ajoute un CRC à trois caractères aux chaînes de données de la réponse avant <cr><lf>. Afin de demander les données mesurées, il convient d'utiliser la commande Envoyer des données **aD** se reporter aux sections suivantes.

# **Démarrer une mesure concommittante (aC)**

Cette commande est utilisée lorsque plusieurs dispositifs sont placés sur un même bus et que des mesures simultanées sont demandées aux dispositifs, si plus de neuf (9) paramètres de mesure sont demandés à un seul dispositif.

Les données mesurées ne sont pas envoyées automatiquement et doivent être demandées via une autre commande Envoi de données **aD**. Se reporter au [Exemple de commandes aM, aC et aD à la page 96](#page-97-0)

Format de la commande : **aCx!**

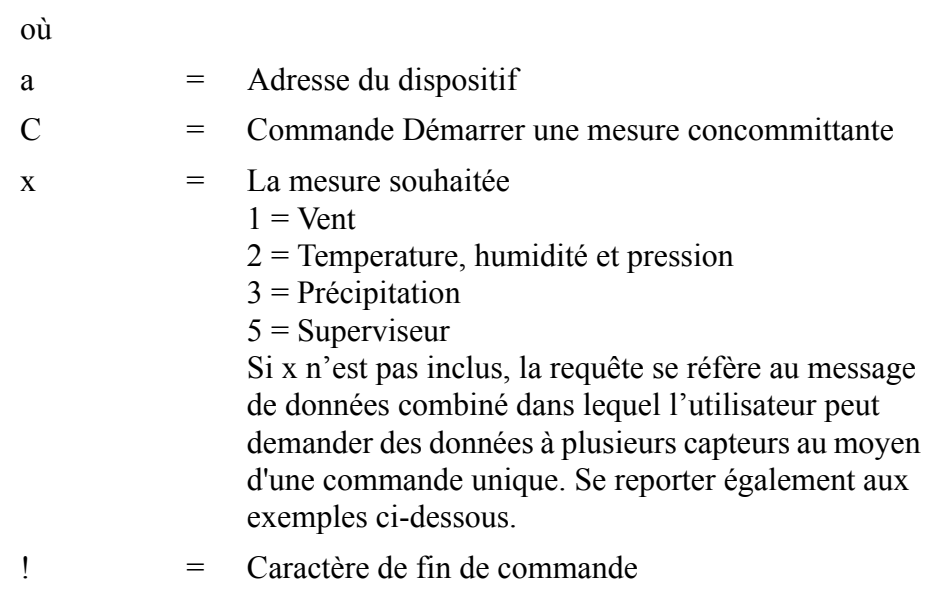

## La réponse :

où

*atttnn<cr><lf>*

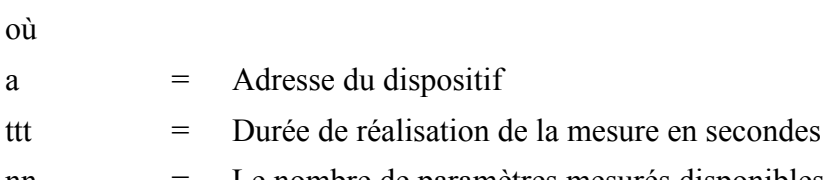

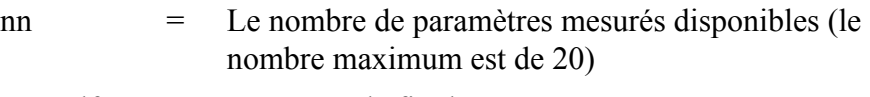

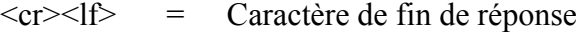

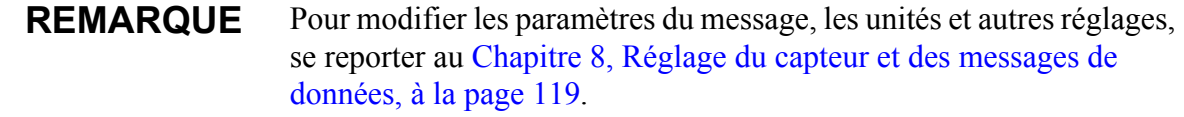

# **Démarrer la mesure concomittante avec CRC (aCC)**

Format de la commande : **aCCx!**

Cette commande dispose d'une fonction identique à **aC** mais l'on ajoute un CRC à trois caractères aux chaînes de données de la réponse avant  $\langle cr \rangle \langle$ lf $>$ 

Afin de demander les données mesurées, il convient d'utiliser la commande Envoyer des données **aD** se reporter aux sections suivantes.

# **Commande Envoyer des données (aD)**

Cette commande sert à procéder à une requête des données mesurées au dispositif. Se reporter au [Exemple de commandes aM, aC et aD à la](#page-97-0)  [page 96](#page-97-0)

### **REMARQUE** La commande Démarrer la mesure indique le nombre de paramètres disponibles. Toutefois, le nombre de paramètres pouvant être inclus dans un unique message est fonction du nombre de caractères dans le champ de données. Si tous les paramètres ne sont pas récupérés dans un message de réponse unique, réitérez les commandes Envoyer des données jusqu'à obtention de toutes les données.

Format de la commande : **aDx!**

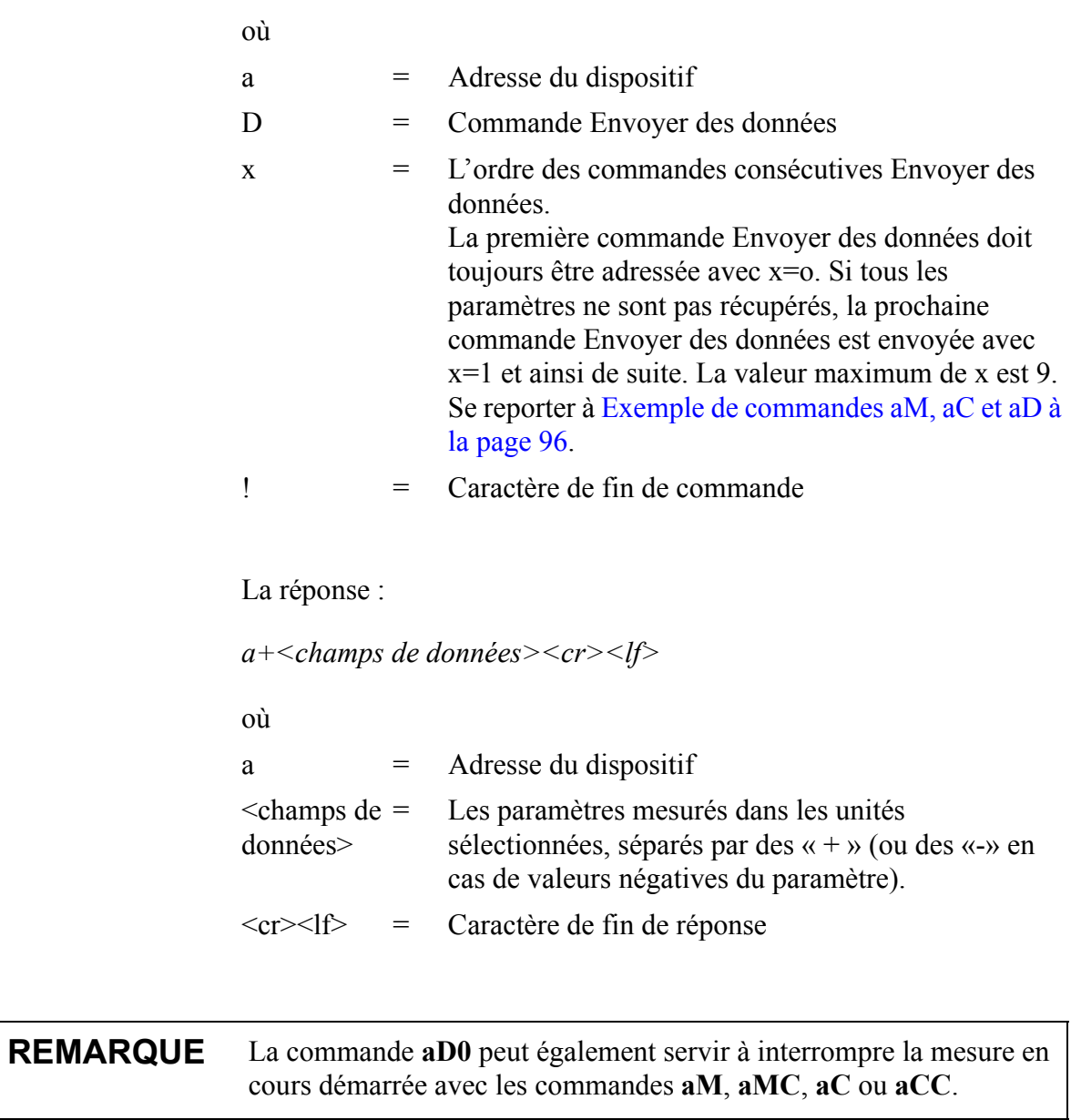

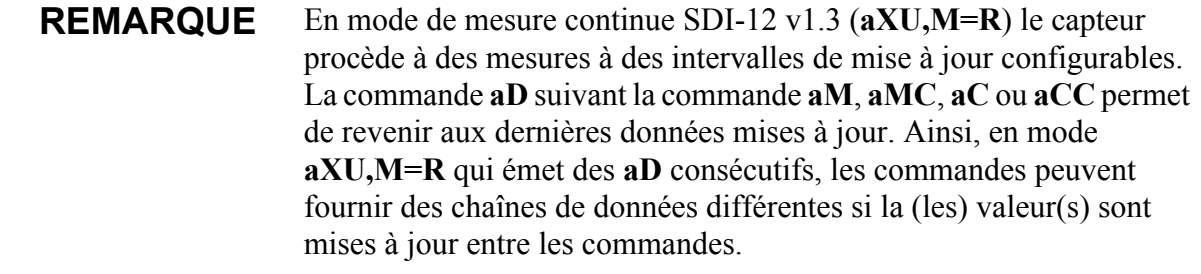

# **Exemple de commandes aM, aC et aD**

<span id="page-97-0"></span>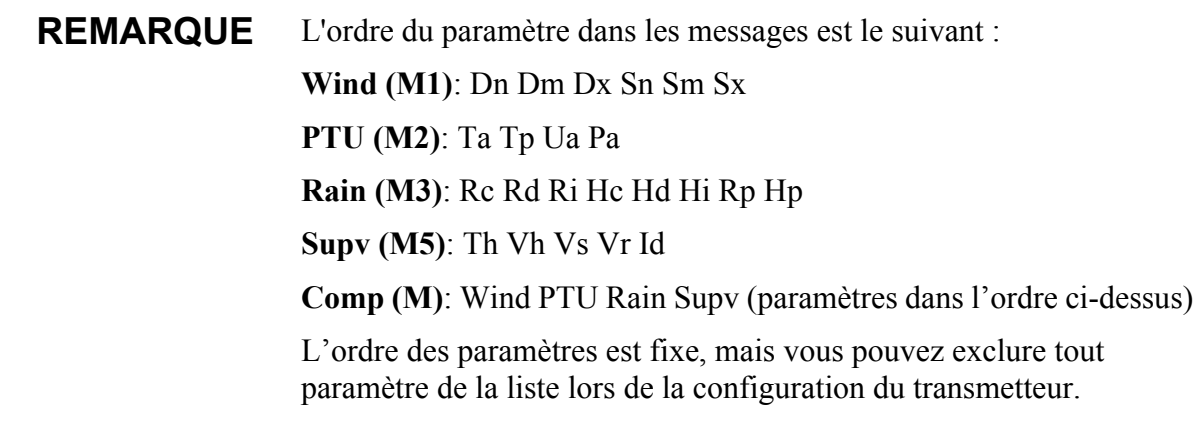

L'adresse du dispositif est 0 dans tous les exemples.

### **Exemple 1 :**

Commencez une mesure du vent et demandez les données (les six paramètres de vent sont activés dans le message) :

0M1!*00036<cr><lf>* (mesure prête en 3 secondes et 6 paramètres disponibles)

*0<cr><lf>* (mesure effectuée)

0D0!*0+339+018+030+0.1+0.1+0.1<cr><lf>*

### **Exemple 2 :**

Commencez une mesure concommittante de pression, humidité et température et demandez les données :

0C2!*000503<cr><lf>* (la mesure est prête en 5 secondes et 3 paramètres sont disponibles, pour **aC** la commande de l'adresse du dispositif n'a pas été envoyée, ce qui signifie que la mesure est achevée)

0D0!*0+23.6+29.5+1009.5<cr><lf>*

#### **Exemple 3 :**

Commencez une mesure de précipitation et demandez les données :

0M3!*00006<cr><lf>* (6 paramètres sont disponibles immédiatement, ainsi l'adresse du dispositif n'est pas envoyée)

0D0!*0+0.15+20+0.0+0.0+0+0.0<cr><lf>*

#### **Exemple 4 :**

Commencez une mesure du superviseur avec CRC et demandez les données :

0MC5!*00014<cr><lf>* (mesure prête en une seconde et 4 paramètres disponibles)

*0<cr><lf>* (mesure effectuée)

0D0!*0+34.3+10.5+10.7+3.366DpD<cr><lf>*

#### **Exemple 5 :**

Commencez une mesure composite et demandez les données : La configuration de l'ensemble des paramètres est telle que neuf (9) paramètres sont disponibles. La commande Démarrer la mesure **aM** peut être utilisée. A cause de la limite de 35 caractères dans le message de réponse, **aD0** ne renvoie que six paramètres. Les paramètres restants sont récupérés avec **aD1**.

0M!*00059<cr><lf>* (mesure prête en 5 secondes et 9 paramètres disponibles)

*0<cr><lf>* (mesure effectuée)

0D0!*0+340+0.1+23.7+27.9+1009.3+0.15<cr><lf>*

0D1!*0+0.0+0+0.0<cr><lf>*

### **Exemple 6 :**

Commencez une mesure composite et demandez les données : La configuration de l'ensemble des paramètres est telle que vingt (20) paramètres sont disponibles. La commande Démarrer la mesure concommittante **aC** peut être utilisée. A cause de la limite de 75 caractères dans le message de réponse, **aD0** ne renvoie que 14 paramètres. Les paramètres restants sont récupérés avec **aD1**.

0C!*000520<cr><lf>* (la mesure est prête en 5 secondes et 20 paramètres sont disponibles, pour **aC** la commande de l'adresse du dispositif n'a pas été envoyée, ce qui signifie que la mesure est achevée)

0D0!*0+069+079+084+0.1+0.6+1.1+21.1+21.7+32.0+1000.3+0.02 +20+0.0+0.0<cr><lf>*

0D1!*0+0+0.0+1.3+0.0+0+77.1<cr><lf>*

## **Mesure continue (aR)**

Il est possible de configurer le dispositif afin que tous les paramètres puissent être demandés instantanément avec la commande **aR** au lieu de la procédure de commandes de requête en deux phases **aM**, **aMC**, **aC**, **aCC** + **aD**. Dans ce cas, les valeurs du paramètres obtenues correspondent à la dernière mise à jour interne (pour le paramétrage des intervalles de mise à jour, se reporter au [Chapitre 8, Réglage du capteur](#page-120-0)  [et des messages de données, à la page 119](#page-120-0)).

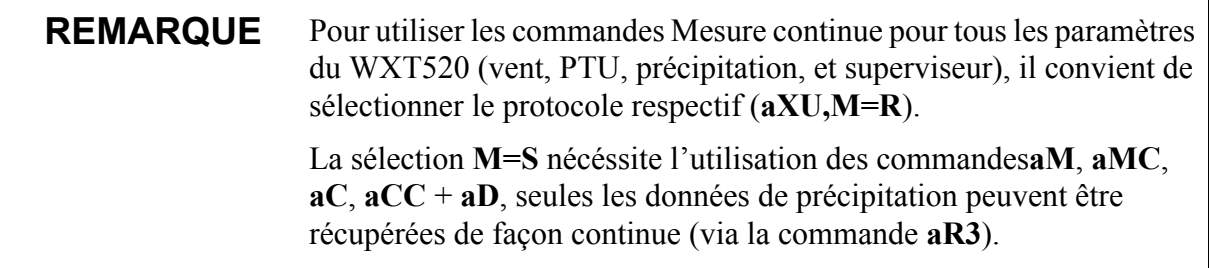

Format de la commande : **aRx!**

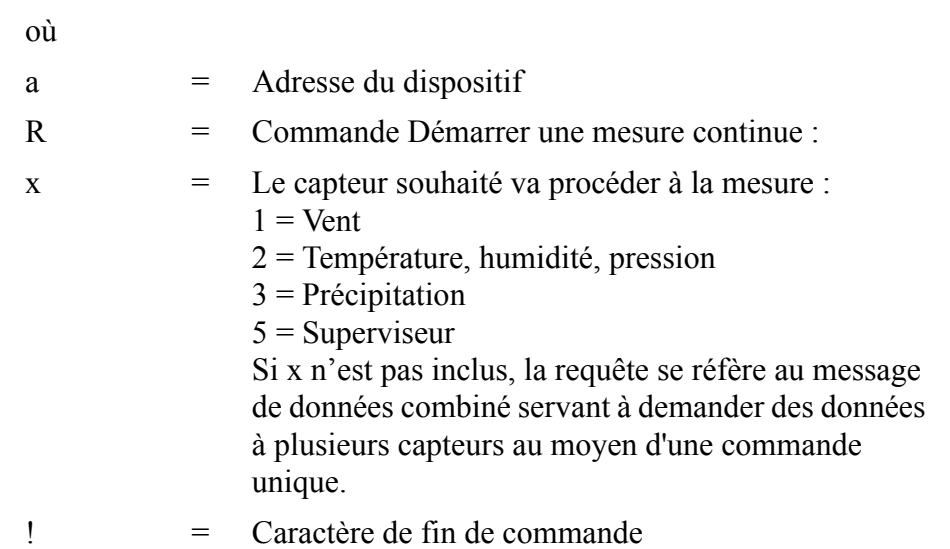

La réponse :

*a+<champs de données><cr><lf>*

où

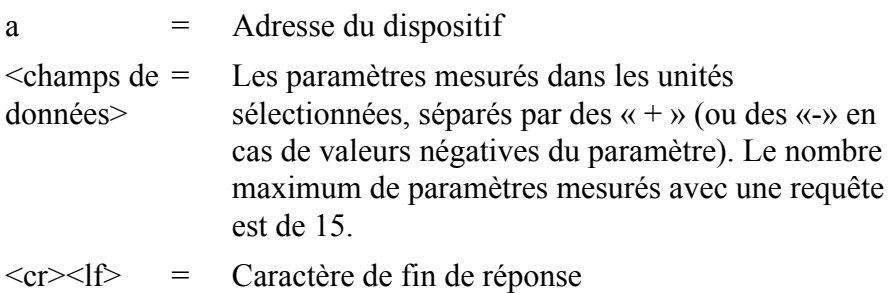

#### **Exemples (adresse du dispositif 0) :**

0R1!*0+323+331+351+0.0+0.4+3.0<cr><lf>*

0R3!*0+0.15+20+0.0+0.0+0+0.0+0.0+0.0<cr><lf>*

0R!*0+178+288+001+15.5+27.4+38.5+23.9+35.0+1002.1+0.00+0+ 0.0+23.8<cr><lf>*

# **Mesure continue avec CRC (aRC)**

Format de la commande : **aRCx!**

Est doté d'une fonction similaire à la commande Mesure continue **aR** mais l'on ajoute un CRC à trois caractères aux chaînes de données de la réponse avant  $\langle cr \rangle \langle |f \rangle$ .

### **Exemple (adresse du dispositif 0) :**

0RC3!*0+0.04+10+14.8+0.0+0+0.0INy*

# **Commande Démarrer la vérification (aV)**

Cette commande sert à procéder à une requête d'auto-diagnostic des données du dispositif. La commande n'est toutefois pas intégrée au WXT520. Il est possible de demander des données d'auto-diagnostic avec la commande **aM5**.

## **Protocole NMEA 0183 V3.0**

Cette section présente les commandes de requêtes de données et les formats des messages de données pour la requête et les protocoles automatiques NMEA 0183 v3.0.

Pour modifier les paramètres du message, les unités et autres réglages, se reporter au [Chapitre 8, Réglage du capteur et des messages de](#page-120-0)  [données, à la page 119.](#page-120-0)

Un champ de somme de contrôle à deux caractères (CRC) est transmis dans toutes les phrases de requêtes de données. Pour la définition du CRC, se reporter à [Annexe C, CRC-16 Calcul, à la page 175](#page-176-0).

## **Adresse du dispositif (?)**

Cette commande sert à demander l'adresse du dispositif sur le bus.

Format de la commande : **?<cr><lf>**

où ? = Commande de requête de l'adresse du dispositif  $\langle cr \rangle$  = Caractère de fin de commande

La réponse :

*b<cr><lf>*

où b  $=$  Adresse du dispositif (par défaut = 0)  $\langle cr \rangle \langle l \rangle$  = Caractère de fin de réponse.

#### **Par exemple :**

? $\langle cr \rangle \langle$ 

*0<cr><lf>*

Si plus d'un transmetteur est raccordé au bus, se reporter à [Annexe A,](#page-164-0)  [Réseau, à la page 163.](#page-164-0) S'il est nécessaire de modifier l'adresse du dispositif, se reporter à [Modification des paramétrages de](#page-68-0)  [communication \(aXU\) à la page 67](#page-68-0).

## **Accepter la commande active (a)**

Cette commande permet de s'assurer qu'un dispositif répond à un enregistreur de données ou à un autre dispositif. Elle demande au capteur de confirmer sa présence sur le bus.

Format de la commande :  $a < c r > 1$ 

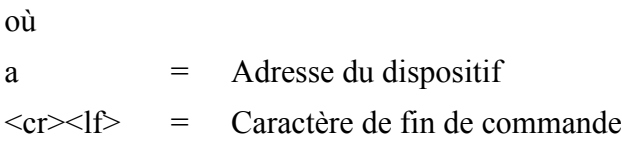

La réponse :

*a<cr><lf>*

où

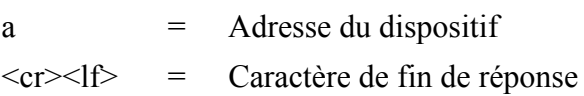

### **Par exemple :**

 $0 < c r > l$ f>

*0<cr><lf>*

# **MWV Requête de vitesse et de direction du vent**

Vous pouvez demander les données de vitesse et de direction du vent avec une requête de commande MWV. Pour utiliser la requête MWV, le paramètre de formatage de vent NMEA dans les paramètrages du capteur de vent est réglé sur W (se reporter à la section [Capteur de vent](#page-120-1)  [à la page 119\)](#page-120-1). Avec la requête MWV, seules les valeurs moyennes de vitesse et de direction du vent peuvent être demandées. Pour obtenir les données min et max de la vitesse et de la direction, se reporter à la section [Requête de mesure du transducteur XDR à la page 104](#page-105-0).

Format de la commande : **\$--WIQ,MWV\*hh<cr><lf>** 

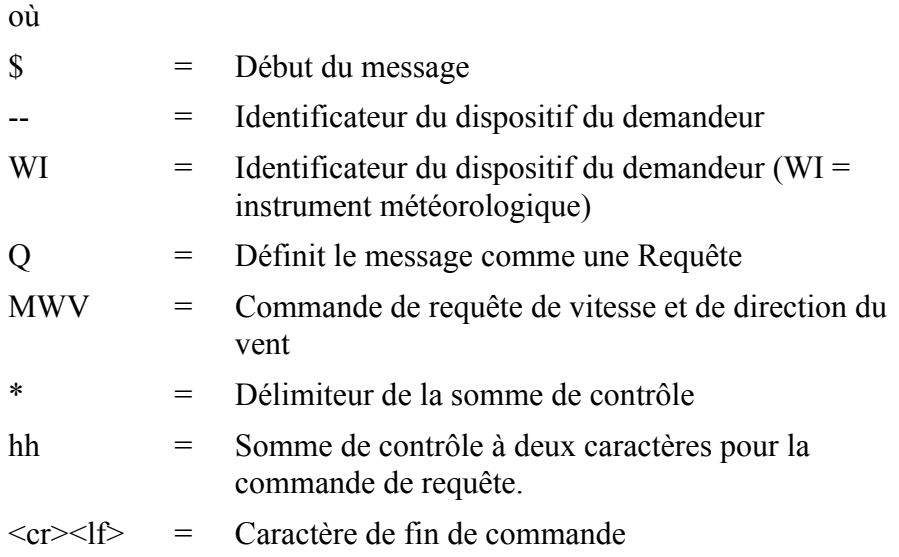

Format de la réponse :

*\$WIMWV,x.x,R,y.y,M,A\*hh<cr><lf>*

où

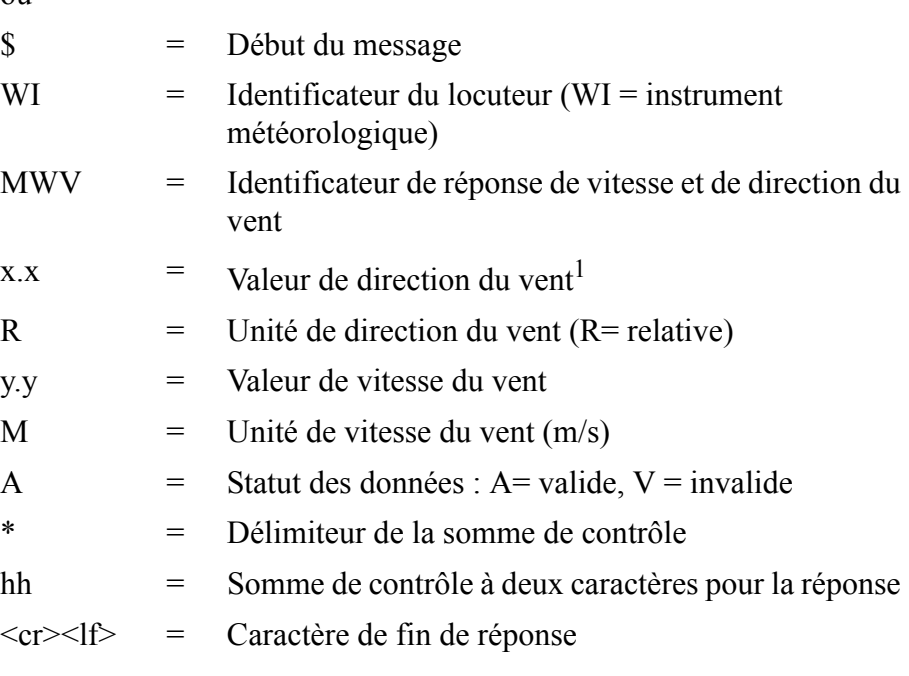

1. La direction du vent est fournie en relation avec l'axe nord-sud des dispositifs. Une valeur de compensation de la direction mesurée peut être établie, se reporter au Chapitre 8, section Capteur de vent.

La somme de contrôle à saisir dans la requête varie en fonction des caractères de l'identificateur du dispositif. Il est possible de demander la somme de contrôle correcte au WXT520 en saisissant trois caractères (quels qu'ils soient) après la commande **\$--WIQ,MWV**.

### **Par exemple :**

Si vous saisissez la commande **\$--WIQ,MWVxxx<cr><lf>** (xxx caractères arbitraires), le WXT520 répond

*\$WITXT,01,01,08,Use chksum 2F\*72<cr><lf>*

Ce qui indique que \*2F est la somme de contrôle correcte pour la commande **\$--WIQ,MWV**.

**Exemple de requête MWV :**

\$--WIQ,MWV\*2F<cr><lf>

*\$WIMWV,282,R,0.1,M,A\*37<cr><lf>*

(Angle du vent 282 degrés, Vitesse du vent 0,1 m/s)

## <span id="page-105-0"></span>**Requête de mesure du transducteur XDR**

La commande de requête XDR émet les données pour tous les autres capteurs, à l'exception du vent. Pour demande également des données de vent avec la commande XDR, le paramètre de formatage NMEA dans les réglages du capteur de vent doit être établi sur T (se reporter à a section [Capteur de vent à la page 119\)](#page-120-1).

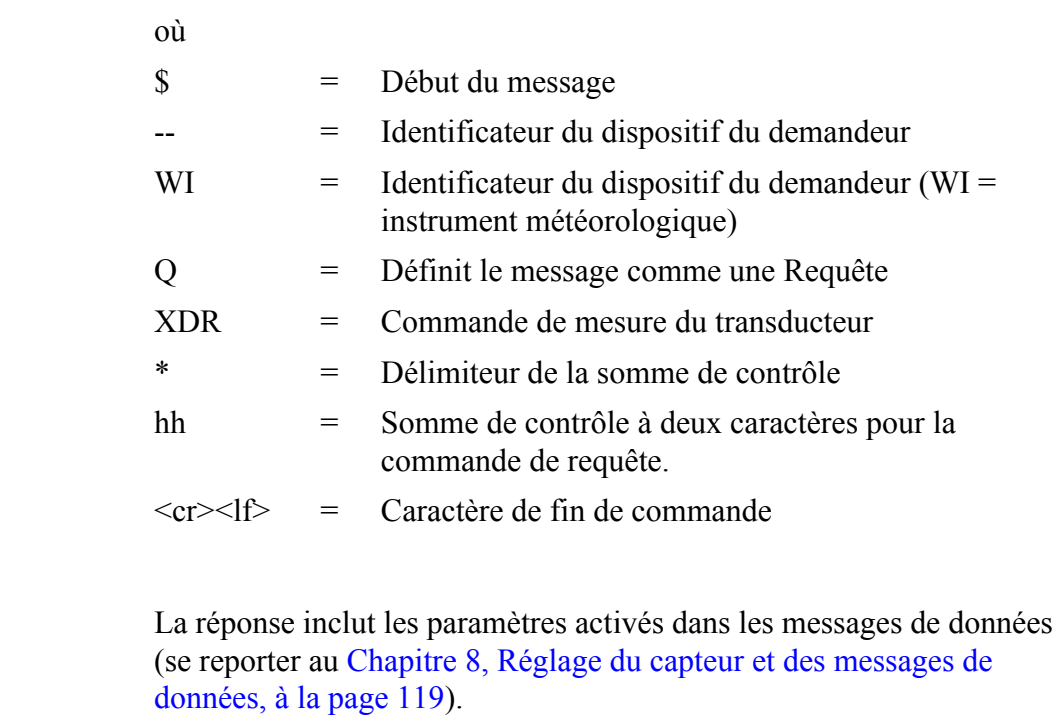

Format de la commande :  $\text{S-WIQ,XDR*}$ hh<cr><lf>

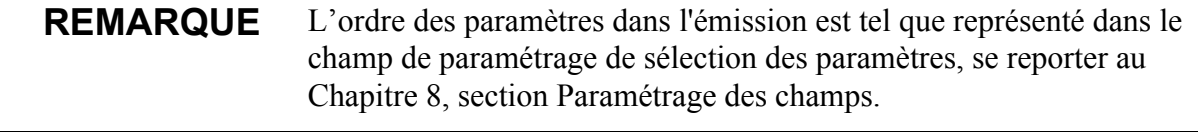

Format de la réponse :

*\$WIXDR,a1,x.x1,u1,c--c1, ... ... ..an,x.xn,un,c--cn\*hh<cr><lf>*

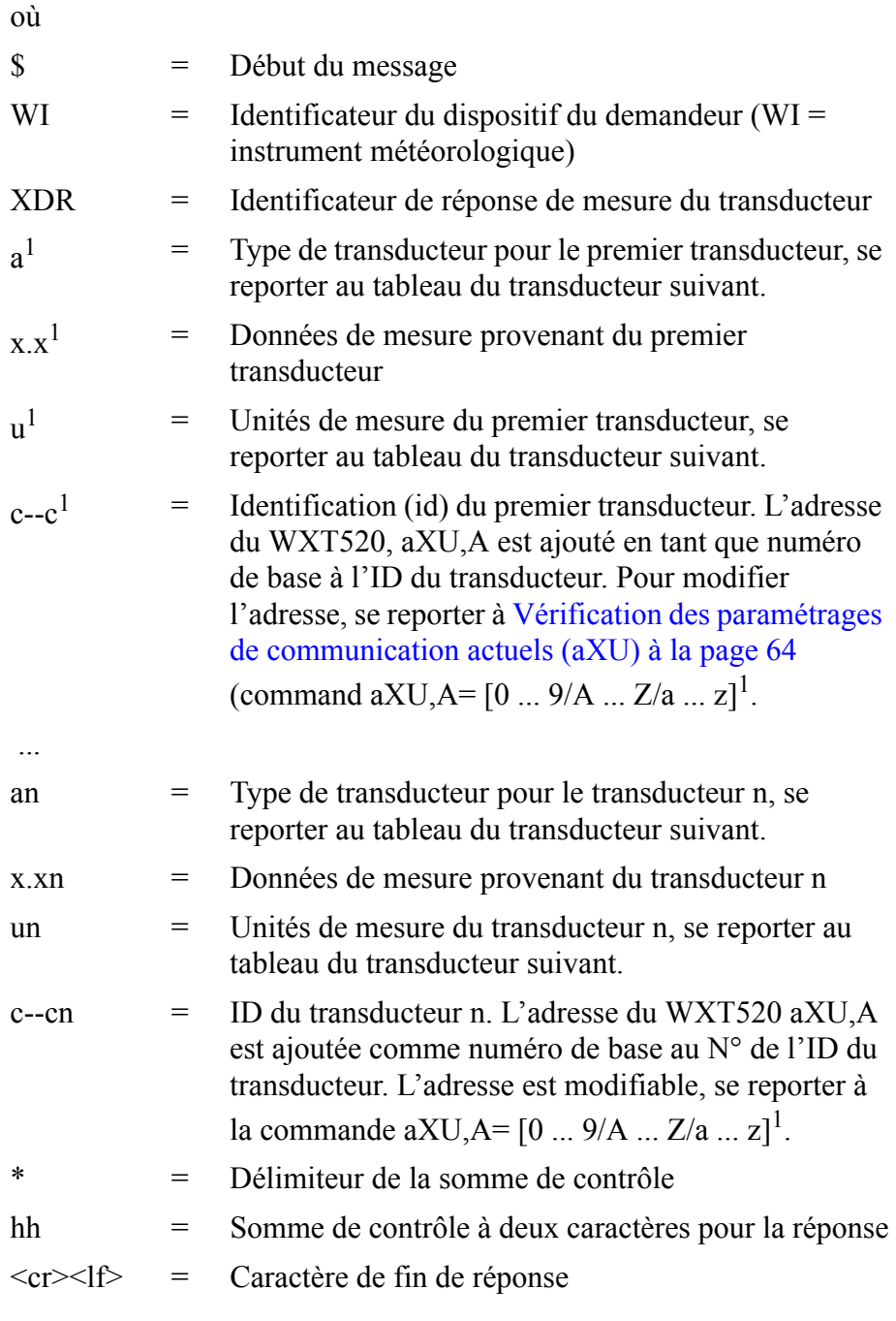

1. Le format NMEA ne transmet les nombres uniquement sous la forme d'identifiants du transducteur. Si l'adresse du WXT520 est fournie sous la forme d'une lettre, il sera représenté sous la forme d'un nombre (0 ... 9,  $A = 10$ ,  $B = 11$ ,  $a = 36$ ,  $b = 37$  etc.)
La somme de contrôle à saisir dans la requête varie en fonction des caractères de l'identificateur du dispositif et peut être demandée au WXT520, se reporter à l'exemple ci-dessous.

#### **Par exemple :**

Si vous saisissez la commande **\$--WIQ,XDRxxx<cr><lf>** (xxx caractères arbitraires), le WXT520 répond

*\$WITXT,01,01,08,Use chksum 2D\*72<cr><lf>*

Ce qui indique que \*2D est la somme de contrôle correcte pour la commande **\$--WIQ,XDR**.

En cas de plusieurs mesures distinctes d'un même paramètre (selon le tableau du transducteur ci-dessous), ils sont affectés à différents ID de transducteur. Par exemple, la vitesse du vent minimum, moyenne et maximum sont des mesures du même paramètre (vitesse du vent) donc, si les trois sont configurés pour être affichés dans le message XRD, ils obtiennent des ID de transducteur A, A+1 et A+2, respectivement, où A est l'adresse du WXT520 **aXU,A**. Il en va de même pour la direction du vent. La température, la température interne et la température de chauffage disposent d'une unité similaire, mais ils disposent d'ID de transducteur A, A+1 et A+2, respectivement. L'accumulation, la durée et l'intensité de la précipitation et de la grêle sont des mesure de paramètres identiques donc, ils obtiennent des ID de transducteurs A correspond à la précipitation et A+1 pour la grêle. Les ID de transducteur  $A+2$  et  $A+3$ , respectivement, sont affectés aux intensités maximum de pluie et de grêle.

Par exemple, pour un WXT520 avec une adresse de dispositif 0, les ID du transducteur de tous les paramètres de mesure sont les suivants :

| <b>Mesure</b>                          | <b>ID du transducteur</b> |
|----------------------------------------|---------------------------|
| Direction min du vent                  | 0                         |
| Direction moyenne du vent              | 1                         |
| Direction du vent max                  | 2                         |
| Vitesse du vent maximum                | 0                         |
| Vitesse du vent moyenne                | 1                         |
| Vitesse du vent maximum                | 2                         |
| Pression                               | 0                         |
| Température de l'air                   | 0                         |
| Température intérieure                 | 1                         |
| Humidité relative                      | 0                         |
| Accumulation de précipitation          | 0                         |
| Durée de la précipitation              | 0                         |
| Intensité actuelle de précipitation    | 0                         |
| Accumulation de grêle                  | 1                         |
| Durée de la grêle                      | 1                         |
| Intensité actuelle de la grêle         | 1                         |
| Intensité maximale de la précipitation | $\overline{2}$            |
| Intensité maximale de la grêle         | 3                         |
| Température de chauffage               | $\overline{2}$            |
| Tension d'alimentation                 | 0                         |
| Tension du chauffage                   | 1                         |
| 3,5 V tension de référence             | 2                         |
| Champ d'informations                   | 4                         |

**Tableau 7 ID du transducteur des paramètres de mesure**

**Exemple de la requête XRD (tous les paramètres de chaque capteur sont activés et formatage du vent NMEA réglé sur T) :**

\$--WIQ,XDR\*2D<cr><lf>

**Exemple de réponse lorsque tous les paramètres de chaque capteur sont activés (formatage de vent NMEA réglé sur T) :**

Données du capteur de vent

*\$WIXDR,A,302,D,0,A,320,D,1,A,330,D,2,S,0.1,M,0,S,0.2,M,1,S,0.2, M,2\*57<cr><lf>*

Données P, T et données HR

*\$WIXDR,C,23.3,C,0,C,24.0,C,1,H,50.1,P,0,P,1009.5,H, 0\*75<cr><lf>*

Données de précipitation

*\$WIXDR,V,0.02,M,0,Z,30,s,0,R,2.7,M,0,V,0.0,M,1,Z,0,s,1,R,0.0,M,1, R,6.3,M,2,R,0.0,M,3\*51<cr><lf>*

Données du superviseur

\$WIXDR,C,20.4,C,2,U,12.0,N,0,U,12.5,V,1,U,3.460,V,2,G,HEL/  $,4*2D$ 

Structure du message de réponse du capteur de vent :

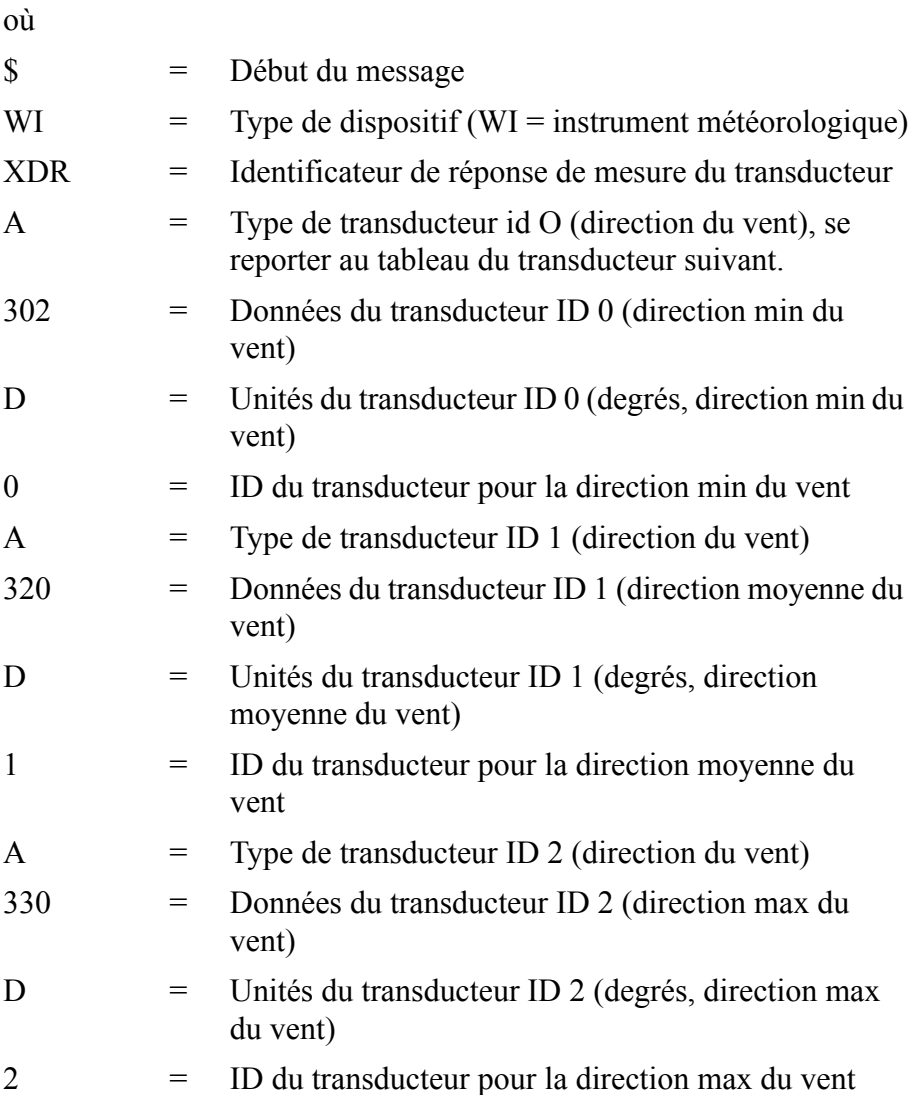

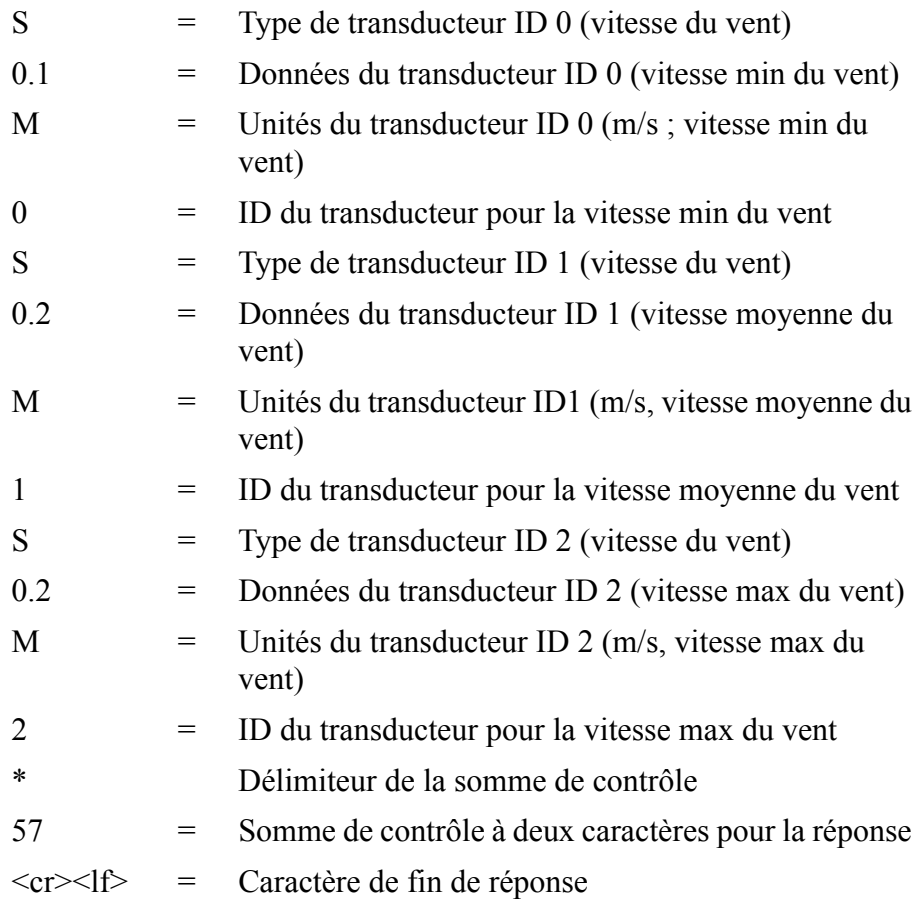

Structure du message de réponse du capteur de pression, température et humidité :

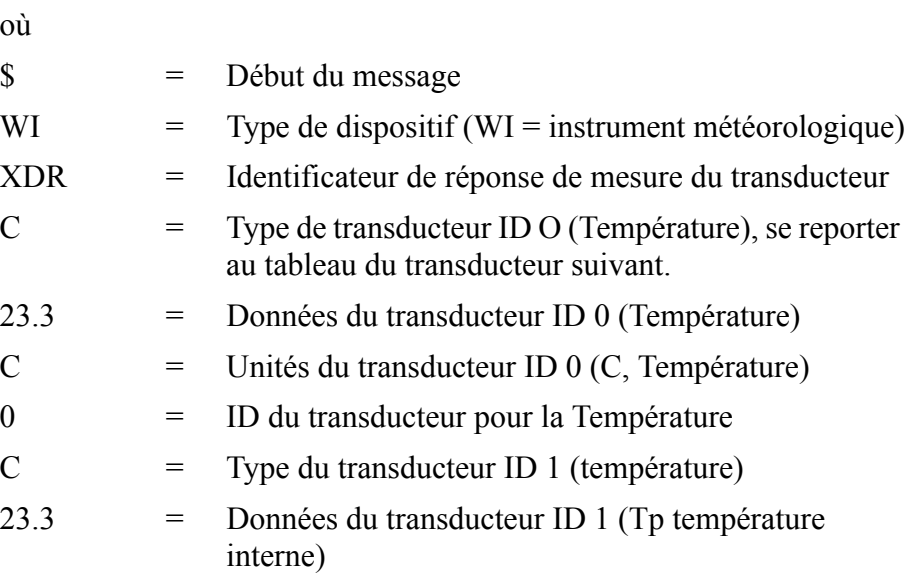

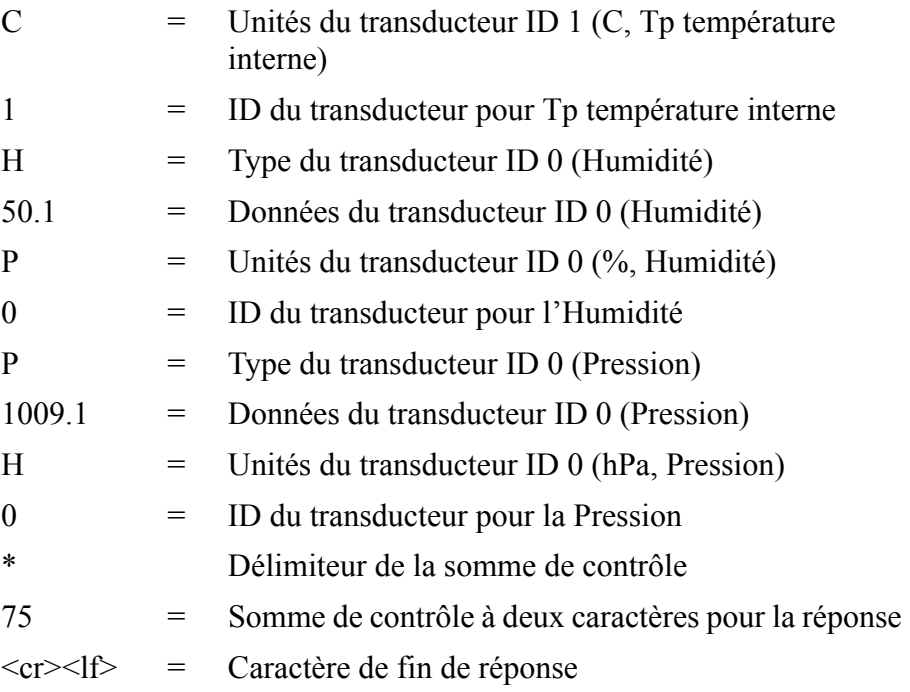

Structure du message de réponse du capteur de précipitation :

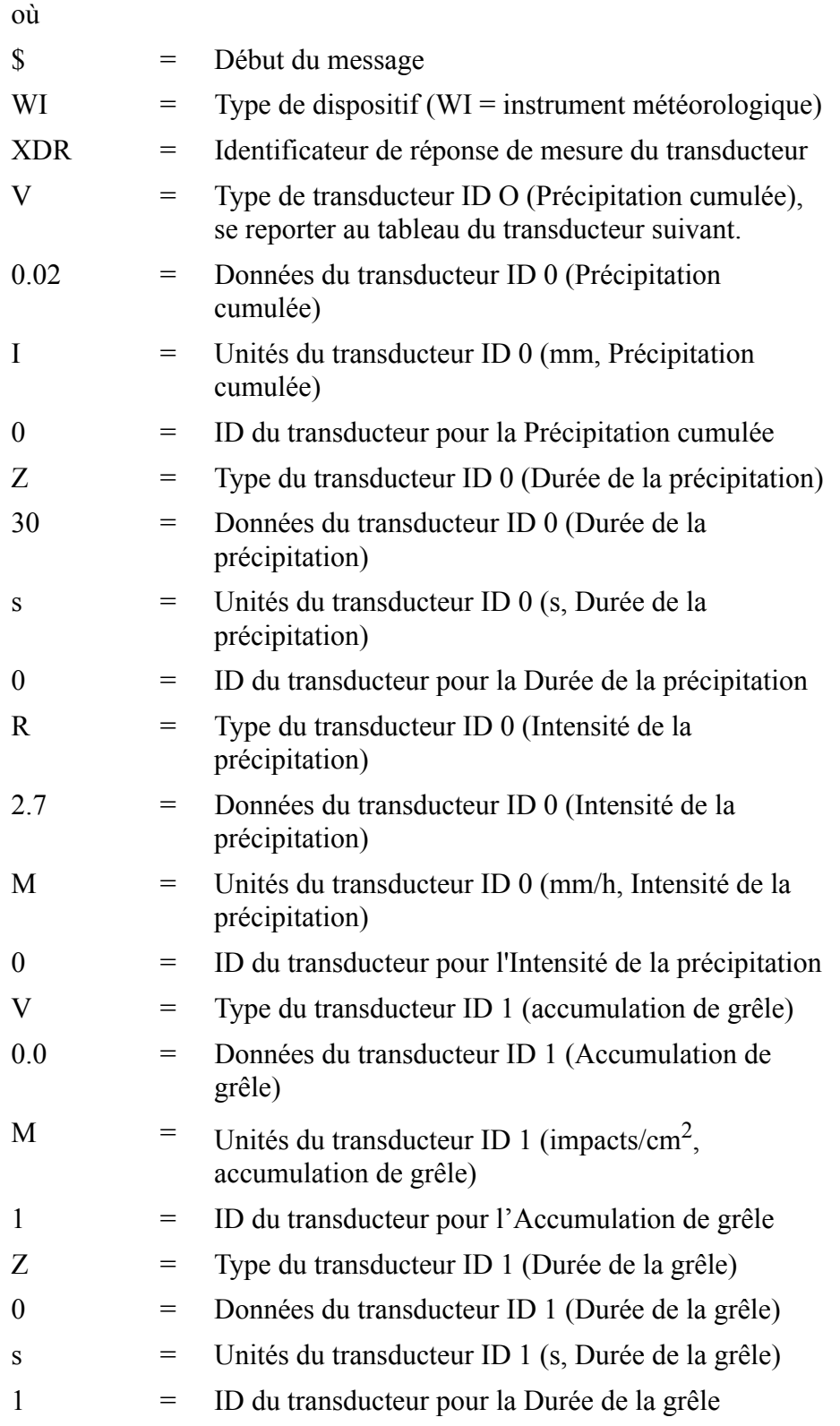

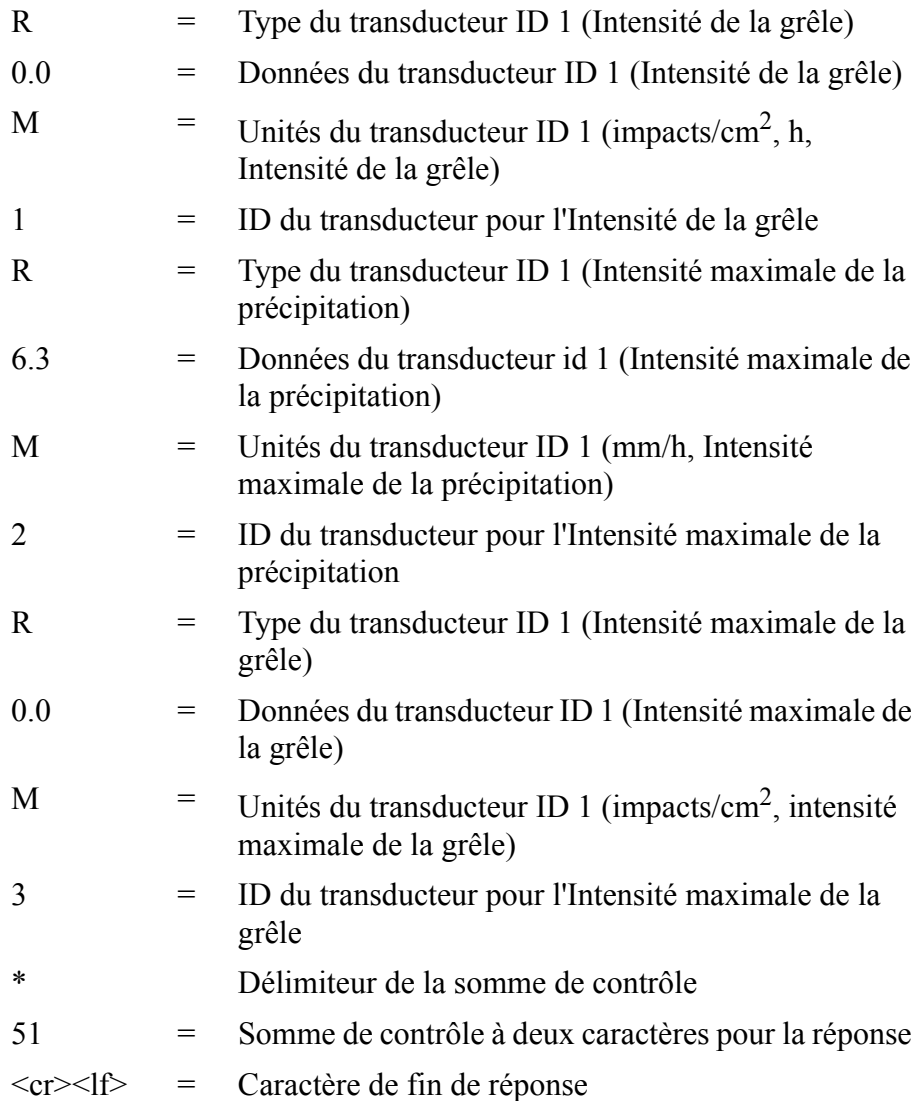

Structure du message de réponse du superviseur :

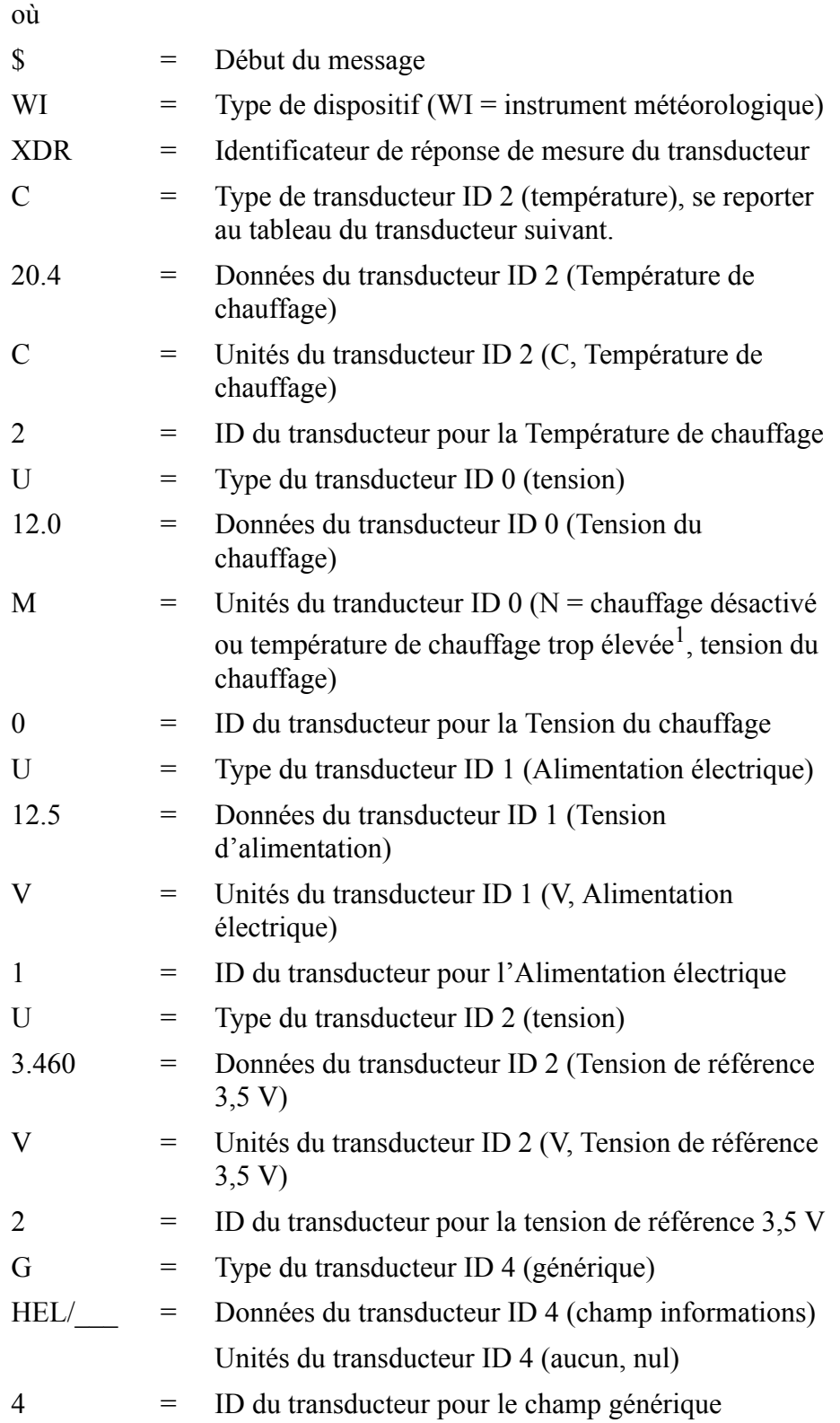

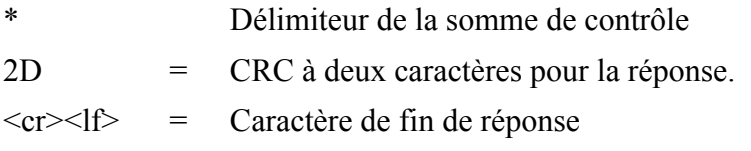

1. Se reporter au Chapitre 8, Section Message du superviseur, Champs de réglage pour les définitions du champ de tension du chauffage.

| <b>Transducteur</b>                          | <b>Type</b> | Champs des unités                                                                                                    | <b>Commentaires</b>                                                                                                    |
|----------------------------------------------|-------------|----------------------------------------------------------------------------------------------------|----------------------------------------------------------------------------------------------------|
| Température                                  | С           | $C =$ Celsius<br>$F =$ Fahrenheit                                                                                                    |                                                                                                    |
| Déplacement angulaire<br>(direction du vent) | A           | $D =$ degrés                                                                                                    |                                                                                                    |
| Vitesse du vent                              | S           | $K = km/h$ , M = m/s, N = noeuds                                                                                                    | $S =$ mph, non-standardisé <sup>1</sup>                                                                                |
| Pression                                     | P           | $B = bars, P = Pascal$                                                                                                    | $H = hPa$ , $I = inflg$ , $M = mmHg$                                                                                   |
| Humidité                                     | H           | $P =$ Pourcent                                                                                                    |                                                                                                    |
| Précipitation cumulée                        | V           | $M = mm$ , $I = in$ , $H = impacts$                                                                                                    | Non standardisé1                                                                                                    |
| Temps (durée)                                | Z           | $S =$ secondes                                                                                                    | Non standardisé1                                                                                                    |
| Intensité (débit)                            | R           | $M = mm/h$ , $I = in/h$ , $H =$<br>impacts/h pour la précipitation<br>$M = \text{impacts/cm}^2 h$ , $I = \text{impacts}$<br>in <sup>2</sup> h, H = impacts/h pour la<br>grêle | Non standardisé1                                                                                                    |
| <b>Tension</b>                               | U           | V = volts (également 50 % du<br>cycle de service pour le<br>chauffage)                                                                                                    | $N =$ non utilisé, $F = 50\%$ du<br>cycle de service pour le<br>chauffage, $W =$ pleine<br>puissance pour le chauffage |
| Générique                                    | G           | Aucun (nul)<br>$P =$ Pourcent                                                                                                    |                                                                                                    |

**Tableau 8 Tableau du transducteur**

1. Non spécifié dans la norme NMEA 0183.

## **Transmission de texte TXT**

Ces messages texte courts et leur significations figurent au [Tableau 2 à](#page-55-0)  [la page 54](#page-55-0).

Format de réponse de transmission texte :

*\$WITXT,xx,xx,xx,c--c\*hh<cr><lf>*

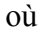

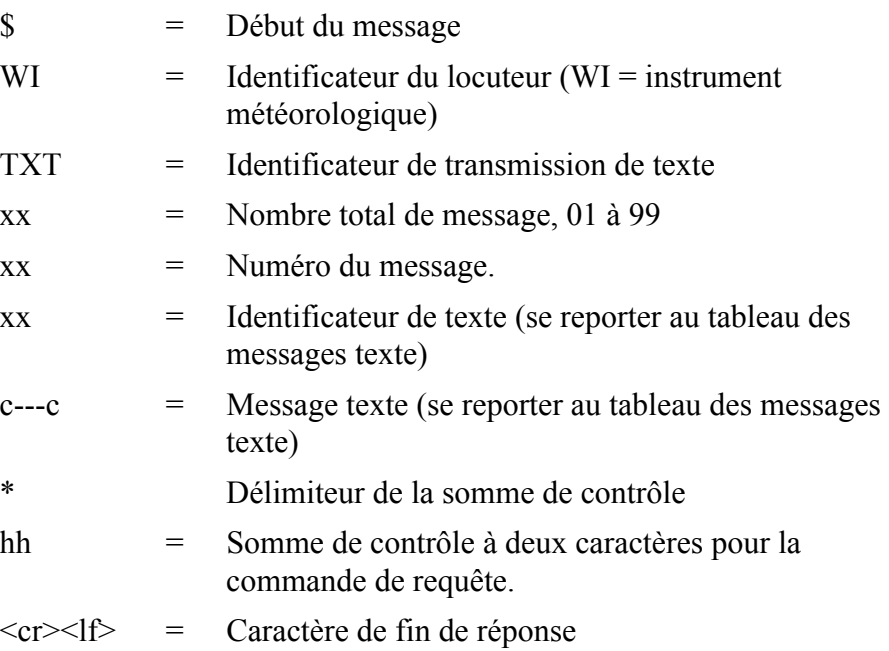

### **Exemples :**

*\$WItXT,01,01,01, incapable de mesurer l'erreur \*6D<cr><lf>* (requête de données de vent lorsque tous les paramètres de vent ont été désactivés du message de vent).

*\$WITXT,01,01,03,Erreur cmd inconnue\*1F* (commande inconnue  $0XO!f).$ 

*\$WITXT,01,01,08,Use chksum 2F\*72* (somme de contrôle erronée utilisée dans la commande de requête WMV)

### **Mode automatique**

Lorsque le protocole automatique NMEA 0183 v3.0 est sélectionné, le transmetteur envoie des messages de données à des intervalles configurables par l'utilisateur. Le format du message est identique à celui des requêtes de données MWV et XDR. Le paramètre de formatage du vent NMEA dans les paramètrages du capteur de vent détermine si les message de vent sont envoyés au format MWV ou XDR.

Vous pouvez utiliser les commandes de requêtes de données ASCII **aR1**, **aR2**, **aR3**, **aR5**, **aR**, **aR0** et leurs versions CRC **ar1**, **ar2**, **ar3**, **ar5**, **ar** et **ar0** également dans le protocole NMEA 0183. Les réponses à ces commandes seront au format standard NMEA 0183. Pour formatter les messages, se reporter à [Chapitre 8, Réglage du capteur et des messages](#page-120-0)  [de données, à la page 119.](#page-120-0)

### **Message de données composite automatique (aR0)**

Lorsque la messagerie de données composite automatique est sélectionnée, le transmetteur envoie des messages de données composites à des intervalles configurables par l'utilisateur. La structure du message est identique à celle de la commande de requête de données composites **aR0** et contient un ensemble de données configurables par l'utilisateur de pression, température, humidité, précipitation et superviseur.

**Exemple (il est possible de choisir des paramètres parmi l'ensemble complet des paramètres des commandes aR1, aR2, aR3 et aR5) :**

*\$WIXDR,A,057,D,1,S,0.6,M,1,C,22.6,C,0,H,27.1,P,0,P,1013.6,H,0,V, 0.003,I,0,U,12.0,N,0,U,12.4,V,1\*67<cr><lf>*

### **Exemple (les paramètres de précipitation et de tension sont éliminés) :**

*\$WIXDR,A,054,D,1,S,0.4,M,1,C,22.5,C,0,H,26.3,P,0,P,1013.6,H,0\*79 <cr><lf>*

Pour modifier les paramètres figurant dans le message de réponse, se reporter à [Chapitre 8, Réglage du capteur et des messages de données,](#page-120-0)  [à la page 119.](#page-120-0)

La messagerie de données composite automatique est un mode concommitant, non alternatif aux modes à interrrogation ou automatique.

# <span id="page-120-0"></span>CHAPITRE 8 **RÉGLAGE DU CAPTEUR ET DES MESSAGES DE DONNÉES**

Ce chapitre présente la configuration du capteur et les commandes de formatage des messages de données pour tous les protocoles de communication : ASCII, NMEA 0183 et SDI-12.

Les paramétrages du capteur et des messages de données peuvent être effectués via le logiciel Outil de configuration de Vaisala. Avec ce logiciel, vous pouvez modifier les réglages du dispositif et du capteur facilement dans l'environnement Windows®. Se reporter au [Tableau 2](#page-55-0)  [à la page 54](#page-55-0)

### **Capteur de vent**

## **Vérification des paramétrages (aWU)**

La commande suivante vous permet de vérifier les paramètrages en cours du capteur de vent.

Format de la commande sous ASCII et NMEA 0183 : **aWU<cr><lf>** 

Format de la commande sous SDI-12 : **aXWU!**

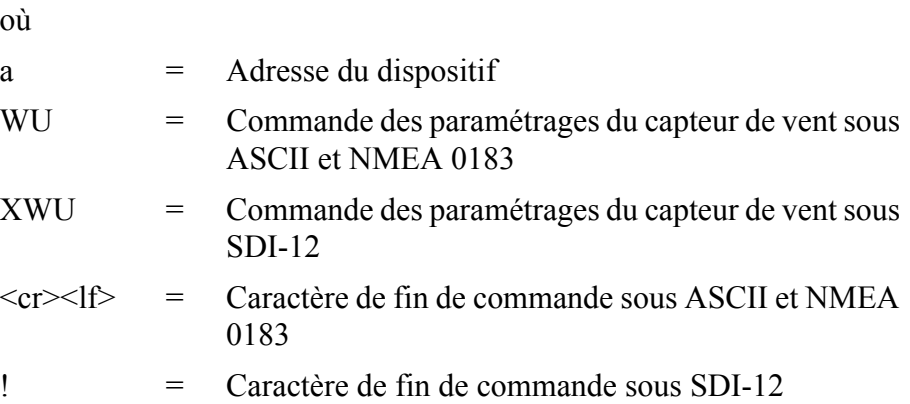

Réponse sous ASCII et NMEA 0183 :

*aWU,R=[R],I=[I],A=[A],G=[G],U=[U],D=[D],N=[N],F=[F]<cr> <lf>*

Réponse sous SDI-12 :

*aXWU,R=[R],I=[I],A=[A],G=[G],U=[U],D=[D],N=[N],F=[F]<cr ><lf>*

où **[R][I][A][G][U][D][N]** sont les champs de réglage, se reporter aux sections suivantes.

#### **Exemple (ASCII et NMEA 0183, adresse du dispositif 0) :**

 $0WU\leq c r \geq 1$ f>

*0WU,R=01001000&00100100,I=60,A=10,G=1,U=N,D= - 90,N=W,F=4<cr><lf>*

### **Exemple (SDI-12, adresse du dispositif 0) :**

0XWU!*0XWU,R=11111100&01001000,I=10,A=3,G=1,U=M,D=0,N*  $=W, F=4 \leq cr \leq l \leq$ 

## <span id="page-122-0"></span>**Champs de paramétrage**

**[R]** = Sélection de paramètre : Ce champ est constitué de 16 bits définissant les paramètres de vent inclus dans les messages de données. La valeur bit 0 désactive et la valeur bit 1 active le paramètre.

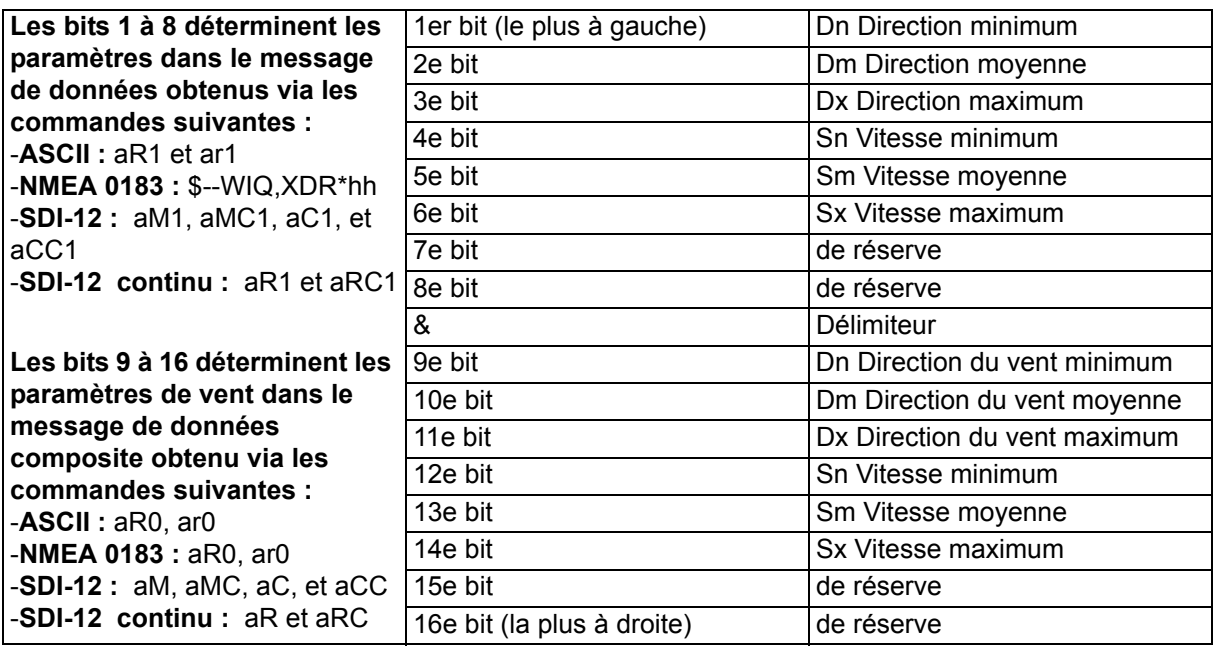

L'ordre du paramètre figure sur le tableau suivant :

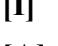

- **[I]** = Intervalle de mise à jour : 1 ... 3600 secondes
- 
- **[A]** = Durée d'établissement de la moyenne : 1 ... 3600 secondes

Définit la durée au cours de laquelle l'établissement de la moyenne de la vitesse et de la direction du vent est calculée. Une durée similaire est également utilisée pour le calcul du maximum et du minimum. Se reporter également à l'Annexe D [Méthode](#page-178-0)  [d'établissement de la moyenne de la mesure du vent à](#page-178-0)  [la page 177](#page-178-0) pour obtenir la différence des pratiques d'établissement de la moyenne A<I et A>I.

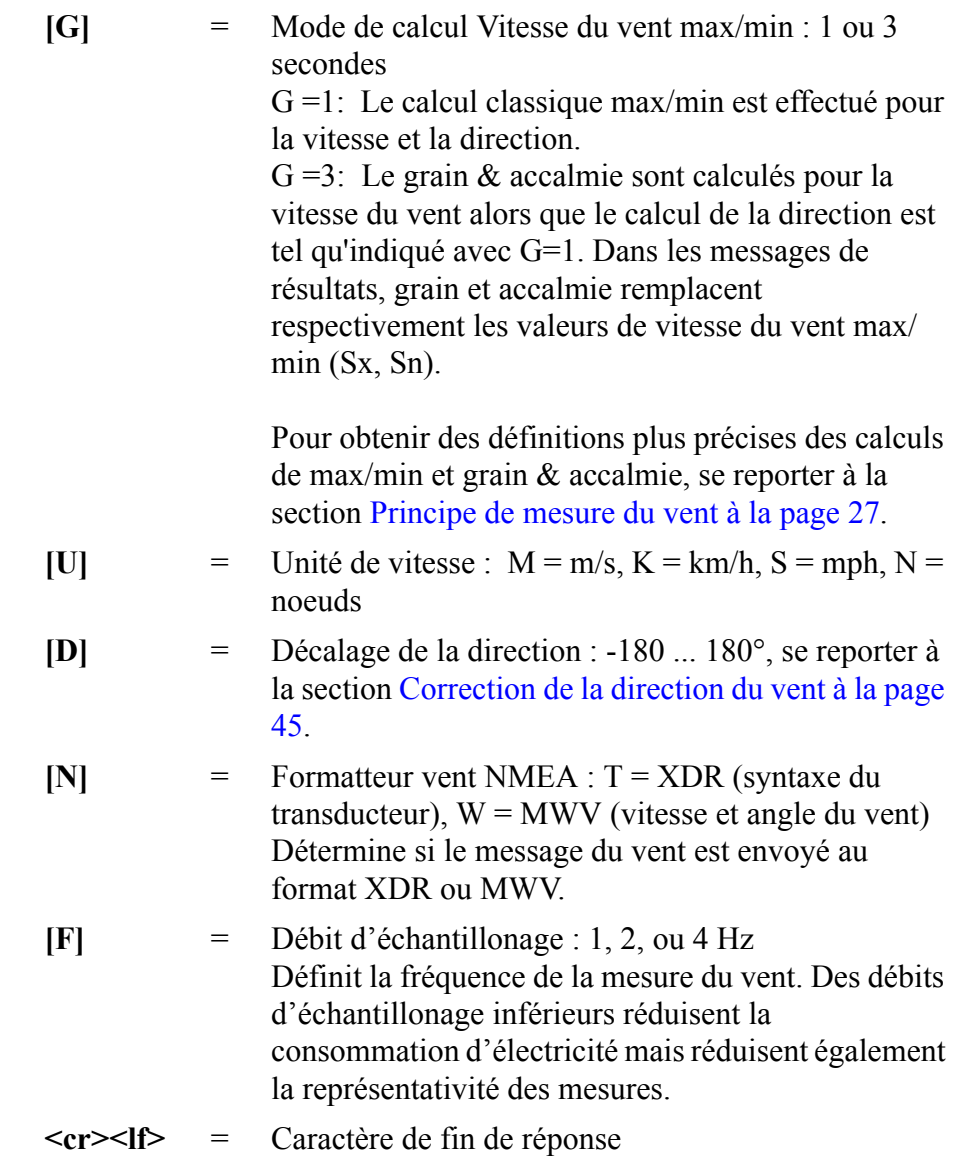

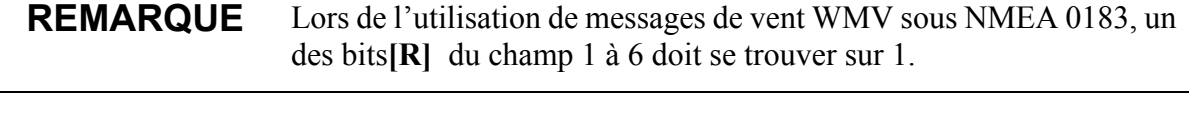

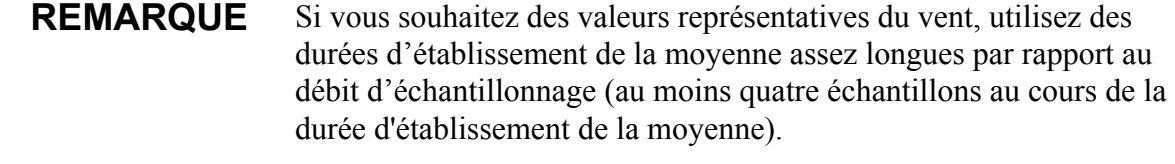

### **Modification des paramètres (aWU)**

Vous pouvez modifier les paramètres suivants :

- paramètres inclus dans le message de données du vent,
- intervalle de mise à jour.
- durée d'établissement de la moyenne,
- mode de calcul Vitesse du vent max/min :
- unité de vitesse,
- décalage de la direction, et
- Formatteur vent NMEA.

Effectuez les paramétrages souhaités via la commande suivante. Sélectionnez la valeur/lettre pour les champs de réglage, se reporter à [Champs de paramétrage à la page 121.](#page-122-0) Se reporter aux exemples.

Format de la commande sous ASCII et NMEA 0183 :

**aWU,R=x,I=x,A=x,G=x,U=x,D=x,N=x,F=x<cr><lf>**

Format de la commande sous SDI-12 :

### **aXWU, R=x,I=x,A=x,G=x,U=x,D=x,N=x,F=x!**

where

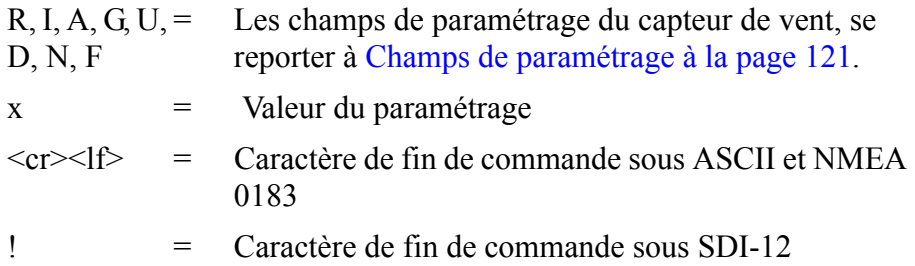

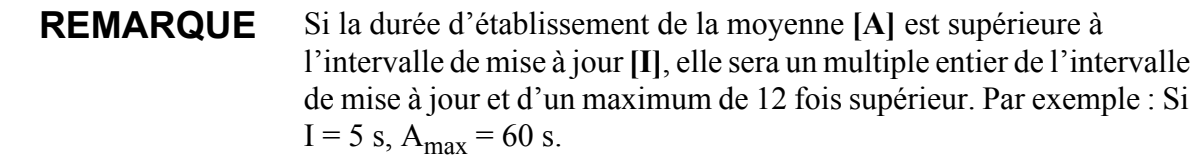

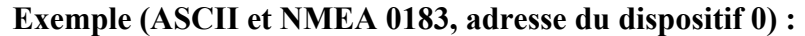

Il vous faut 20 secondes de durée d'établissement de la moyenne pour obtenir les données de vitesse et de direction du vent et le message de données composite toutes les 60 secondes. La vitesse du vent sera exprimée en en nœuds et le décalage de la direction du vent +10°.

Modifier l'intervalle de mesure à 60 secondes :

0WU,I= $60 <$ cr $>1$ f $>$ 

*0WU,I=60<cr><lf>*

#### **REMARQUE** Il est possible de modifier plusieurs paramètres avec une même commande tant que la longueur de la commande ne dépasse pas 32 caractères, voir ci-dessous.

Modifier la durée de l'établissement de la moyenne à 20 secondes, les unités de vitesse du vent en noeuds et le décalage de la direction +10° :

0WU, A=20, U=N, D= $10 \leq$ cr $>1$ f>

*0WU,A=20,U=N,D=10<cr><lf>*

Modification de la sélection du paramètre de vent :

0WU,R=0100100001001000<cr><lf>

*0WU,R=01001000&00100100<cr><lf>*

#### **REMARQUE** Le caractère « & » n'est pas autorisé dans la commande.

Réponse de message du vent après la modification ci-dessus :

 $0R1 < c r > < 1f$ 

*0R1,Dm=268D,Sm=1.8N<cr><lf>*

#### **Exemple (SDI-12, adresse du dispositif 0) :**

Modifier l'intervalle de mesure à 10 secondes :

0XWU,I=10!*0<cr><lf>*

En mode SDI-12 une demande séparée (0XWU!) doit être fournie pour vérifier le contenu des données.

## **Capteurs de pression, de Temperature et d'humidité**

### **Vérification des paramétrages (aTU)**

Cette commande vous permet vérifier le paramétrage du capteur pression, température et humidité actuel.

Format de la commande sous ASCII et NMEA 0183 : **aTU<cr><lf>**

Format de la commande sous SDI-12 : **aXTU!**

où

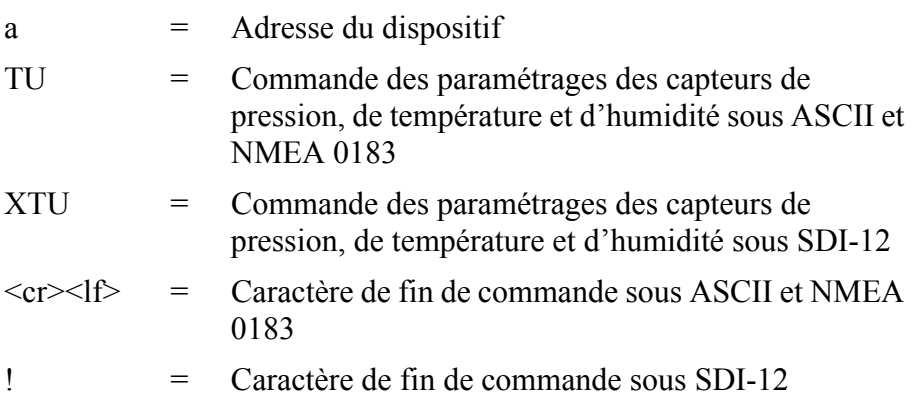

Réponse sous ASCII et NMEA 0183 :

*aTU,R=[R],I=[I],P=[P],H=[H]<cr><lf>*

Réponse sous SDI-12 :

*aXTU,R=[R],I=[I],P=[P],H=[H]<cr><lf>*

où **[R][I][P][H]** sont les champs de réglage, se reporter à la section suivante.

**Exemple (ASCII et NMEA 0183, adresse du dispositif 0):**

 $0$ TU $\leq$ cr $\geq$ lf $>$ *0TU,R=11010000&11010000,I=60,P=H,T=C<cr><lf>* **Exemple (SDI-12, adresse du dispositif 0) :**

0XTU!*0XTU,R=11010000&11010000,I=60,P=H,T=C<cr><lf>*

### <span id="page-127-0"></span>**Champs de paramétrage**

**[R]** = Sélection de paramètre : Ce champ est constitué de 16 bits définissant les paramètres PTU inclus dans les messages de données. La valeur bit 0 désactive et la valeur bit 1 active le paramètre.

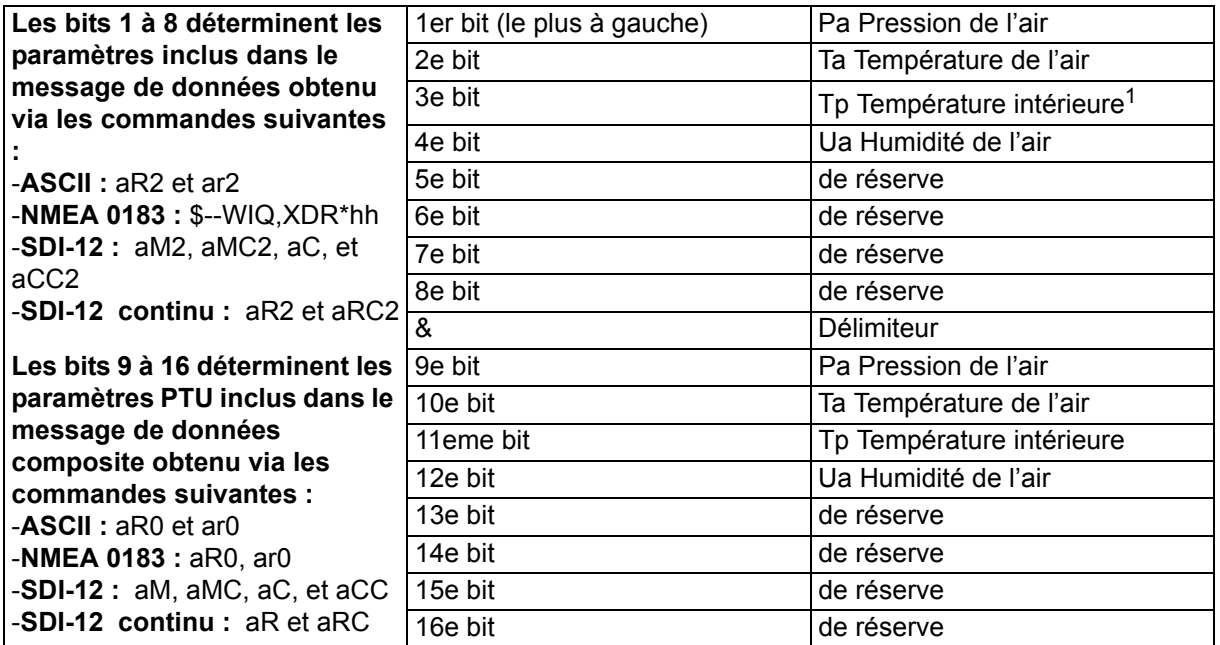

1. La valeur de la température TP est utilisée dans le calcul de la pression, elle n'exprime pas la température de l'air.

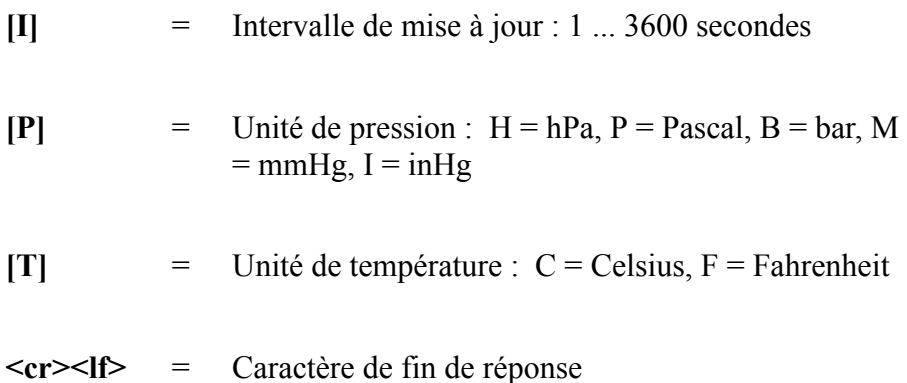

### **Modification des paramètres (aTU)**

Vous pouvez modifier les paramètres suivants :

- paramètres inclus dans le message de données,
- intervalle de mise à jour.
- unité de pression, et
- unité de température.

Effectuez les paramétrages souhaités via la commande suivante. Sélectionnez la valeur/lettre pour les champs de réglage, se reporter à [Champs de paramétrage à la page 126.](#page-127-0) Se reporter aux exemples.

Format de la commande sous ASCII et NMEA 0183 :

#### **aTU,R=x,I=x,P=x,T=x<cr><lf>**

Format de la commande sous SDI-12 :

#### **aXTU,R=x,I=x,P=x,T=x!**

où

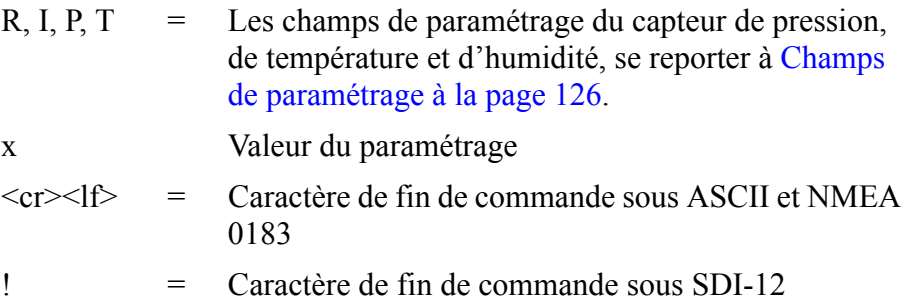

#### **Exemple (ASCII et NMEA 0183, adresse du dispositif 0) :**

Vous souhaitez que les données de température et d'humidité soient disponibles toutes les 30 secondes.

Modification de la sélection du paramètre :

0TU,R=0101000001010000<cr><lf>

*0TU,R=01010000&01010000<cr><lf>*

### **REMARQUE** Le caractère « & » n'est pas autorisé dans la commande.

Modification de l'intervalle de mise à jour :

0TU,I=30<cr $>1$ f>

*0TU,I=30<cr><lf>*

Réponse après la modification :

 $0R2 < c r > < 1f$ 

*0R2,Ta=23.9C,Ua=26.7P<cr><lf>*

### **Exemple (SDI-12, adresse du dispositif 0) :**

Modification de l'unité de température en Farenheit :

0XTU,U=F!*0<cr><lf>*

En mode SDI-12 une demande séparée (0XTU!) doit être fournie pour vérifier le contenu des données.

## **Capteur de précipitations Vérification des paramétrages (aRU)**

La commande suivante vous permet de vérifier les paramétrages en cours du capteur de précipitation.

Format de la commande sous ASCII et NMEA 0183 : **aRU<cr><lf>** 

Format de la commande sous SDI-12 : **aXRU!**

où

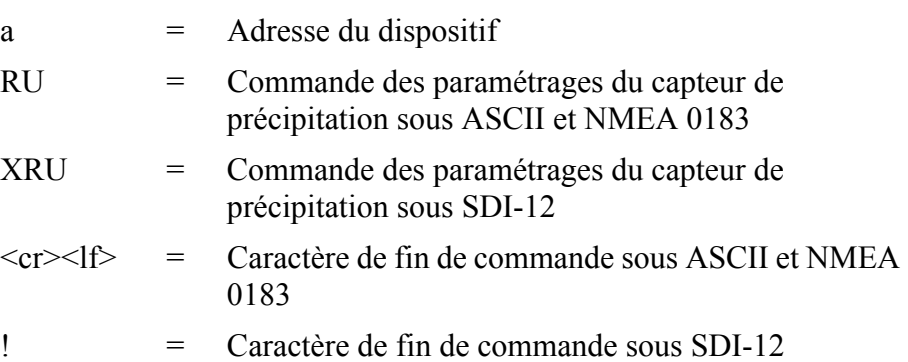

Réponse sous ASCII et NMEA 0183 :

*aRU,R=[R],I=[I],U=[U],S=[S],M=[M],Z=[Z],X=[X],Y=[Y]<cr> <lf>*

Réponse sous SDI-12 :

*aXRU,R=[R],I=[I],U=[U],S=[S],M=[M],Z=[Z],X=[X],Y=[Y]<cr> <lf>*

où **[R][I][U][S][M][Z][X][Y]** sont les champs de paramétrage, se reporter à la section suivante.

#### **Exemple (ASCII et NMEA 0183, adresse du dispositif 0) :**

 $0$ RU $\leq$ cr $\geq$ lf $>$ 

*0RU,R=11111100&10000000,I=60,U=M,S=M,M=R,Z=M,X=100, Y=100<cr><lf>*

#### **Exemple (SDI-12, adresse du dispositif 0) :**

0RU!*0RU,R=11111100&10000000,I=60,U=M,S=M,M=R, Z=M,X=100,Y=100<cr><lf>*

## <span id="page-131-0"></span>**Champs de paramétrage**

**[R]** = Sélection de paramètre : Ce champ est constitué de 16 bits définissant les paramètres de précipitation inclus dans les messages de données. La valeur bit 0 désactive et la valeur bit 1 active le paramètre.

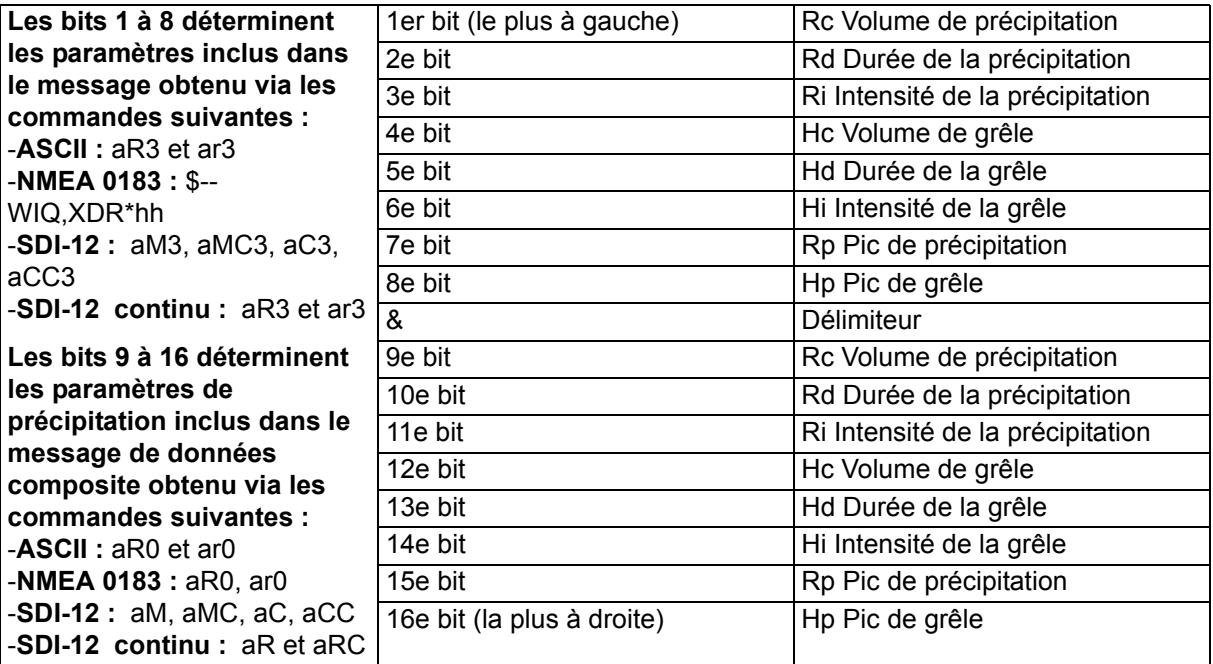

L'ordre du paramètre figure sur le tableau suivant :

- **[I]** = Intervalle de mise à jour : 1 ... 3600 secondes Cet intervalle n'est valide que si le champ  $[M]$  est = T
- **[U]** = Unité de précipitation : **M** = métrique (précipitation cumulée en mm, Durée de la précipitation en s, Intensité de la précipitation en mm/h) **I**= impérial (les paramètres correspondants en unités  $in, s, in/h$ )

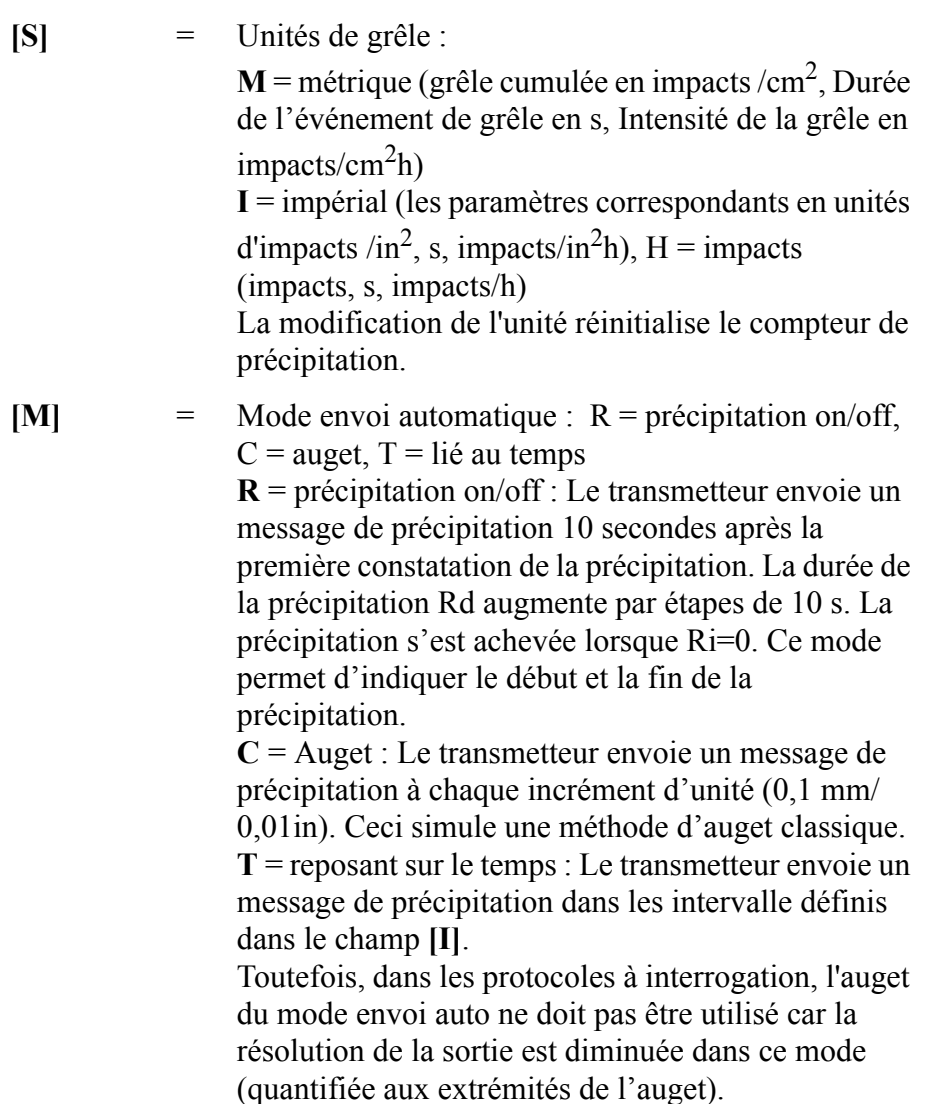

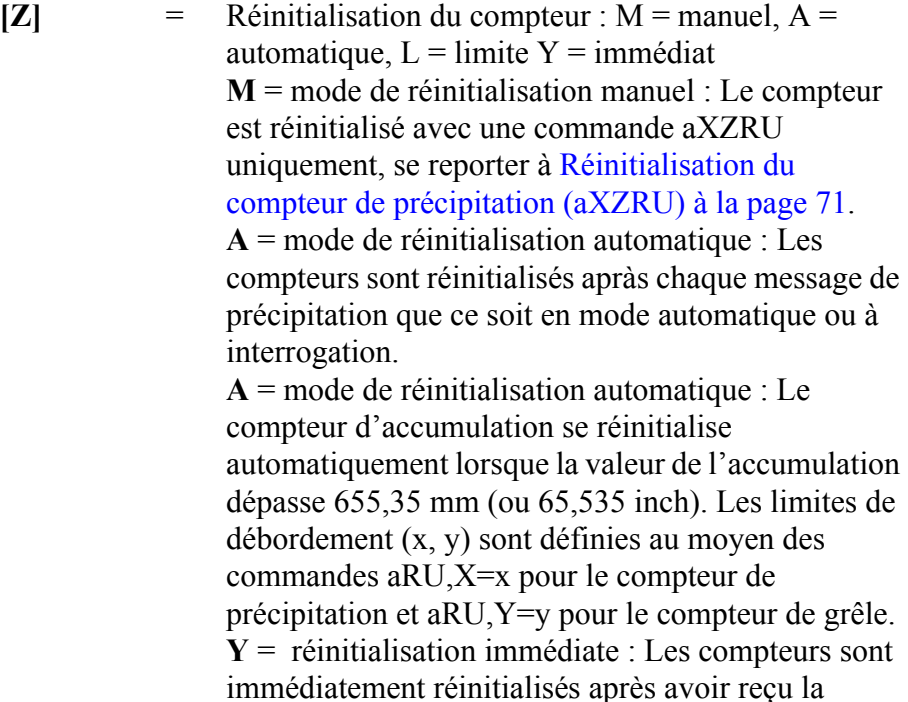

**[X]** = Limite d'accumulation de précipitation : 100...65535

commande.

Régle la limite de réinitialisation du compteur d'accumulation de précipitation. Lorsque la valeur dépasse la limite, le compteur est réinitialisé sur zéro. Si l'unité de précipitation aRU,U=x est une valeur métrique, la limite correspond à la plage se trouvant entre 1,00 ... 655,35 mm. Si l'unité de précipitation est une valeur impériale, la plage équivalente varie entre 0,100 ... 65,535 inch.

Pour activer cette caractéristique, régler la réinitialisation du compteur sur aRU,Z=L (mode réinitialisation débordement).

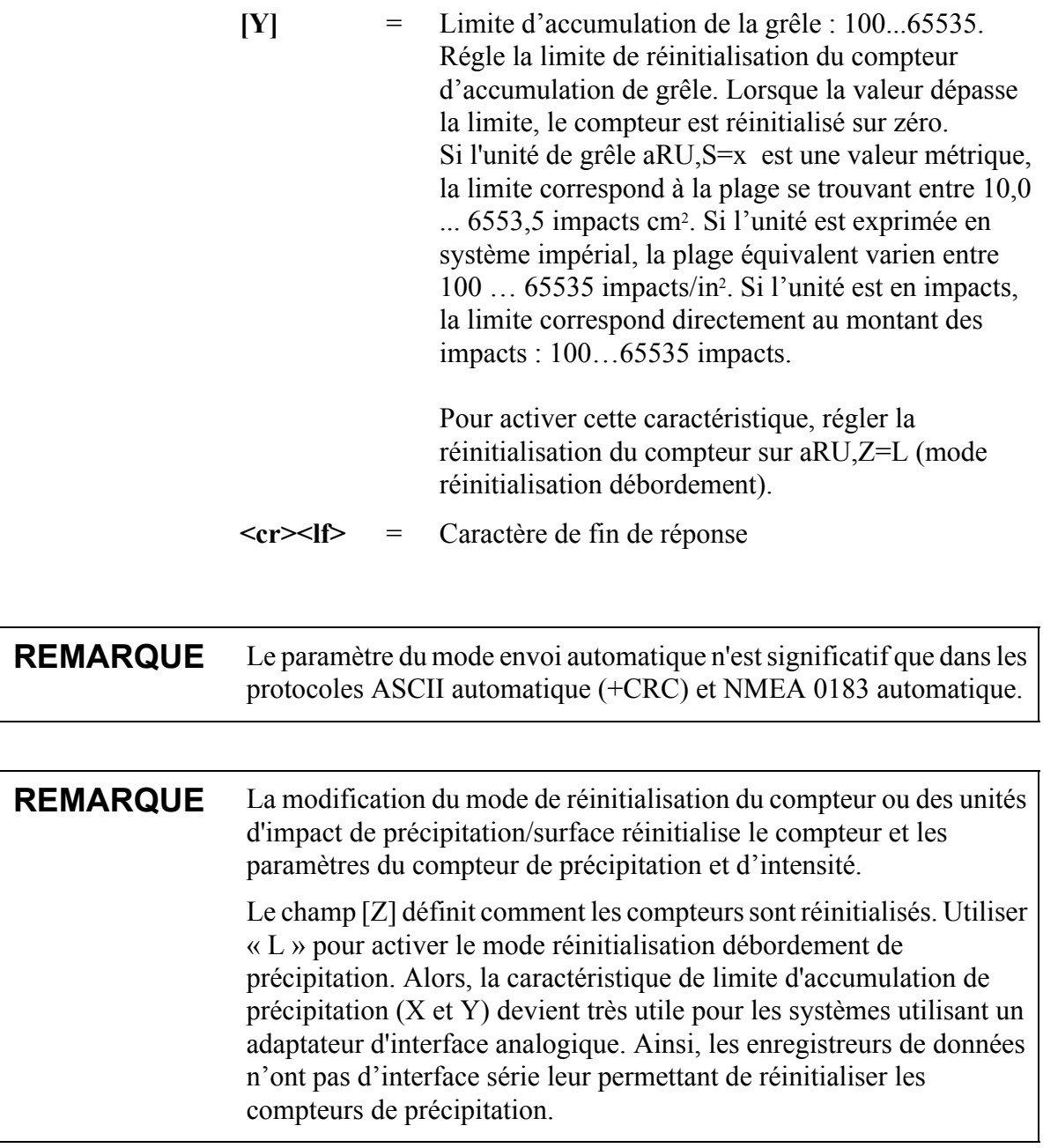

## **Modification des paramètres (aRU)**

Vous pouvez modifier les paramètres suivants :

- paramètres inclus dans le message de données de précipitation,
- intervalle de mise à jour en mode envoi auto reposant sur le temps,
- unités de précipitation,
- unité de grêle,
- mode envoi automatique,
- réinitialisation du compteur,
- limite d'accumulation de précipitation et
- limite d'accumulation de la grêle.

Effectuez les paramétrages souhaités via la commande suivante. Sélectionnez la valeur/lettre pour les champs de réglage, se reporter à [Champs de paramétrage à la page 130.](#page-131-0) Se reporter aux exemples.

Format de la commande sous ASCII et NMEA 0183 :

### **aRU,R=x,I=x, U=x,S=x,M=x,Z=x, X=x, Y=x<cr><lf>**

Format de la commande sous SDI-12 :

### **aXRU,R=x,I=x,U=x,S=x,M=x,Z=x, X=x,Y=x!**

où

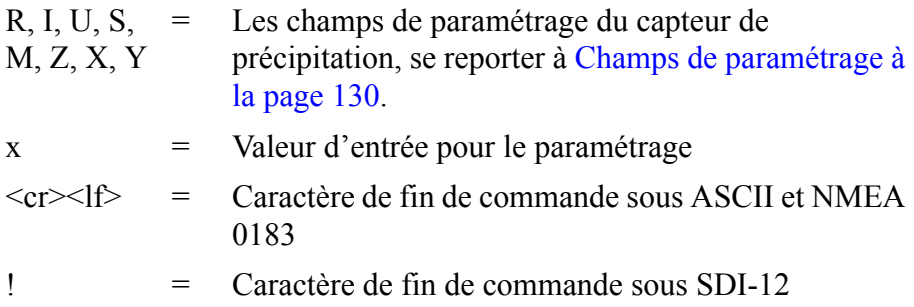

### **Exemples (ASCII etNMEA 0183) :**

Modification des unités de précipitation en impérial :

 $0$ RU,U=I<cr $>1$ f>

*0RU,U=I<cr><lf>*

Modification du mode envoi auto en mode auget :

 $0$ RU, M=C $\leq$ cr $\geq$ lf $>$ 

*0RU,M=C<cr><lf>*

Rendre le Volume de précipitation RC et l'intensité de précipitation Ri disponibles dans le message de précipitation et le message de données composite :

0RU,R=1010000010100000<cr><lf>

*0RU,R=10100000&10100000<cr><lf>*

Réponse après la modification :

 $0R3 < c r > l$ 

*0R3,Rc=0.00M,Ri=0.0M<cr><lf>*

### **Exemple (SDI-12, adresse du dispositif 0) :**

Modification du mode de réinitialisation du compteur (réinitialise les compteurs de précipitation) :

0XRU,Z=M!*0<cr><lf>*

En mode SDI-12 une demande séparée (0XRU!) doit être fournie pour vérifier le contenu des données.

## **Message du superviseur**

## **Vérification des paramétrages (aSU)**

La commande suivante vous permet de vérifier les paramétrages du superviseur en cours.

Format de la commande sous ASCII et NMEA 0183 : aSU<cr>>cr>>lf>

Format de la commande sous SDI-12 : **aXSU!**

où

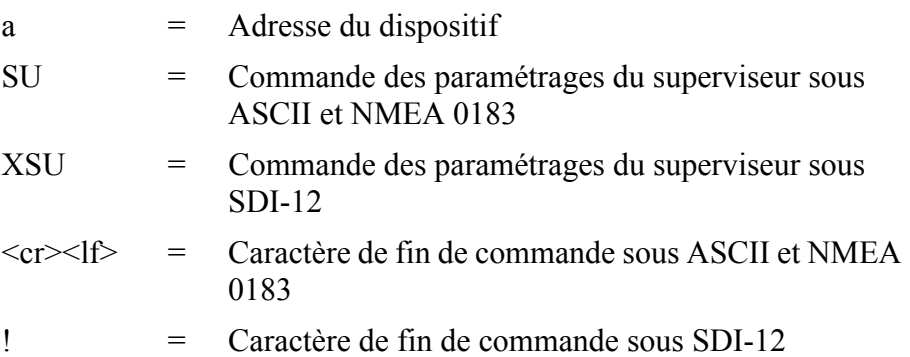

Réponse sous ASCII et NMEA 0183 :

*aSU,R=[R],I=[I],S=[S],H=[Y]<cr><lf>*

Réponse sous SDI-12 :

*aXSU,R=[R],I=[I],S=[S],H=[Y]<cr><lf>*

## <span id="page-138-0"></span>**Champs de paramétrage**

**[R]** = Sélection de paramètre : Ce champ est constitué de 16 bits définissant les paramètres du superviseur inclus dans les messages de données. La valeur bit 0 désactive et la valeur bit 1 active le paramètre.

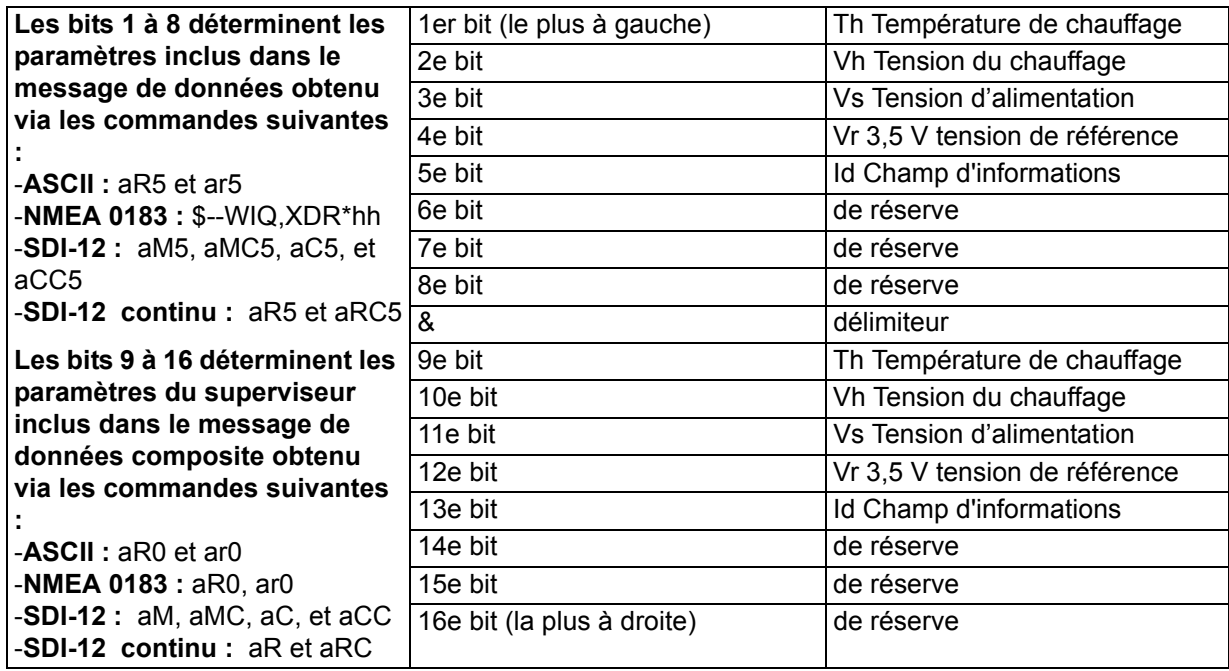

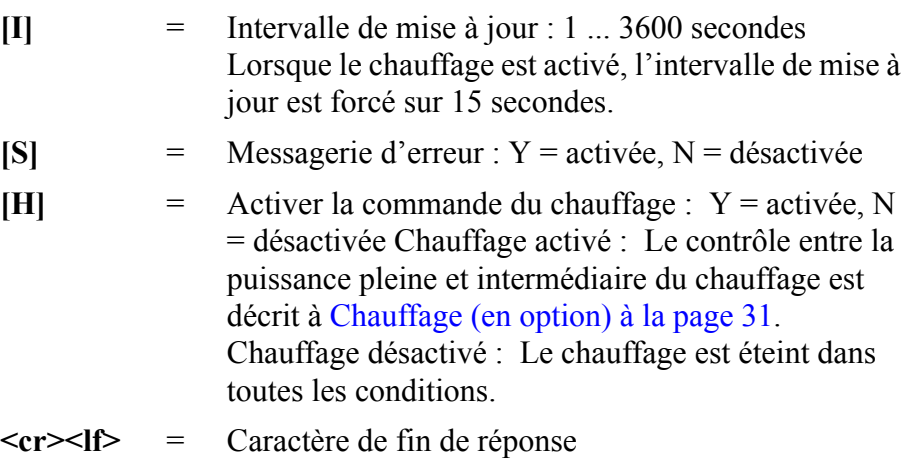

#### **Exemple (ASCII et NMEA 0183, adresse du dispositif 0) :**

 $0$ SU $\leq$ cr $\geq$ lf $>$ 

*0SU,R=11110000&11000000,I=15,S=Y,H=Y<cr><lf>*

**Exemple (SDI-12, adresse du dispositif 0) :**

0XSU!*0XSU,R=11110000&11000000,I=15,S=Y,H=Y<cr><lf>*

### **Modification des paramètres (aSU)**

Vous pouvez modifier les paramètres suivants :

- paramètres inclus dans le message de données du superviseur,
- intervalle de mise à jour,
- messagerie d'erreur on/off et
- contrôle du chauffage.

Effectuez les paramétrages souhaités via la commande suivante. Sélectionnez la valeur/lettre pour les champs de réglage, se reporter à [Champs de paramétrage à la page 137.](#page-138-0) Se reporter aux exemples.

Format de la commande sous ASCII et NMEA 0183 :

**aSU,R=x,I=x,S=x,H=x<cr><lf>**

Format de la commande sous SDI-12 :

#### **aXSU,R=x,I=x,S=x,H=x!**

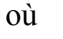

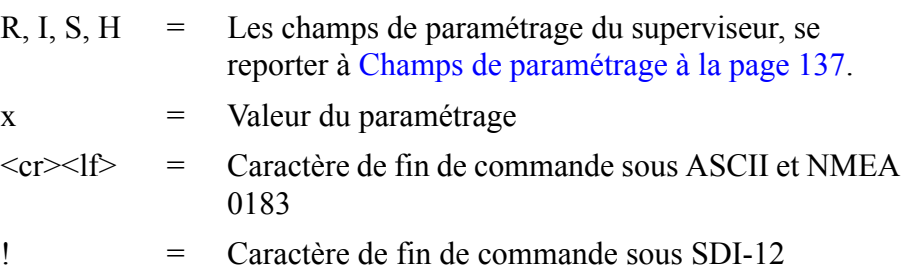

### **Exemple (ASCII et NMEA 0183, adresse du dispositif 0) :**

Désactiver le chauffage et la messagerie d'erreur :

 $0$ SU,S=N,H=N<cr $>1$ f>

*0SU,S=N,H=N<cr><lf>*

### **Exemple (SDI-12, adresse du dispositif 0) :**

Modifier l'intervalle de mise à jour à 10 secondes :

0XSU,I=10!*0<cr><lf>*

En mode SDI-12 une demande séparée (0XSU!) doit être fournie pour vérifier le contenu des données.

### **Message de données composite (aR0)**

Les paramètres à inclure dans le message de données composite **aR0** peuvent être définis dans les champs de sélection de paramètre de chaque paramètre (**aWU,R**, **aTU,R**, **aRU,R**, et **aSU,R**). Se reporter à la table des paramètres de chaque capteur dans les sections précédentes. Se reporter aux exemples suivants.

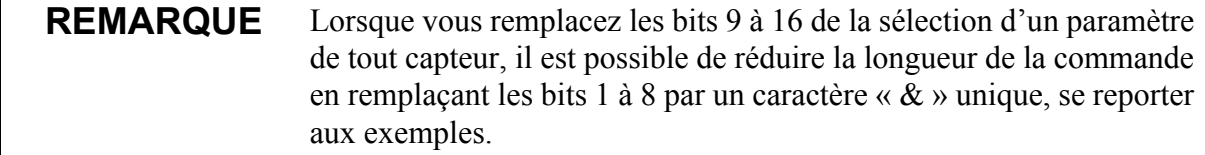

### **Exemple (ASCII et NMEA 0183, adresse du dispositif 0) :**

Comment formater un message de données composite avec une direction du vent moyenne, une vitesse du vent moyenne, des données d'humidité et de pression lorsque le message de données composite d'origine comprend les données suivantes : Direction du vent maximum, vitesse du vent maximum, température, humidité, pression, précipitation cumulée, tension d'alimentation et tension de chauffage :

 $0R0 < c r > 1f$ 

*0R0,Dx=009D,Sx=0.2M,Ta=23.3C,Ua=37.5P,Pa=996.8H, Rc=0.000I,Vs=12.0V,Vh=0.0N<cr><lf>*

Remplacer la direction maximum du vent (Dx) et la vitesse (Sx) en direction du vent moyenne (Dm) et vitesse du vent moyenne (Sm) :

0WU,R=&01001000<cr><lf>

*0WU,R=11110000&01001000<cr><lf>*

Éliminer la tension du chauffage (Vh) et les données de température (Th) du message de données composite et inclure le champ d'informations (Id) :

0SU,R=&00001000<cr><lf>

*0SU,R=11110000&00001000<cr><lf>*

Eliminer la précipitation cumulée (Rc) du message de données composite :

0RU,R=&00000000<cr><lf>

*0RU,R=11111100&00000000<cr><lf>*

La requête et la réponse du message de données composite final sous ASCII :

 $0R0 < c$ r $>1f$ 

*0R0,Dm=009D,Sm=0.2M,Ta=23.3C,Ua=37.5P, Pa=996.8H,Id=HEL\_\_\_<cr><lf>*

# CHAPITRE 9 **MAINTENANCE**

Ce chapitre comprend des instructions relatives à l'entretien de base du Transmetteur météorologique WXT520 de Vaisala.

### **Nettoyage**

Afin de garantir la précision des résultats des mesures, le Transmetteur météorologique WXT520 doit être nettoyé lorsqu'il est contaminé. Des feuilles et autres particules doivent être éliminées du capteur de précipitation et le transmetteur doit être nettoyé soigneusement avec un tissu doux non pelucheux humidifié avec un détergent doux.

**ATTENTION** Soyez extrêmement prudent lors du nettoyage des capteurs de vent. Les capteurs ne doivent pas être frottés ou tordus.

## **Remplacer le Module PTU**

- 1. Éteignez le dispositif. Dévissez les trois longues vis sur le fond du WXT520.
- 2. Retournez le haut du transmetteur.
- 3. Libérez le petit taquet blanc (se reporter à la section A de la [Figure](#page-143-0)  [26 à la page 142](#page-143-0)) et enlevez le module PTU.
- 4. Enlevez le sac sous vide qui protège le module PTU. Raccordez le nouveau module PTU. Évitez de toucher le bouchon blanc du filtre avec vos mains lorsque vous manipulez le module PTU.
- 5. Replacez le sommet, assurez-vous que le câble plat n'est pas pris ou pressé entre le sommet et le tuyau du câble plat.
- 6. Serrez les trois vis de serrage qui maintiennent le bas et le haut.

Pour vous assurer que le bouclier anti-radiation reste droit, ne pas serrer intégralement les vis en une seule fois. Ne pas trop serrer.

<span id="page-143-0"></span>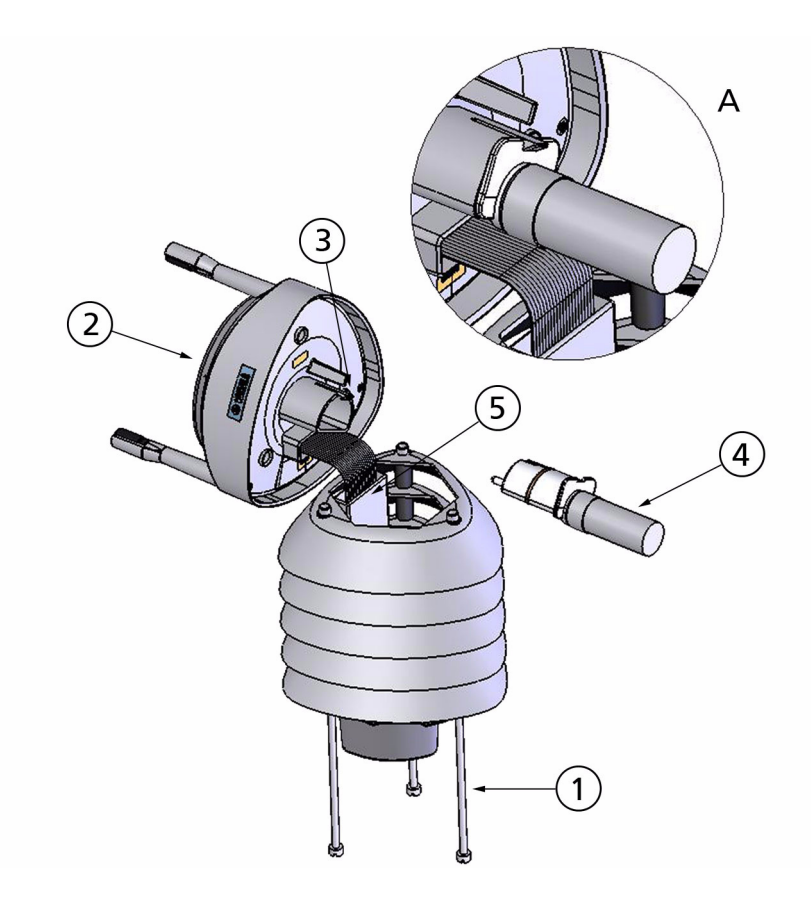

0602-013 **Figure 26 Remplacer le Module PTU**
## **Étalonnage en usine et service de réparation**

Expédiez le dispositif au Centres de services Vaisala Instruments en vue de l'étalonnage et du réglage, se reporter aux coordonnées ci-dessous.

### <span id="page-144-0"></span>**Centres de service Vaisala**

### **CENTRE DE SERVICES D'AMERIOUE DU NORD**

Vaisala Inc., 10-D Gill Street, Woburn, MA 01801-1068, USA. Téléphone: +1 781 933 4500, Télécopie: +1 781 933 8029 E-mail: us-customersupport@vaisala.com

#### **CENTRE DE SERVICES EN EUROPE**

Vaisala Instruments Service, Vanha Nurmijärventie 21 FIN-01670 Vantaa, FINLANDE. Téléphone: +358 9 8949 2658, Télécopie: +358 9 8949 2295

E-mail: instruments.service@vaisala.com

#### **CENTRE DE SERVICES DE TOKYO**

Vaisala KK, 42 Kagurazaka 6-Chome, Shinjuku-Ku, Tokyo 162-0825, JAPON. Téléphone: +81 3 3266 9617, Télécopie: +81 3 3266 9655 E-mail: aftersales.asia@vaisala.com

#### **CENTRE DE SERVICES DE CHINE**

Vaisala China Ltd., Floor 2 EAS Building, No. 21 Xiao Yun Road, Dongsanhuan Beilu, Chaoyang District, Beijing, P.R. CHINE 100027. Téléphone: +86 10 8526 1199, Télécopie: +86 10 8526 1155 E-mail: china.service@vaisala.com

### www.vaisala.com

# <span id="page-146-0"></span>CHAPITRE 10 **DÉPANNAGE**

Ce chapitre décrit les problèmes courants, leurs causes probables et les solutions à adopter, il comprend également les coordonnées de l'assistance technique.

| Problème                                                                                                    | <b>Causes possibles</b>                                                                                                    | Action(s)                                                                                                    |
|----------------------------------------------------------------------------------------------------|----------------------------------------------------------------------------------------------------|----------------------------------------------------------------------------------------------------|
| Echec de la mesure du vent. Les<br>unités de vitesse et de direction<br>sont remplacées par un signe #<br>ou bien les valeurs des données<br>ne sont pas pertinentes. | Blocage (déchet, feuilles,<br>branches, oiseau, neige, glace)<br>entre les transducteurs de vent.<br>Réglages incorrects <cr><lf><br/>dans le programme du terminal.</lf></cr> | Éliminez le blocage et vérifiez<br>que les transducteurs de vent ne<br>sont pas endommagés.<br>Si le blocage est dû à la glace ou<br>la neige, elle va fondre peu<br>après l'activation du chauffage.<br>Le délai dépend de la gravité de<br>l'événement météorologique. Si<br>des oiseaux sont à la source du<br>blocage, envisagez d'utiliser un<br>kit anti-oiseaux. |
|                                                                                                    |                                                                                                    | Dans les protocoles ASCII et<br>NMEA <cr> et <lf> sont tous<br/>deux requis après chaque<br/>commande. Vérifiez que le<br/>programme du terminal envoie<br/>les deux lorsque vous appuyez<br/>sur entrée.<br/>Remarque : L'unité de direction<br/>est # pour les vitesses de vent<br/>inférieures à 0,05 m/s.</lf></cr>                                                 |

**Tableau 9 Validation des données**

| Problème                                                                                                    | <b>Causes possibles</b>                                                                                                   | Action(s)                                                      |
|----------------------------------------------------------------------------------------------------|----------------------------------------------------------------------------------------------------|----------------------------------------------------------------|
| Echec de mesure de la pression,<br>de l'humidité ou de la<br>température. L'unité est<br>remplacée par un signe # ou<br>bien les valeurs des données ne<br>sont pas pertinentes. | Le Module PTU est peut être mal   Assurez-vous du bon<br>connecté.<br>De l'eau a peut-être pénétré<br>dans le module PTU. | raccordement du module PTU.<br>Enlevez le module et séchez-le. |

**Tableau 9 Validation des données**

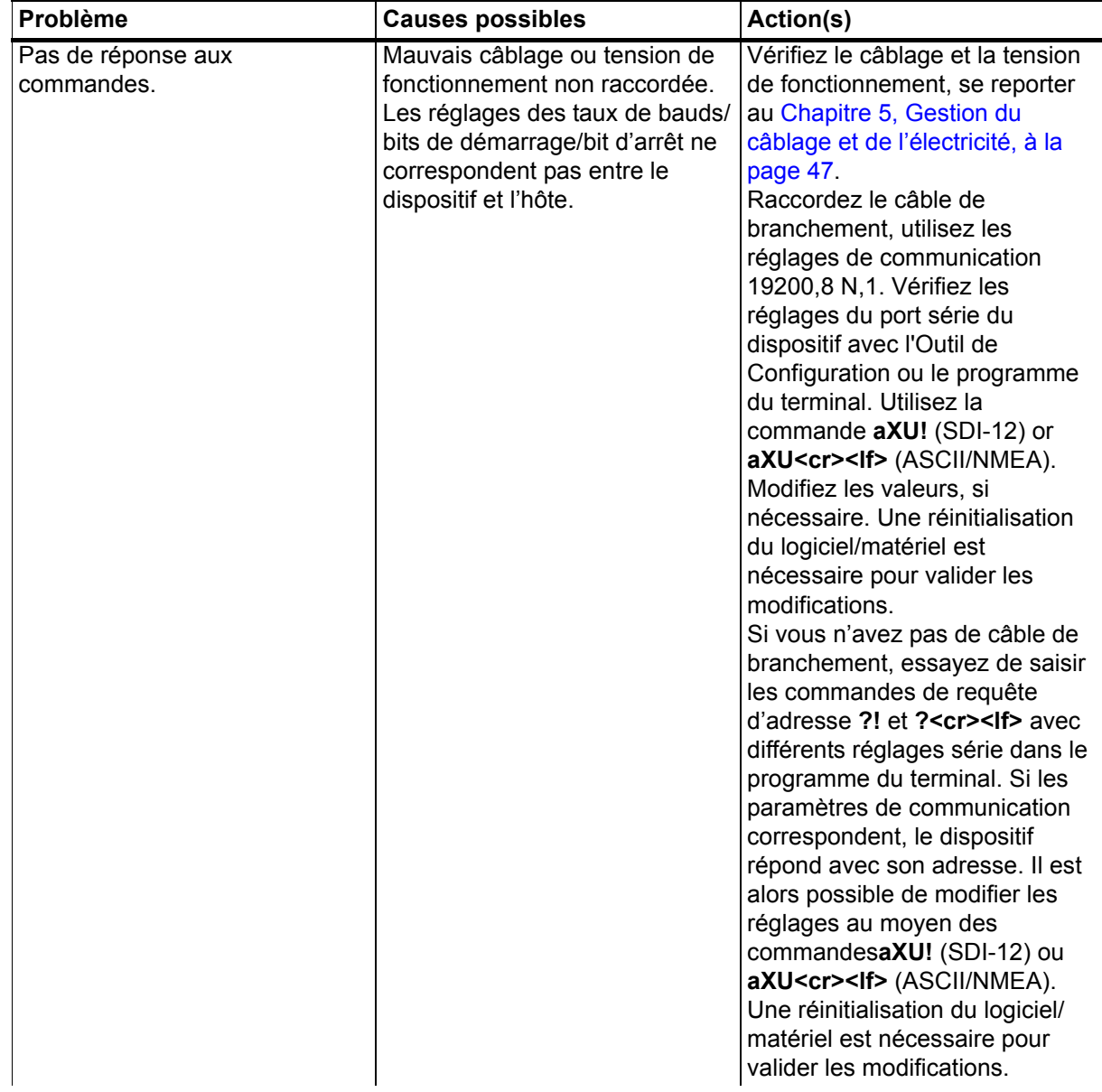

### **Tableau 10 Problèmes de communication**

|                                                                                     | $1$ abicau IV $\rightarrow$ I Fobicines uc communication (Suite)                                                                                                    |                                                                                                    |  |
|-------------------------------------------------------------------------------------|----------------------------------------------------------------------------------------------------|----------------------------------------------------------------------------------------------------|--|
| Problème                                                                            | <b>Causes possibles</b>                                                                                                    | Action(s)                                                                                                    |  |
|                                                                                     | Réglages incorrects <cr><lf><br/>dans le programme du terminal.</lf></cr>                                                                                                    | Dans les protocoles ASCII et<br>NMEA <cr> et <lf> sont tous<br/>deux requis après chaque<br/>commande. Vérifiez que le<br/>programme du terminal envoie<br/>les deux lorsque vous appuyez<br/>sur entrée.</lf></cr>                                                                                                    |  |
| La connexion fonctionne mais<br>les messages de données ne<br>sont pas disponibles. | Adresse du dispositif erronée<br>dans une commande SDI-12 ou<br>commande SDI-12 saisie de<br>façon incorrecte (dans SDI-12<br>une commande saisie de façon<br>incorrecte n'obtient jamais de<br>réponse).<br>Commande saisie de façon<br>incorrecte en mode ASCII/NMEA<br>alors que la messagerie d'erreur/<br>messages textes est désactivée<br>$(aSU, S=N)$ . | Procédez à la requête de<br>l'adresse avec la commande ?!<br>et saisissez à nouveau la<br>commande avec l'adresse<br>correcte. Vérifiez les<br>commandes de requête de<br>données dans Chapitre 7,<br>Obtenir les messages de<br>données, à la page 69.<br>Activez la messagerie d'erreur<br>au moyen de l'Outil de<br>configuration de Vaisala ou de<br>tout terminal via le réglage<br>aSU, S=Y, puis essayez la<br>commande à nouveau. |  |
| Les messages de données ne<br>sont pas au format attendu.                           | Le protocole de communication<br>n'est peut-être pas celui que<br>vous souhaitez.                                                                                                    | Vérifiez le protocole de<br>communication du dispositif à<br>l'aide de l'Outil de configuration<br>de Vaisala ou de tout terminal<br>avec la commande aXU, M! (SDI-<br>12) aXU, M <cr><lf> (ASCII/<br/>NMEA) et modifiez-le si<br/>nécessaire. Se reporter au<br/>Chapitre 6, Options de<br/>raccordement, à la page 59</lf></cr>                                                                                                    |  |
| Certains paramètres manquent<br>dans les messages de données.                       | Le formatage des messages de<br>données n'est pas celui que<br>vous attendez.                                                                                                    | Formatez les messages de<br>données de l'élément concerné<br>en utilisant l'Outil de<br>configuration de Vaisala ou tout<br>programme de terminal. Se<br>reporter au Chapitre 8, Réglage<br>du capteur et des messages de<br>données, à la page 119                                                                                                    |  |
| Vous recevez un message<br>d'erreur en réponse à une<br>commande.                   | Se reporter à la section<br>Messagerie d'erreur/ Messages<br>texte à la page 148.                                                                                                    | Se reporter à la section<br>Messagerie d'erreur/ Messages<br>texte à la page 148.                                                                                                    |  |

**Tableau 10 Problèmes de communication (Suite)**

| Problème                                                           | <b>Causes possibles</b>                                                                                                    | Action(s)                                                                                                    |
|--------------------------------------------------------------------|----------------------------------------------------------------------------------------------------|----------------------------------------------------------------------------------------------------|
| WXT520 envoie sans arrêt le<br>message "TX Sync/address<br>error". | L'adresse d'interrogation et<br>l'adresse du WXT520 ne<br>correspondent pas.<br>Le WXT520 se trouve sur un bus<br>RS-485 avec d'autres dispositifs<br>à interrogation et les Messages<br>d'erreur sont activés. | Se reporter à l'adresse correcte<br>pour le WXT520 ou pour la<br>requête d'interrogation.<br>Désactivez les Messages<br>d'erreur avec la commande<br>aSU,S=N <crlf>.</crlf> |

**Tableau 10 Problèmes de communication (Suite)**

## <span id="page-149-0"></span>**Auto-diagnostic**

## **Messagerie d'erreur/ Messages texte**

WXT520 envoie un message texte lorsque certains types d'erreur se produisent. Cette fonction est possible dans tous les modes de communication sauf dans le mode SDI-12. Vous pouvez désactiver la messagerie d'erreur en utilisant le message du superviseur **aSU, S=N**, se reporter à [Modification des paramètres \(aSU\) à la page 138.](#page-139-0)

### **Exemples :**

0R1!*0TX,incapable de mesurer l'erreur <cr><lf>* (requête de données de vent lorsque tous les paramètres de vent ont été désactivés du message de vent).

1XU!*0TX,Sync/address error<cr><lf>* (mauvaise adresse du dispositif. Demandez l'adresse correcte avec la commande ? ou ?!

0XP!*0TX,Erreur cmd inconnue<cr><lf>*

0xUabc!*0TX,Use chksum CCb<cr><lf>* (une somme de contrôle erronée a été appliquée à la commande 0xU)

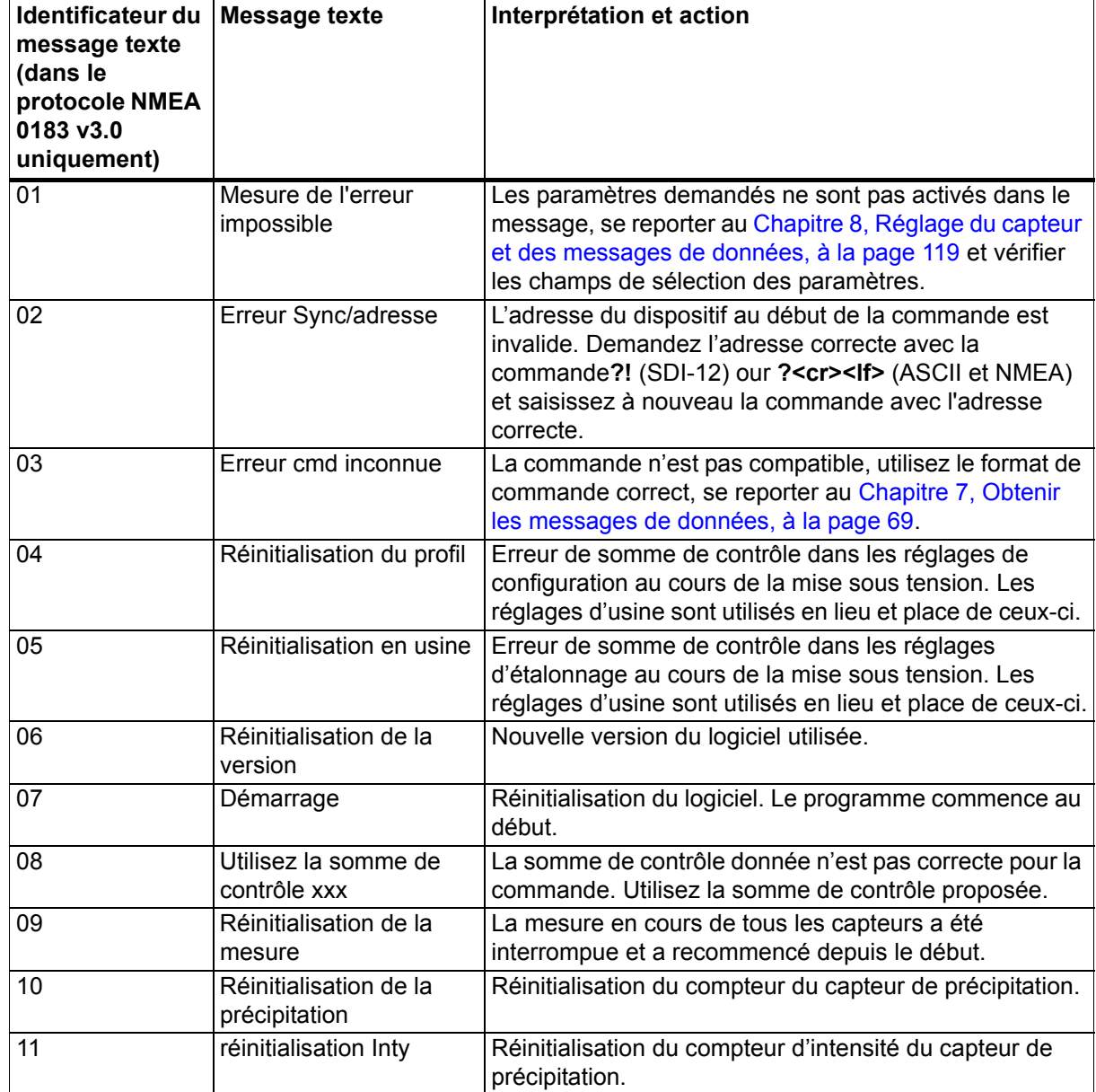

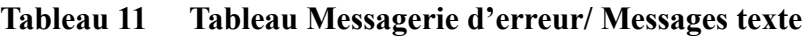

Se reporter également au [Chapitre 10, Dépannage, à la page 145.](#page-146-0) En cas d'erreur constante, veuillez contacter le Centre de service de Vaisala, se reporter à [Centres de service Vaisala à la page 143](#page-144-0).

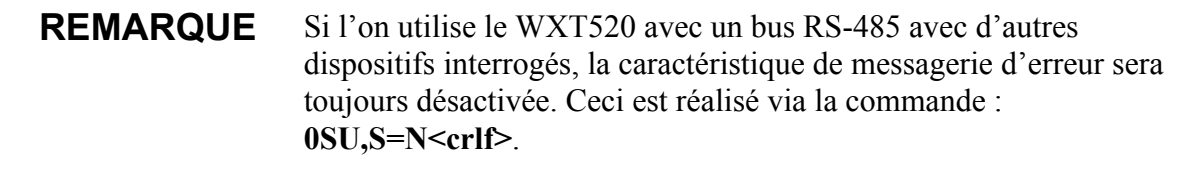

## **Contrôle du chauffage du capteur de précipitation et de vent**

Le message du superviseur **aSU** (se reporter à [Message du superviseur](#page-137-0)  [à la page 136](#page-137-0)) vous fournit des informations constamment surveillées à propos du chauffage du capteur de vent et de précipitation (température de chauffage Th et tension de chauffage Vh).

La température de chauffage doit rester au-dessus de  $0^{\circ}$ C lorsque le chauffage est activé (sauf dans des conditions très froides lorsque la puissance de chauffage n'est pas suffisante). La Tension de chauffage Vh doit correspondre à la tension de chauffage fournie. En cas d'écart remarquable, vérifiez le câblage. Veuillez remarquer que la jauge pour fil doit être assez large pour éviter des chutes importantes de tension dans le câble.

### **REMARQUE** En cas de CA ou de redresseur pleine onde, le CA est utilisé pour le chauffage, la mesure du Vh se comporte comme suit :

Lorsque le chauffage est éteint, Vh indique la valeur pic positive  $(V_p)$ de la forme d'onde de la tension de chauffage.

Lorsque le chauffage est activé, Vh indique :

- $-0.35$  x  $V_p$  en cas de tension CA
- $-0.70$  x  $V_p$  en cas de tension CA redresseur pleine onde

## **Contrôle de la Tension de fonctionnement**

Le message du superviseur **aSU** (se reporter à [Message du superviseur](#page-137-0)  [à la page 136\)](#page-137-0) vous indique le niveau de tension d'alimentation constamment surveillé (Vs). En cas d'écarts entre la tension fournie et la tension contrôlée, vérifiez le câblage et l'alimentation électrique.

## **Assistance technique**

Pour toutes questions techniques, veuillez contacter l'assistance technique de Vaisala :

E-mail [helpdesk@vaisala.com](mailto:helpdesk@vaisala.com)

Fax :  $+358989492790$ 

# CHAPITRE 11 **SPÉCIFICATIONS TECHNIQUES**

Ce chapitre fournit les données techniques du Transmetteur météorologique WXT520 de Vaisala.

### **Performance**

| Propriété            | <b>Description/Valeur</b>                                                      |
|----------------------|--------------------------------------------------------------------------------|
| Plage                | 600  1100 hPa                                                                  |
| Précision            | $\pm 0.5$ hPa à 0  +30 °C (+32  +86 °F)<br>±1 hPa à -52  +60 °C (-60  +140 °F) |
| Résolution de sortie | $0,1$ hPa, 10 Pa, 0.001 bar, 0,1 mmHg,<br>$0,01$ in Hg                         |
| Unités disponibles   | hPa, Pa, bar, mmHg, inHg                                                       |

**Tableau 12 Pression barométrique**

**Tableau 13 Température de l'air**

| Propriété                                                                                                    | <b>Description/Valeur</b>   |
|----------------------------------------------------------------------------------------------------|-----------------------------|
| Plage                                                                                                    | $-52$ +60 °C (-60  +140 °F) |
| Précision (pour l'élément du<br>capteur) à +20°C (+68°F)<br>Pour la précision au-delà de la<br>plage de température, se<br>reporter au graphique suivant | $\pm 0.3$ °C                |
| Résolution de sortie                                                                                                    | 0,1 °C (0,1 °F)             |
| Unités disponibles                                                                                                    | °C. °F                      |

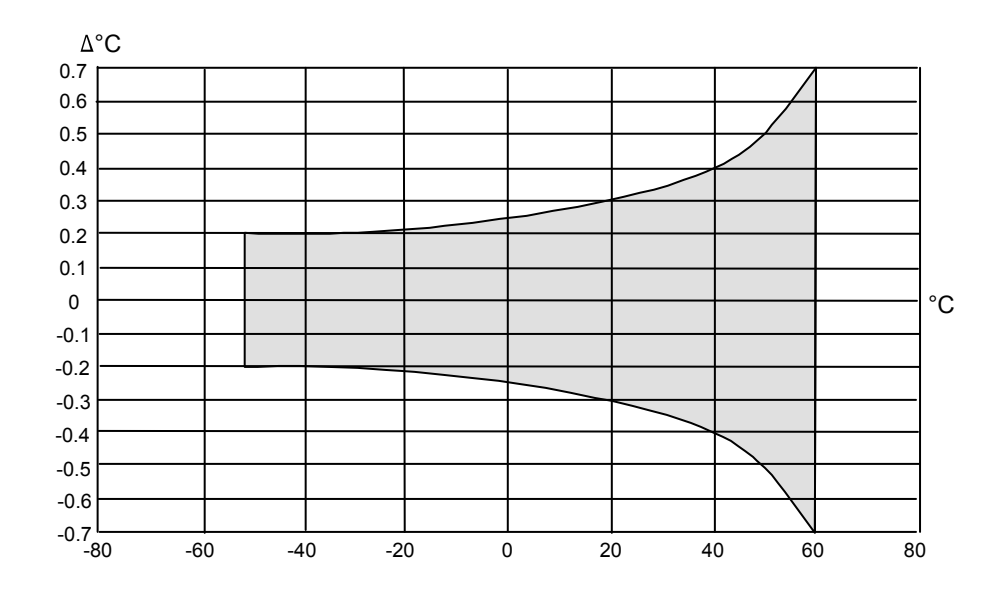

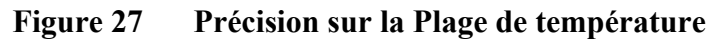

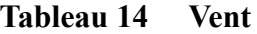

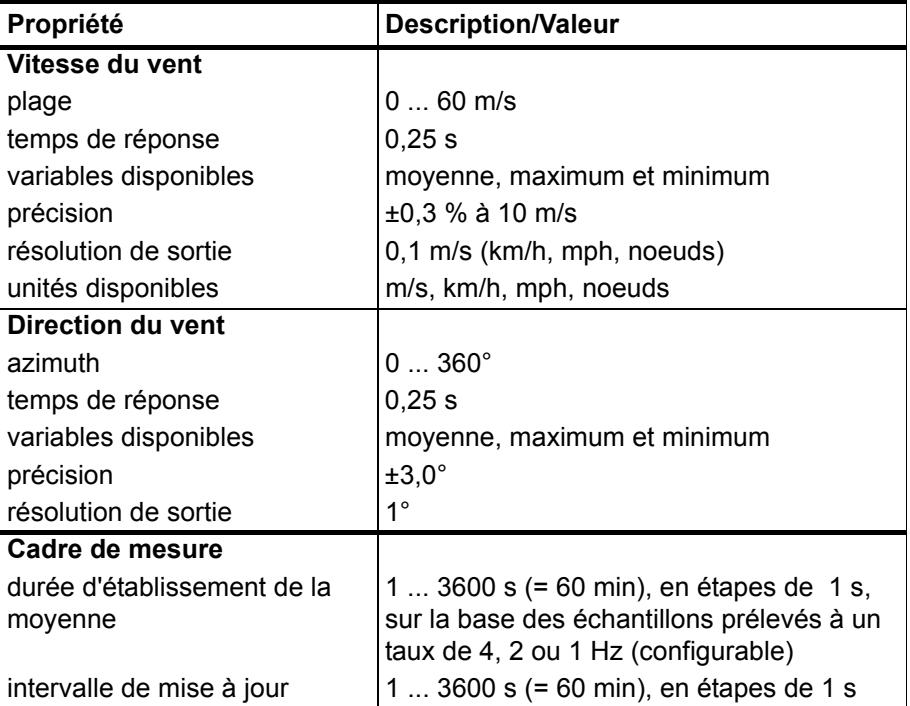

### **Tableau 15 Humidité relative**

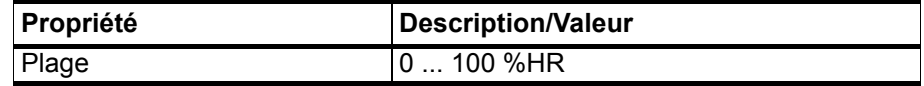

| Propriété                                           | <b>Description/Valeur</b>                                     |
|-----------------------------------------------------|---------------------------------------------------------------|
| Précision                                           | ±3 %HR à 0  90 %HR<br>±5 %HR à 90  100 %HR                    |
| Résolution de sortie<br>Intervalle de mesure du PTU | 10,1 %HR<br>1  3600 s (= 60 min), en étapes de une<br>seconde |

**Tableau 15 Humidité relative**

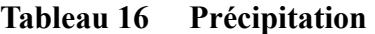

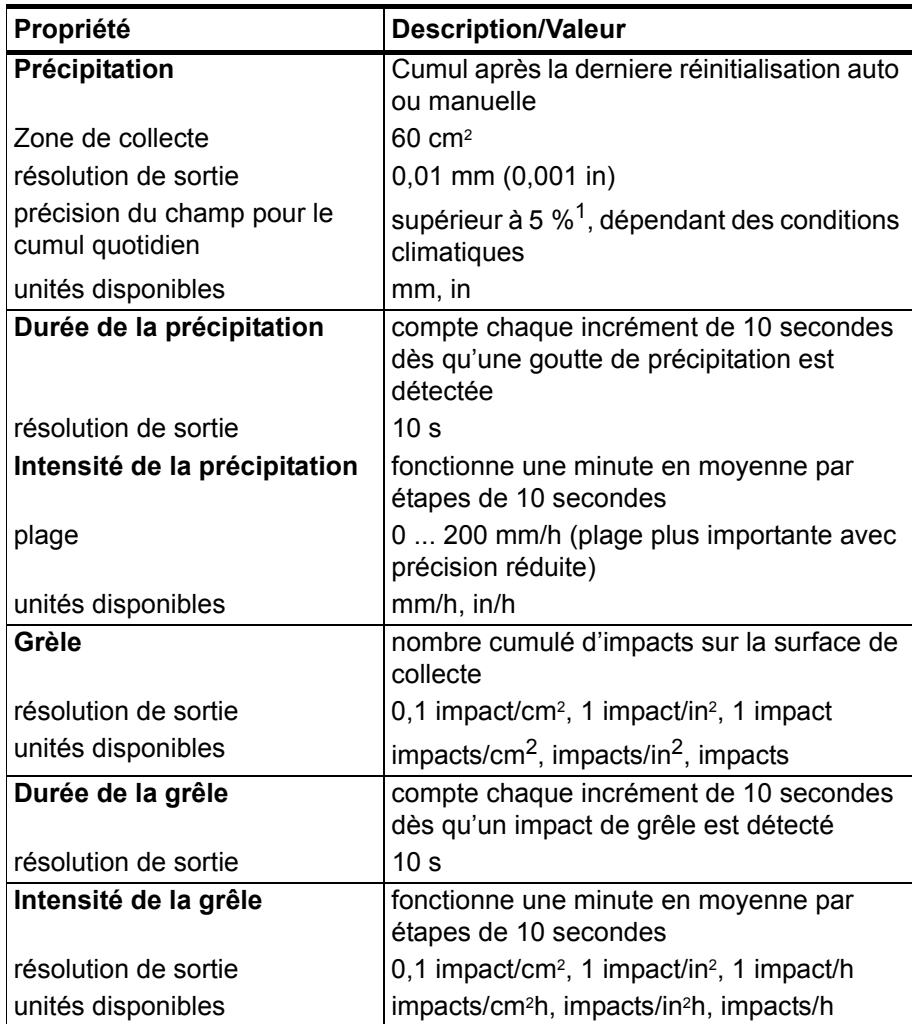

1. A cause de la nature du phénomène, des écarts provoqués par les variations spatiales peuvent survenir dans les valeurs de précipitation, en particulier sur une échelle de temps courte. La spécification de précision ne comprend pas la possibilité d'erreur induite par le vent

## **Entrées et sorties**

| Propriété                             | <b>Description/Valeur</b>                                                                             |
|---------------------------------------|----------------------------------------------------------------------------------------------------|
| Tension d'exploitation                | $532$ VCC <sup>1</sup>                                                                                |
| Consommation moyenne<br>d'électricité |                                                                                                    |
| minimum                               | 0,1 mA @ 12 VCC (SDI-12 veille)                                                                       |
| typique                               | 3 mA @ 12 VCC (avec intervalles de<br>mesure par défaut)                                              |
| maximum                               | 14 mA @ 5 VCC (avec mesure constante<br>de tous les paramètres)                                       |
| Tension du chauffage                  | Options: CC, CA, redresseur pleine onde<br>CА                                                         |
| Plages typiques                       | 12 VCC $\pm$ 20 %, 1,1 A max                                                                          |
|                                       | 24 VCC ± 20 %, 0,6 A max                                                                              |
|                                       | 68 $V_{p-p}$ ± 20 % (CA), 0.6 A <sub>rms</sub> max                                                    |
|                                       | 34 $V_p \pm 20$ % (f/w rect. CA), 0.6 A <sub>rms</sub> max                                            |
| maximum absolu                        | 32 VCC                                                                                                |
|                                       | 84 V <sub>p-D</sub> (CA)                                                                              |
|                                       | 42 $V_p$ (f/w rect. CA)                                                                               |
| Sorties numériques                    | SDI-12, RS-232, RS-485, RS-422                                                                        |
| Protocoles de communication           | SDI-12 v1.3, ASCII automatique & à<br>interrogation et NMEA 0183 v3.0 avec<br>option d'interrogation. |

**Tableau 17 Entrées et sorties**

1. En dessous de 5,3 V, la performance de mesure des vitesses élevées du vent peut être dégradée.

## **Conditions d'exploitation**

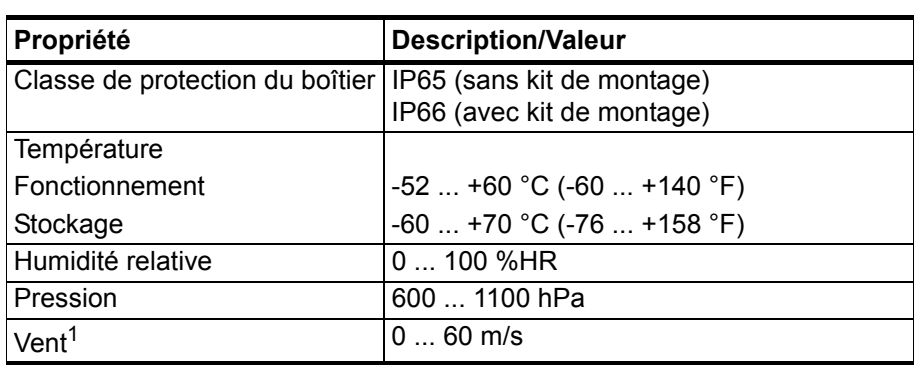

#### **Tableau 18 Conditions d'exploitation**

1. A cause de la fréquence de mesure utilisée dans certains transducteurs à ultrasons, l'interférence des champs électromagnétiques dans la plage 200- 400 kHz peut perturber la mesure du vent.

Tout élément ou objet temporaire (neige, glace, oiseau, etc.) bloquant le chemin de mesure entre les têtes à ultrasons du transducteur peut avoir une incidence sur la précision de la mesure du vente ou même fournir des résultats invalides.

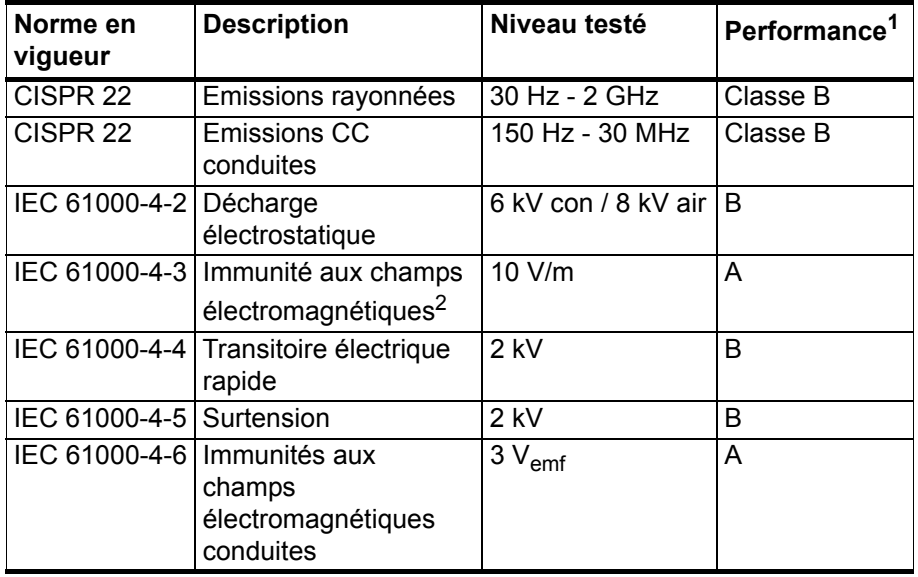

#### **Tableau 19 Compatibilité électromagnétique**

1.  $A =$  Performance normale

 $B = Dégradation *temporaire* (auto-réglabel)$ 

C = Dégradation temporaire (intervention de l'opérateur nécessaire)

 $D =$ non récupérable

2. Dans plage de fréquence de 600... 700 MHz l'immunité du PTU est de 8 V/m

## **Matériaux**

### **Tableau 20 Matériaux**

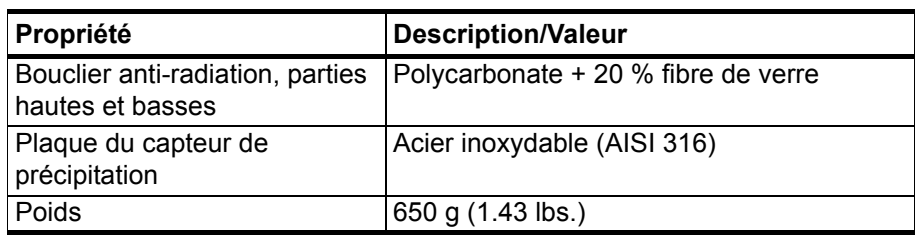

## **Généralités**

**Tableau 21 Généralités**

| Propriété       | <b>Description/Valeur</b>                                                                  |
|-----------------|--------------------------------------------------------------------------------------------|
| Auto-diagnostic | Message superviseur séparé, champs<br>unité/état pour valider la stabilité de la<br>mesure |
| Démarrage       | Automatique, <5 secondes entre la mise en<br>marche et la première valeur émise valide     |

## **Options et accessoires**

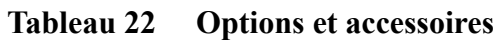

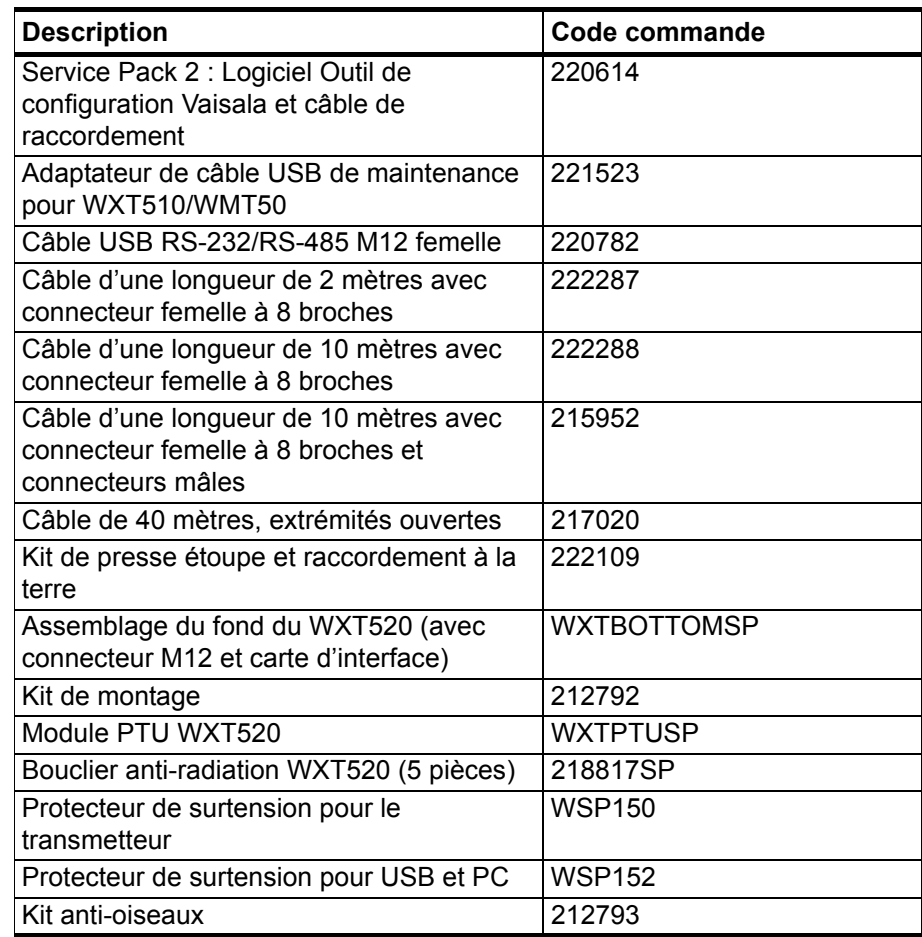

## **Dimensions (mm/inch) :**

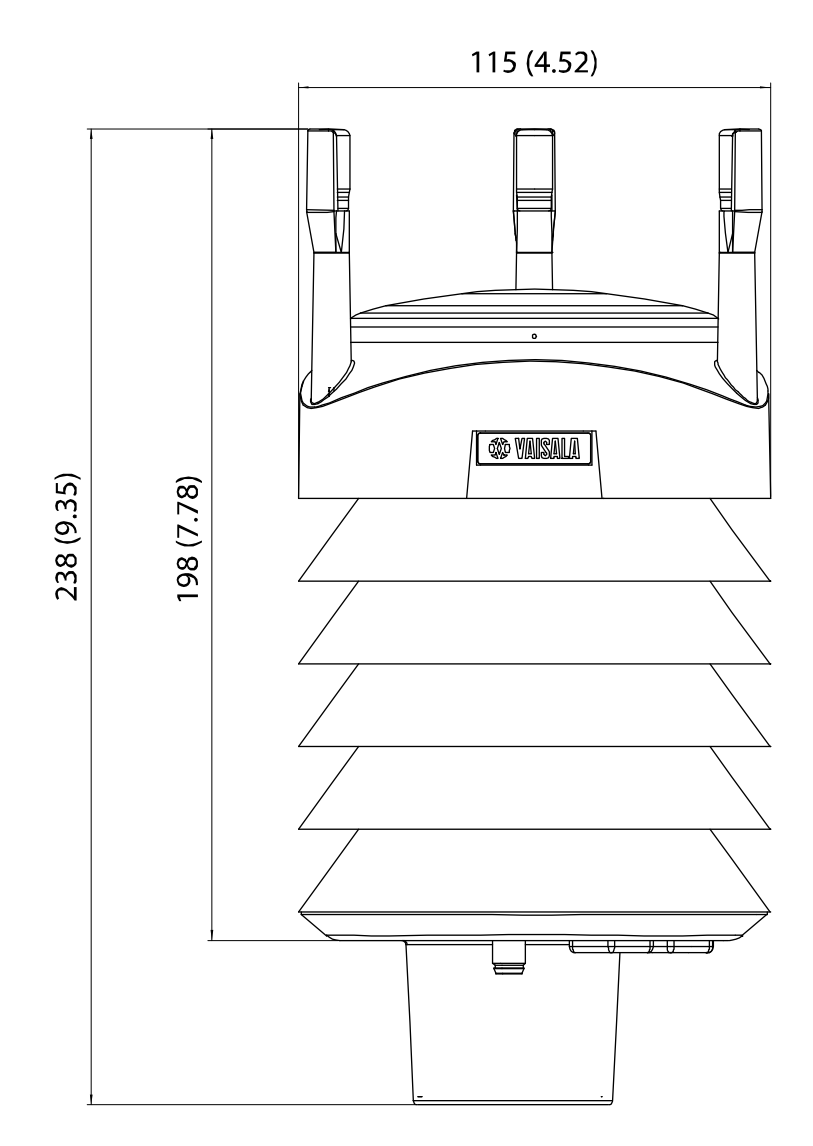

0803-040 **Figure 28 WXT520 Dimensions, vue latérale**

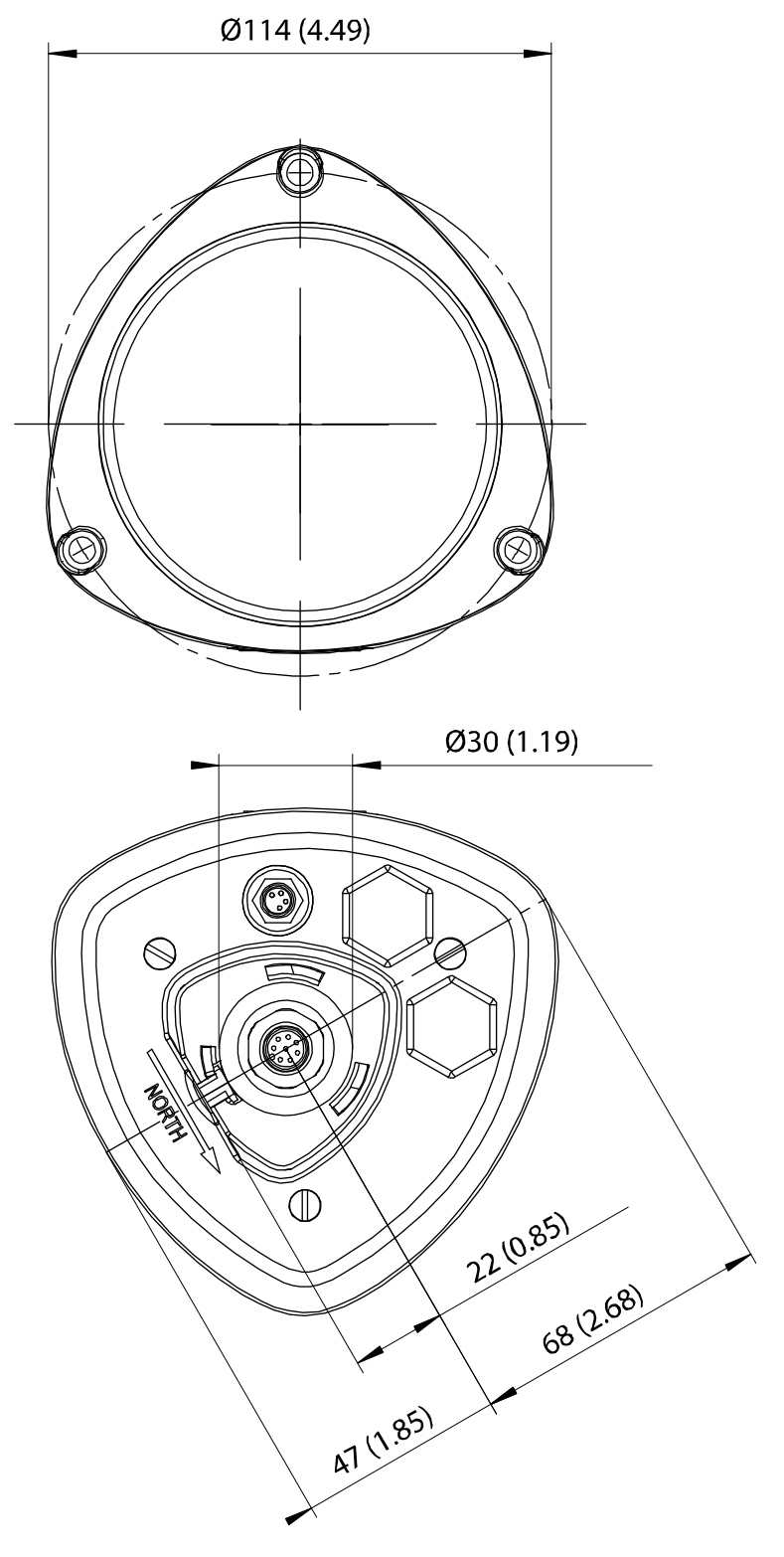

0805-013 **Figure 29 WXT520 Dimensions, vue du sommet et de l'extrémité inférieure**

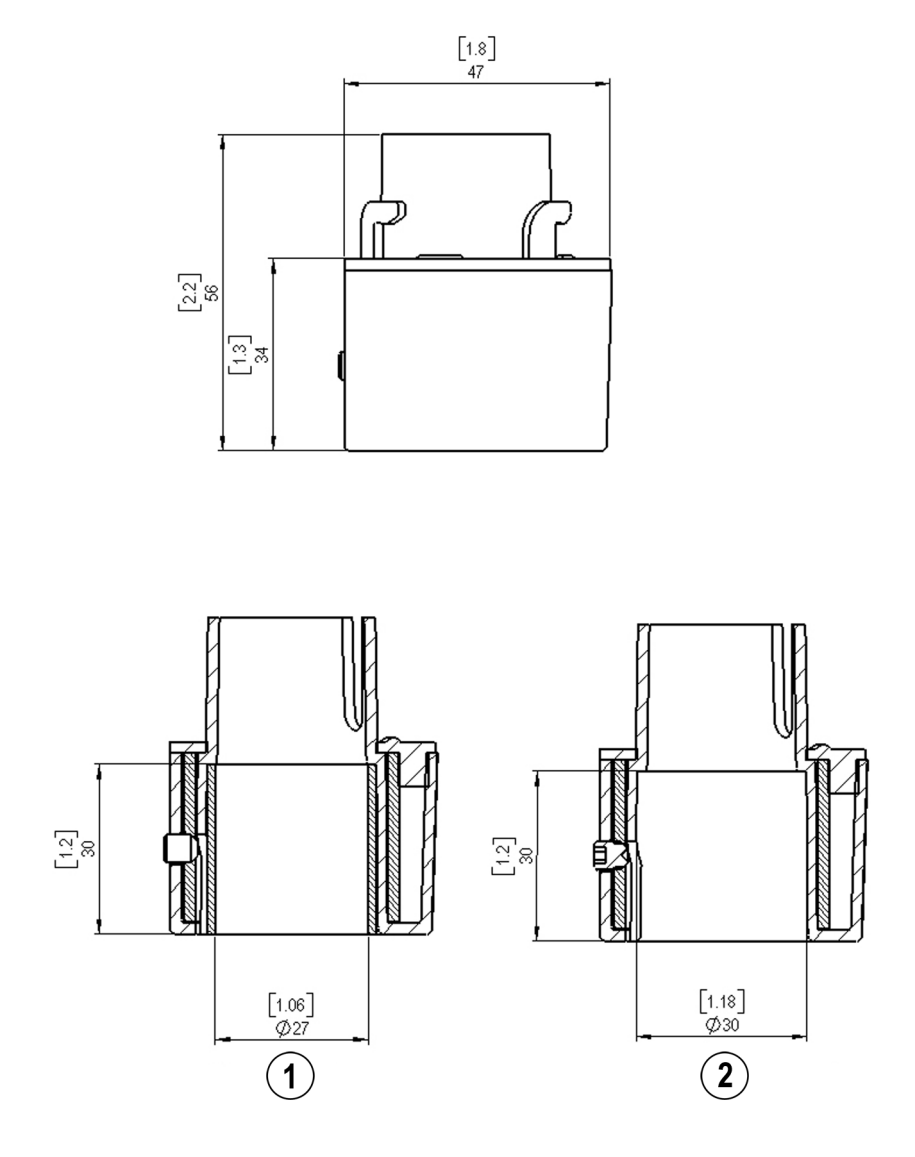

0505-211 **Figure 30 Dimensions du Kit de montage**

Les numéros suivant se rapportent à la figure 23 à la page 120 :

- 1 = Kit de montage avec manchon adaptateur  $\alpha$ 26,7 mm pour le tube du mât
- 2 = Kit de montage avec manchon adaptateur  $\varnothing$ 30 mm pour le tube du mât

## ANNEXE A **RÉSEAU**

## **Raccordement de plusieurs WXT520 sur un même Bus**

Le raccordement de plusieurs WXT520 sur un même Bus est possible de deux façons :

- 1. Au moyen de l'interface série SDI-12 et du protocole de communication, et
- 2. Au moyen de l'interface série RS-485 et de l'un des protocoles de communication suivants : ASCII ou NMEA 0183 v3.0.

## **Interface série SDI-12**

## **Câblage**

- 1. Procédez au câblage du SDI-12 dans le WXT520, tel que décrit au [Chapitre 5, Gestion du câblage et de l'électricité, à la page 47](#page-48-0). Souvenez-vous d'associer les deux « câbles données entrée/sortie » de chaque WXT520 sur le bornier à vis interne à l'intérieur ou à l'extérieur du transmetteur.
- 2. Sur l'extrémité de l'enregistreur de données, combinez les câbles "GND pour données " de chaque WXT520 sur le câble "GND pour données" de l'enregistreur. Raccordez les câbles « Données entreé/ sortie » de chaque WXT520 sur le câble « Données » de l'enregistreur.

## **Protocoles de communication**

Réglez le protocole de communication SDI-12 v 1.3 (**aXU,C=1,M=S**) ou SDI-12 v1.3 continu (**aXU,C=1,M=R**).

Les WXT520 sur le bus se verront affecter des adresses différentes (par exemple : **aXU,A=0,1,2, ...** ). Par la suite, les WXT520 sur le bus ne répondent pas aux commandes qui ne leur sont pas affectées ni aux messages de données envoyées par les autres WXT520.

**Exemple (bus A avec trois WXT520) :** 

WXT520 N°1 réglages de communication : 0XXU,A=0,M=S,C=1,B=1200,D=7,P=E,S=1, L=25

WXT520 N°2 réglages de communication : 1XXU,A=1,M=S,C=1,B=1200,D=7,P=E,S=1, L=25

WXT520 N°3 réglages de communication : 2XXU,A=2,M=S,C=1,B=1200,D=7,P=E,S=1, L=25

Si des mesures simultanées des différentes unités sont nécessaires. Le démarrage des commandes concommitentes **aC** et **aCC** doit être utilisé pour tous les dispositifs. Si les mesures doivent être effectuées de façon consécutive pour une unité à la fois, outre celles-ci, les commandes de Démarrage de la mesure **aM** et **aMC** peuvent être utilisées. Les commandes de démarrage de mesure continue **aR1**, **aR2**, **aR3**, **aR5**, **aR**, **aRC1**, **aRC2**, **aRC3**, **aRC5** et **aRC** disponible uniquement dans le protocole continu SDI-12 (**aXU,M=R**) peuvent être utilisées pour des mesures simultanées des unités ou des mesures consécutives pour une unité à la fois. Se reporter également au [Protocole SDI-12 à la page 86](#page-87-0).

## **Interface série RS-485**

## **Câblage**

- 1. Procédez au câblage du RS-485 du WXT520, tel que décrit au [Chapitre 5, Gestion du câblage et de l'électricité, à la page 47](#page-48-0).
- 2. Dans l'extrémité de l'enregistreur de données, combinez les câbles "Données +" de chaque WXT520 au câble "Données +"' de l'enregistreur. Raccordez les câbles « Données -» de chaque WXT520 sur le câble « Données - » de l'enregistreur.

## **Protocoles de communication**

Réglez le protocole de communication sur ASCII avec interrogation (avec ou sans CRC) ou sur requête NMEA. Si vous utilisez la requête NMEA, le message de vent doit être réglé sur XDR (**aWU,N=T**).

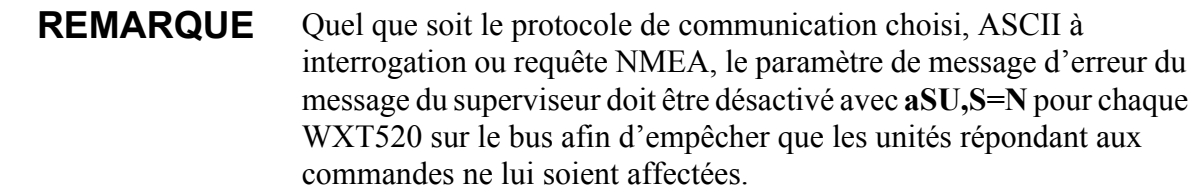

## **ASCII, à interrogation**

Les WXT520 sur le bus se verront affecter des adresses différentes. (par exemple : **aXU,A=0,1,2, ...** ).

### **Exemple (bus avec trois WXT520) :**

WXT520 N°1 réglages de communication : 0XU,A=0,M=P,C=3,I=0,B=19200,D=8,P=N,S=1,L=25

WXT520 N°2 réglages de communication : 1XU,A=1,M=P,C=3,I=0,B=19200,D=8,P=N,S=1,L=25

WXT520 N°3 réglages de communication : 2XU,A=2,M=P,C=3,I=0,B=19200,D=8,P=N,S=1,L=25

**Exemple (les requêtes de message de données composites sur les capteurs 1 et 3 sont affectés comme suit) :**

 $0R0 < c r > 1f$ 

 $1R0 < c r > 1f$ 

 $2R0 < c r > 1f$ 

## **Requête NMEA 0183 V3.0**

Les messages de requête NMEA 0183 ne contiennent pas d'informations d'adresse du dispositif. Les commandes de requêtes individuelles ne peuvent ainsi pas être dirigées vers différents transmetteurs. Par contre, une méthode spécifique d'Intervalle de temps peut servir pour recevoir des données à partir de plusieurs transmetteurs, avec une seule commande de requête.

Pour générer les différent intervalles de temps, on fourni à chaque WXT520 un délai individuel pour la réponse à la requête, via l'utilisation du paramètre de délai de ligne RS-485 **aXU,L**. Ce paramètre définit le temps (en millièmes de secondes) entre le dernier caractère de la requête et le premier caractère de la réponse à partir du WXT520.

### **Exemple (bus avec trois WXT520) :**

WXT520 N°1 réglages de communication :  $0XU$ ,A= $0$ ,M= $0$ ,C=3,I= $0$ ,B=4800,D=8,P=N,S=1,L=25

WXT520 N°2 réglages de communication :  $0XU$ , A= $0$ , M= $0$ , C=3, I= $0$ , B=4800, D=8, P=N, S=1, L=1000

WXT520 N°3 réglages de communication : 0XU,A=0,M=Q,C=3,I=0,B=4800,D=8,P=N,S=1,L=2000

Ensuite, lorsque la commande de requête XDR **\$-- WIQ,XDR\*2D<cr>> lf>** est envoyée, WXT520 N°1 répond au bout de 25ms; WXT520 N°2 au bout de 1000 ms et WXT520 N°3 répond au bout de 2000 ms. Les délais suffisants dépendent du nombre maximum de caractères dans les messages de réponse et le débit en baud. Veuillez noter que tous les transmetteurs se voient affecter une adresse similaire. Par conséquent, l'enregistreur de données, après avoir envoyé la requête, trie les messages de réponse sur la base des durées de réponse individuelles.

Pour gagner plus d'informations sur l'adressabilité, l'ID du transducteur fournis dans les messages de réponse XDR peut également être utilisé. Si l'adresse du WXT520 est réglé sur 0 (**aXU,A=0**) et que tous les paramètres sont choisis, sauf l'intensité pic de la précipitation et

l'intensité pic de la grêle, la réponse à la requête **\$-- WIQ,XDR\*2D<cr><lf>** sera telle que :

*\$WIXDR,A,316,D,0,A,326,D,1,A,330,D,2,S,0.1,M,0,S,0.1,M,1,S,0.1, M,2\*57<cr><lf>*

*\$WIXDR,C,24.0,C,0,C,25.2,C,1,H,47.4,P,0,P,1010.1,H, 0\*54<cr><lf>*

*\$WIXDR,V,0.000,I,0,Z,10,s,0,R,0.01,I,0,V,0.0,M,1,Z,0,s,1,R,0.0,M, 1\*51<cr><lf>*

*\$WIXDR,C,25.8,C,2,U,10.7,N,0,U,10.9,V,1,U,3.360,V,2\*7D<cr><lf>*

Pour les ID du transducteur, se reporter à [Protocole NMEA 0183 V3.0](#page-101-0)  [à la page 100](#page-101-0).

L' ID maximum du transducteur est de trois lorsque l'adresse WXT520 est sur 0. Par conséquent, si lon affecte ladresse 4 au second et l'adresse 8 au troisème WXT520 sur le bus, les réponses suivantes à la requête XDR **\$--WIQ,XDR\*2D<cr><lf>**seront obtenues de ces transmetteurs (configuration de paramètre de message identique):

Second transmetteur (Adresse 4) :

*\$WIXDR,A,330,D,4,A,331,D,5,A,333,D,6,S,0.1,M,4,S,0.1,M,5,S,0.2, M,6\*55<cr><lf>*

*\$WIXDR,C,23.5,C,4,C,24.3,C,4,H,49.3,P,4,P,1010.1,H, 3\*59<cr><lf>*

*\$WIXDR,V,0.000,I,4,Z,0,s,4,R,0.00,I,4,V,0.0,M,5,Z,0,s,5,R,0.0,M, 5\*67<cr><lf>*

*\$WIXDR,C,25.8,C,6,U,10.6,N,4,U,10.9,V,5,U,3.362,V,6\*78<cr><lf>*

Troisième transmetteur (Adresse 8) :

*\$WIXDR,A,341,D,8,A,347,D,9,A,357,D,10,S,0.1,M,8,S,0.2,M,9,S,0.2, M,10\*53<cr><lf>*

*\$WIXDR,C,23.5,C,8,C,24.3,C,9,H,49.3,P,8,P,1010.1,H, 8\*5F<cr><lf>*

*\$WIXDR,V,0.000,I,8,Z,0,s,8,R,0.00,I,8,V,0.0,M,9,Z,0,s,9,R,0.0,M, 9\*61<cr><lf>*

*\$WIXDR,C,25.8,C,10,U,10.6,N,8,U,10.9,V,9,U,3.360,V, 10\*7C<cr><lf>*

Ainsi, les messages de réponse des trois transmetteurs peuvent être reconnus et analysés par l'enregistreur de données.

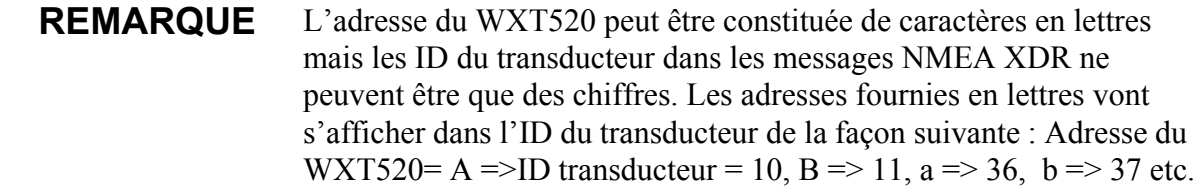

## **Requête NMEA 0183 v3.0 avec commandes de requête ASCII**

Vous pouvez utiliser les commandes de requête ASCII**aR1**, **aR2**, **aR3**, **aR5**, **aR**, **aR0** et leur version CRC **ar1**, **ar2**, **ar3**, **ar5**, **ar** et **ar0** également dans le protocole NMEA 0183. Les réponses à ces commandes seront au format standard NMEA 0183 et les transmetteurs se verront affecter différentes adresses (par exemple : **aXU,A=0,1,2, ...** ). Les retards de ligne RS-485 ne sont pas nécessaires.

**Par exemple (un bus avec trois WXT520, requêtes de données avec commandes combinées de requêtes de messages de données, configuration de paramètre de message identique à l'exemple précédent) :** 

WXT520 N°1 réglages de communication :  $0XU.A=0.M=O.C=3.I=0.B=4800.D=8.P=N.S=1.L=25$ 

WXT520 N°2 réglages de communication :  $0XU$ ,A=1,M=Q,C=3,I=0,B=4800,D=8,P=N,S=1,L=25 WXT520 N°3 réglages de communication :  $0XU, A=2, M=Q, C=3, I=0, B=4800, D=8, P=N, S=1, L=25$ 

La requête pour le WXT520 N° 1 et la réponse :

*0R<cr><lf>*

*\$WIXDR,A,316,D,0,A,326,D,1,A,330,D,2,S,0.1,M,0,S,0.1,M,1,S,0.1, M,2\*57<cr><lf>*

*\$WIXDR,C,24.0,C,0,C,25.2,C,1,H,47.4,P,0,P,1010.1,H, 0\*54<cr><lf>*

*\$WIXDR,V,0.000,I,0,Z,10,s,0,R,0.01,I,0,V,0.0,M,1,Z,0,s,1,R,0.0,M, 1\*51<cr><lf>*

*\$WIXDR,C,25.8,C,2,U,10.7,N,0,U,10.9,V,1,U,3.360,V,2\*7D<cr><lf>*

La requête pour le WXT520 N° 2 et la réponse :

*1R<cr><lf>*

*\$WIXDR,A,330,D,1,A,331,D,2,A,333,D,3,S,0.1,M,1,S,0.1,M,2,S,0.2, M,3\*55<cr><lf>*

*\$WIXDR,C,23.5,C,1,C,24.3,C,2,H,49.3,P,1,P,1010.1,H, 1\*59<cr><lf>*

*\$WIXDR,V,0.000,I,1,Z,0,s,1,R,0.00,I,1,V,0.0,M,2,Z,0,s,2,R,0.0,M, 2\*67<cr><lf>*

*\$WIXDR,C,25.8,C,3,U,10.6,N,1,U,10.9,V,1,U,3.362,V,2\*78<cr><lf>*

La requête pour le WXT520 N° 3 et la réponse :

*2R<cr><lf>*

*\$WIXDR,A,341,D,2,A,347,D,3,A,357,D,4,S,0.1,M,2,S,0.2,M,3,S,0.2, M,4\*53<cr><lf>*

*\$WIXDR,C,23.5,C,2,C,24.3,C,3,H,49.3,P,2,P,1010.1,H, 2\*5F<cr><lf>*

*\$WIXDR,V,0.000,I,2,Z,0,s,2,R,0.00,I,2,V,0.0,M,3,Z,0,s,3,R,0.0,M, 3\*61<cr><lf>*

*\$WIXDR,C,25.8,C,4,U,10.6,N,2,U,10.9,V,2,U,3.360,V,3\*7C<cr><lf>*

Si nécessaire, pour distinguer les ID des transducteurs, les adresses du dispositif 0, 4 et 8 peuvent être utilisées tel que décrit au chapitre précédent.

## ANNEXE B **PROTOCOLE SDI-12**

SDI-12 est une norme d'établissement d'interface des enregistreurs de données avec des capteurs reposant sur des microprocesseurs. Le nom remplace l'interface série/numérique à 1200 baud. Pour de plus amples informations sur le texte intégral de la norme SDI-12, veuillez consulter le site internet SDI-12 à l'adresse suivante : [www.sdi-12.org.](http://www.sdi-12.org)

### **Interface électrique SDI-12**

L'interface électrique SDI-12 se sert du bus SDI-12 pour transmettre des données série entre les enregistreurs de données SDI-12 et les capteurs. Le bus SDI-12 est le câble qui raccorde plusieurs dispositifs SDI-12. IL s'agit d'un câble avec trois conducteurs :

- Une ligne de données série,
- Une ligne de raccordement à la terre et
- Une ligne de 12 volts.

Le bus SDI-12 peut être raccordé à 10 capteurs. La topologie du bus est un raccordement parralèle, dans lequel chacun des trois fils des différents capteurs sont raccordés en parralèle.

## **Protocole de communication SDI-12**

Les entregistreurs de données et les capteurs SDI-12 communiquent par échange de caractères ASCII sur la ligne de données. L'enregistreur de données envoie une rupture afin de réveiller les capteurs sur la ligne de données. Une rupture est un espace continu sur la ligne données d'une durée d'au moins 12 millièmes de secondes. L'enregistreur de données envoie alors une commande. A son tour, le capteur renvoie la réponse appropriée. Chaque commande correspond à un capteur spécifique. Le premier caractère de la chaque commande est l'adresse unique du capteur qui spécifie avec quel capteur l'enregistreur souhaite communiquer. Les autres capteurs sur le bus SDI-12 ignorent la commande et retournent en mode veille. Lorsqu'un enregistreur de données indique à un capteur de commencer sa procédure de mesure, l'enregistreur ne communique pas avec tout autre capteur jusqu'à ce que la collecte de données du premier capteur ne soit achevée.

Une séquence typique de mesure d'un enregistreur/capteur est réalisée dans l'ordre suivant :

- 1. L'enregistreur de données réveille tous les capteurs du bis SDI-12 avec une rupture.
- 2. L'enregistreur transmet une commande à un capteur spécifique, doté d'une adresse, lui instruisant de procéder à une mesure.
- 3. Le capteur concerné répond dans un délai de 15,0 millièmes de seconde en indiquant la durée maximum avant que les données mesurées ne soient prêtes et le nombre de valeurs de données qu'il va renvoyer.
- 4. Si la mesure est disponible immédiatement, l'enregistreur transmet une commande au capteur lui indiquant de renvoyer les mesures. Si la mesure n'est pas prête, l'enregistreur de données attend que le capteur envoie une demande à l'enregistreur,indiquant que les données sont prêtes. L'enregistreur transmet alors une commande pour obtenir les données.
- 5. Le capteur répond en renvoyant une ou plusieurs mesures.

## **Timing du SDI-12**

[Figure 31 à la page 173](#page-174-0) représente un diagramme de timing pour une commande SDI-12 et sa réponse. La tolérance pour tous les timing du SDI-12 est de  $\pm$  0,40 millèmes de seconde. L'unique exception à ceci est la durée entre le bit d'arrêt d'un caractère et le bit de démarrage du caractère suivant. La durée maximum de ceci est de 1,66 millièmes de seconde, sans tolérance.

- Un enregistreur de données transmet une rupture en paramétrant la ligne de données sur un espacement d'au moins 12 millièmes de secondes.
- Le capteur ne va pas reconnaître un état de rupture pour une durée continue d'espacement inférieure à 6,5 millièmes de seconde. Le capteur va toujours reconnaître une rupture si la ligne est espacée en continu pendant plus de 12 millièmes de seconde.
- Lors de la réception de la rupture, un capteur doit détecter 8,33 millièmes de seconde de marquage sur la ligne de données avant de rechercher une adresse.
- Un capteur doit se réveiller d'un mode veille et être capable de détecter un bit de démarrage d'une commande valide dans un délai de 100 millièmes de secondes après avoir détecté une rupture.
- Lorsque l'enregistreur de données a envoyé le dernier caractère de la commande, il doit renoncer au contrôle de la ligne de données dans un délai de 7,5 millièmes de secondes.

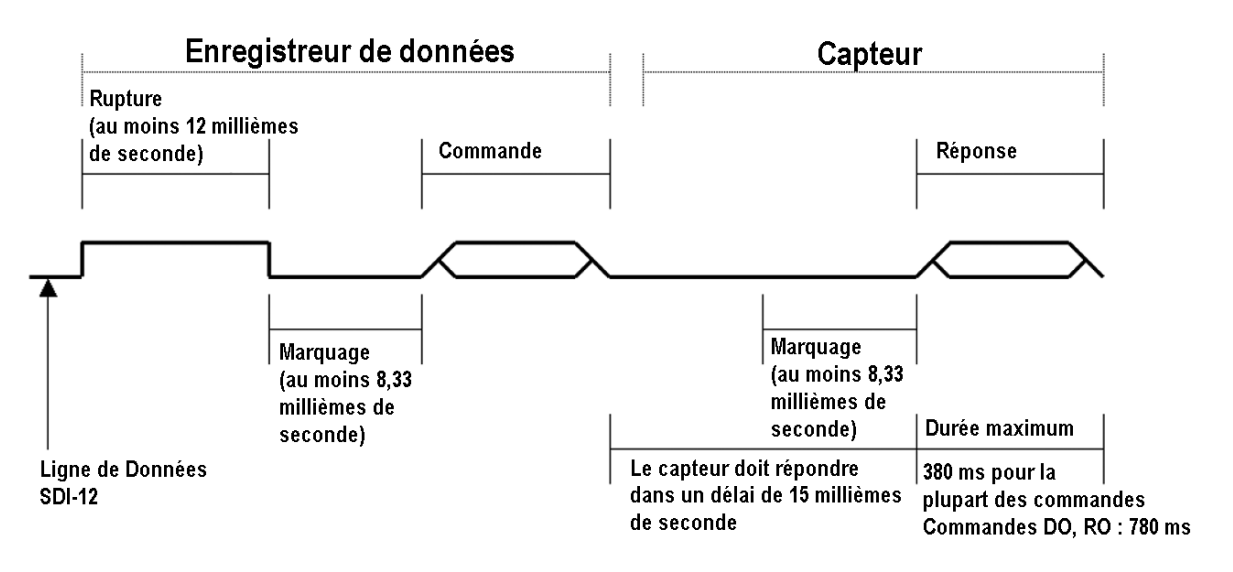

<span id="page-174-0"></span>0706-037 **Figure 31 Diagramme de timing**

- Après avoir reçu la rupture et la commande, le capteur concerné règle la ligne de données sur un marquage à 8,33 millimèes de seconde et envoie ensuite la réponse (tolérance : -0,40 millièmes de secondes.) Le bit de démarrage du premier octet de réponse doit commencer dans un délai de 15 millièmes de seconde après le bit d'arrêt du dernier octet de la commande (tolérance : +0,40 millièmes de secondes.)
- Lorsque le capteur a envoyé le dernier caractère de la commande, il doit renoncer au contrôle de la ligne de données dans un délai de 7,5 millièmes de secondes (tolérance : +0,40 millièmes de secondes.)
- Pas plus de 1,66 millièmes de seconde de marquage sont autorisés entre la fin du bit d'arrêt et du bit de démarrage (par exemple entre les caractères) sur tous caractères dans la commande ou la réponse (pas de tolérance). Ceci permet une réponse à une commande M d'être envoyée dans une fenêtre de 380 millièmes de seconde.
- Les capteurs doivent revenir en mode veille après avoir reçu une adresse invalide ou après avoir détecté un état de marquage sur la ligne de données pendant 100 millièmes de secondes (tolérance : +0,40 millièmes de secondes.)
- Lorsqu'un enregistreur s'adresse à un capteur différent, ou si la ligne de données est restée dans un état de marquage pendant plus de 87 millièmes de seconde, la commande suivant doit être précédée d'une rupture.

### **REMARQUE** Le mode veille, outre favoriser une consommation électrique moindre, est un état de protocole et une rupture est nécessaire pour quitter cet état.

## ANNEXE C **CRC-16 CALCUL**

Le calcul du CRC est effectué sur la réponse de données avant d'ajouter la parité. Toutes les opérations sont censées correspondre à des nombre entiers 16 bit non signés. Au moins un bit significatif est sur la droite. Les chiffres précédés de 0x sont exprimés en hexadécimales. Tous les décalages se décalent sur un zéro. L'algorythme est le suivant :

```
Initialisez le CRC sur zéro. Pour chaque caractère 
commençant avec l'adresse, jusqu'au retour chariot, celui-
ci étant exclu (<cr>), effectuez les suivantes :
{
  Réglez le CRC égal à l'OU exclusif du caractère et de 
  lui-même
  Pour le compteur = 1 à 8 
  {
    Au moins un bit significatif du CRC est un
    {
       décalage droit du CRC d'un bit
       réglez le CRC égal à l'OU exclusif de 0xA001 et de 
       lui-même
    }
    autre
    {
       décalage droit du CRC d'un bit
    }
  }
}
```
## **Encodage du CRC sous forme de caractères ASCII**

Le CRC à 16 bit est encodé sur trois caractères ASCII via l'algorythme suivant :

1er caractère = 0x40 OU (CRC est décalé de 12 bits sur la droite)

2e caractère = 0x40 OU ((CRC décalé de 6 bits sur la droite) ET 0x3F)

3e caractère =  $0x40$  OU (CRC ET  $0x3F$ )

Les trois caractères ASCII sont placés entre les données et  $\langle cr \rangle \langle l \rangle$ . La parité est appliquée aux trois caractères, s'ils sont sélectionnés pour le cadre du caractère.

Le code de calcul du CRC est ajouté à la fin de la réponse, si la première lettre de la commande est envoyée en minuscules.

### **NMEA 0183 v3.0 Calcul de la somme de contrôle**

La somme de contrôle dans le dernier champ de la phrase NMEA et suit le caractère de delimitation de la somme de contrôle « \* ». Il s'agit du 8 bit OU exclusif de tous les caractères dans la sentence, y compris les délimiteurs « , » et « ^ », entre mais à l'exclusion du « \$ » ou « ! » et les délimiteurs « \* ». La valeur hexadécimale ds quatre bits les plus signficiatifs ou les moins significations du résultat est convertie en deux caractères ASCII (0-9, A-F) pour la transmission. Le caractère le plus significatif est transmis en premier.

# ANNEXE D **MÉTHODE D'ÉTABLISSEMENT DE LA MOYENNE DE LA MESURE DU VENT**

Les trois chiffres suivants représentent l'établissement de la moyenne de la mesure du vent pour différentes sélections de protocole de communication, intervalle de mise à jour de mesure du vent (I) et durée d'établissement de la moyenne (A). L'établissement de la moyenne scalaire est utilisée pour la vitesse et la direction du vent.

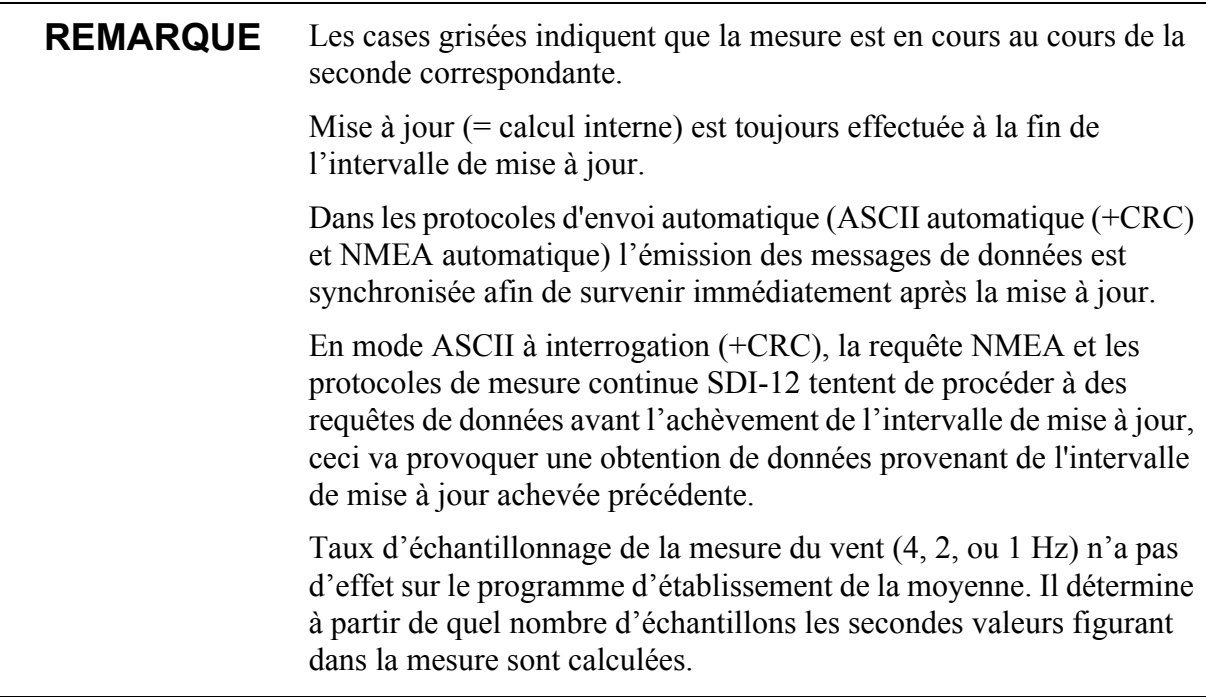

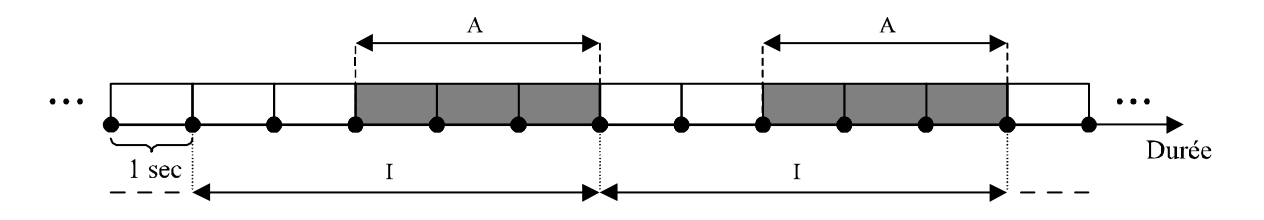

Cas N° 1 1>A Tous les protocoles de communication autres que SDI-12 (aXU, M=S). Dans cet exemple, I=5 et A = 3 sec

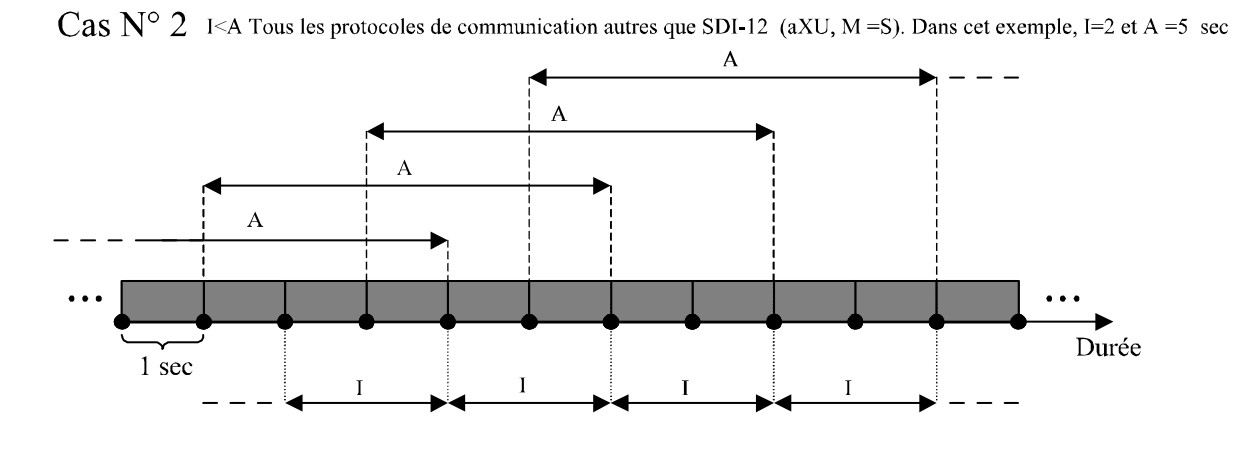

Cas N° 3 Protocole de communication SDI-12(aXU, M = S) Dans cet exemple, A = 3. I n'a pas de fonction dans ce protocole:

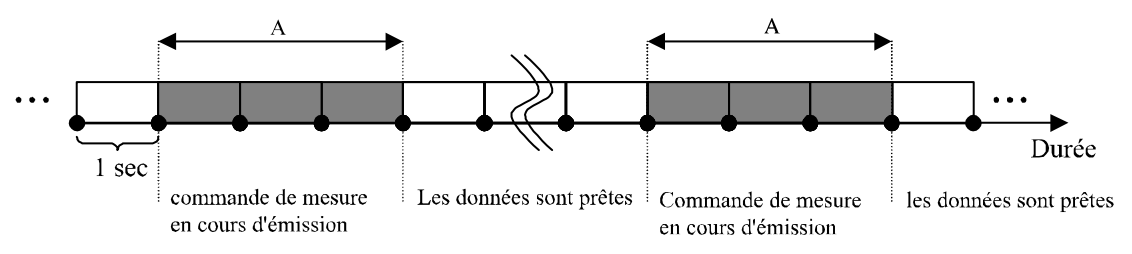

0706-038 **Figure 32 Méthode d'établissement de la moyenne de la mesure du vent**
# ANNEXE E **CONFIGURATIONS D'USINE**

Les configurations d'usine sont des réglages en lecture seule qu'il n'est pas possible de modifier.

Pour chaque commande de paramétrage, les informations suivantes s'affichent :

- La commande pour récupérer les paramètres (se termine par le caractère !)
- exemple de réponse du WXT
- tableau décrivant la teneur du message

## **Réglages généraux**

0XF!0XF,f=11111111&11100010,o=AAC1DB1A,c=A263,  $i=HEL$   $,n=A3430012,2=2528,3=3512$  <cr>>cr><lf>

| Champ de caractère | Champ de nom         | <b>Description</b>                                                                           |
|--------------------|----------------------|----------------------------------------------------------------------------------------------|
|                    | Options d'usine      | Sélection des paramètres                                                                     |
| o                  | Code commande        | Identité de classement telle que<br>délivrée (10 caractères)                                 |
| C                  | Date de l'étalonnage | A=2003, A, B,=2005, 2006,<br>$152$ = semaine, $17$ , jour de la<br>semaine                   |
|                    | Info                 | Signature usine (10 caractères)                                                              |
| n                  | Dispositif s/n       | $A,B,=2005,2006, 152 =$<br>semaine.<br>$17$ = jour de la semaine,<br>19999 = numéro de série |
| 2                  | 2,5 V référence      | 2500mV (par défaut)                                                                          |
| 3                  | 3,5 V référence      | 3 500mV (par défaut)                                                                         |

**Tableau 23 Réglages généraux**

#### **Réglages de la configuration du vent**

0WF!0WF,g=A,l=N,t=A,0=273.00,1=273.01,2=273.00,3=273.00,4=2 73.00,5=273.00,a=45.1,b=50.2,u=54.9,y=63.1,x=65.1,y=65.1<cr><l  $f$ 

| Champ de caractère | Champ de nom                                                  | <b>Description</b>                                                     |
|--------------------|---------------------------------------------------------------|------------------------------------------------------------------------|
| g                  | Stratégie                                                     | A=tous, N=Nord, E=Est, S=Sud                                           |
|                    | Durée de la pulsation                                         | N=Normal, auto, A=Réglé sur<br>moitié S=Court, E=Etendu,<br>$T = Test$ |
|                    | Mode transducteur unique                                      | A=tous, N=Nord, E=Est, S=Sud                                           |
| 0.5                | Réglage zéro                                                  | 1655.35 us (par défaut 273.00<br>us)                                   |
| a,b                | Niveau de détection entre N et $E$   0100 % (par défaut 70 %) |                                                                        |
| u,v                | Niveau de détection entre E et S   0100 % (par défaut 70 %)   |                                                                        |
| x,y                | Niveau de détection entre S et N $(0100\%$ (par défaut 70 %)  |                                                                        |

**Tableau 24 Réglages de la configuration du vent**

## **Réglages de la configuration du PTU**

0TF!0TF,n=A0430432 < $cr$  >< $lf$ >>>

#### **Tableau 25 Réglages de la configuration du PTU**

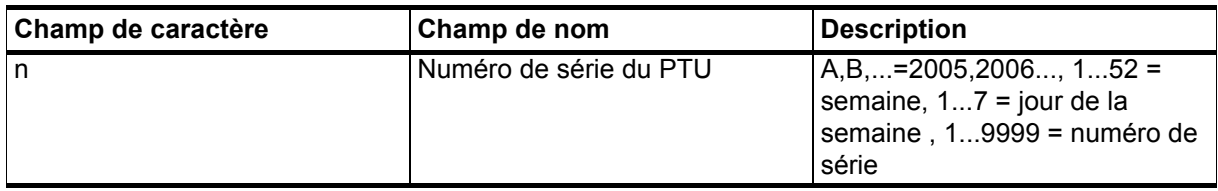

### **Réglages de la configuration Précipitation**

 $0RF!0RF,p=1.0,n=3.0,d=N,f=0\leq cr\leq l\geq$ 

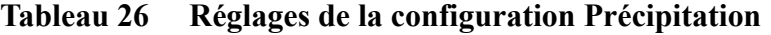

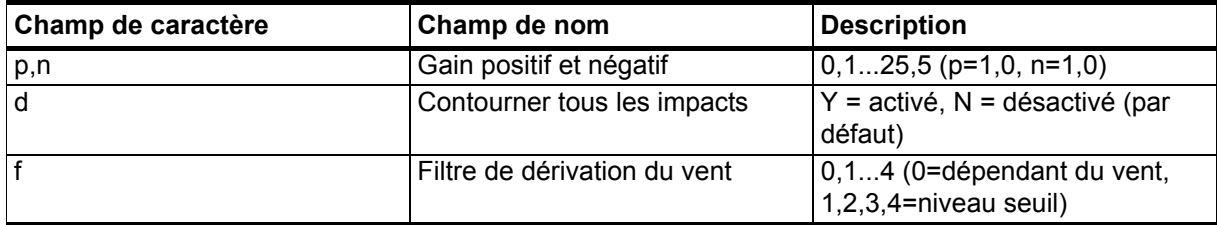

#### **Réglages du superviseur**

0SF!0SF,t=19.8,b=17159,l=-4.0,m=0.0,h=4.0<cr><lf>

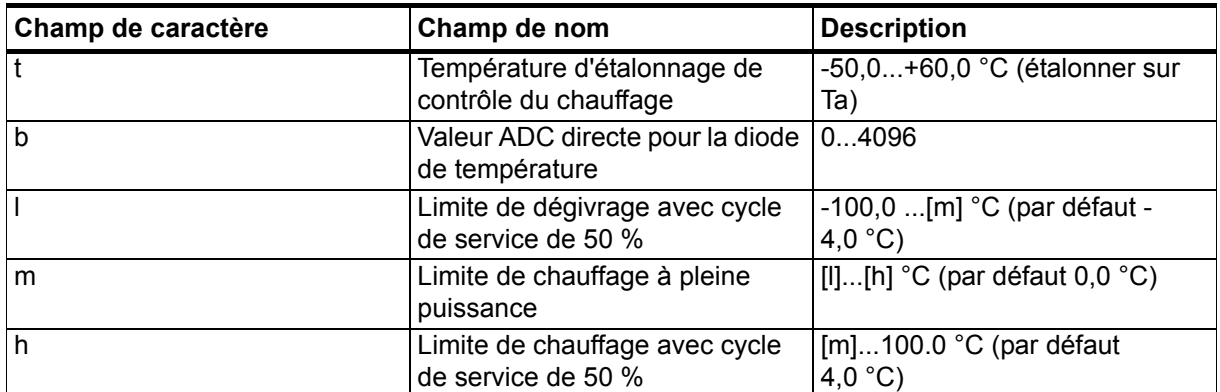

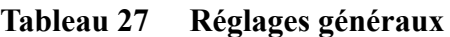

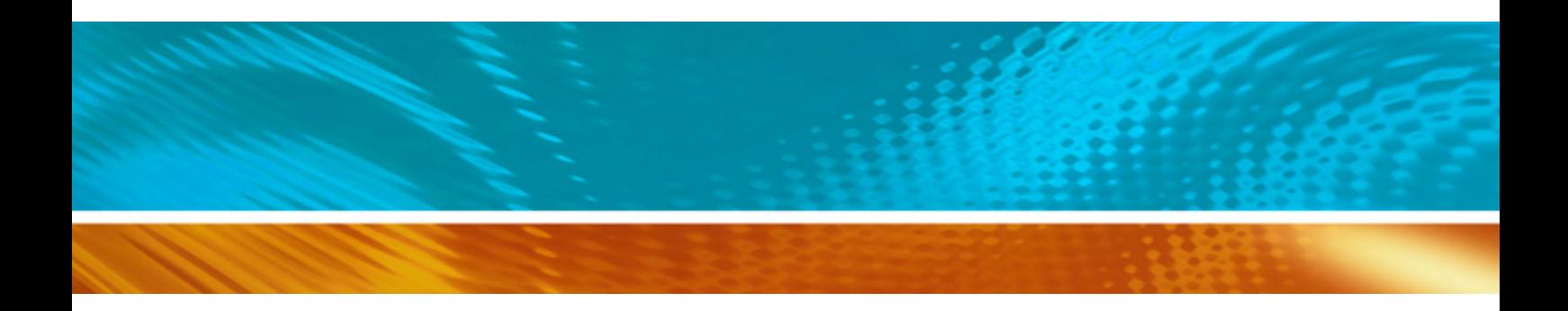

www.vaisala.com

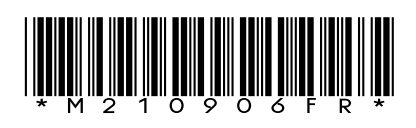